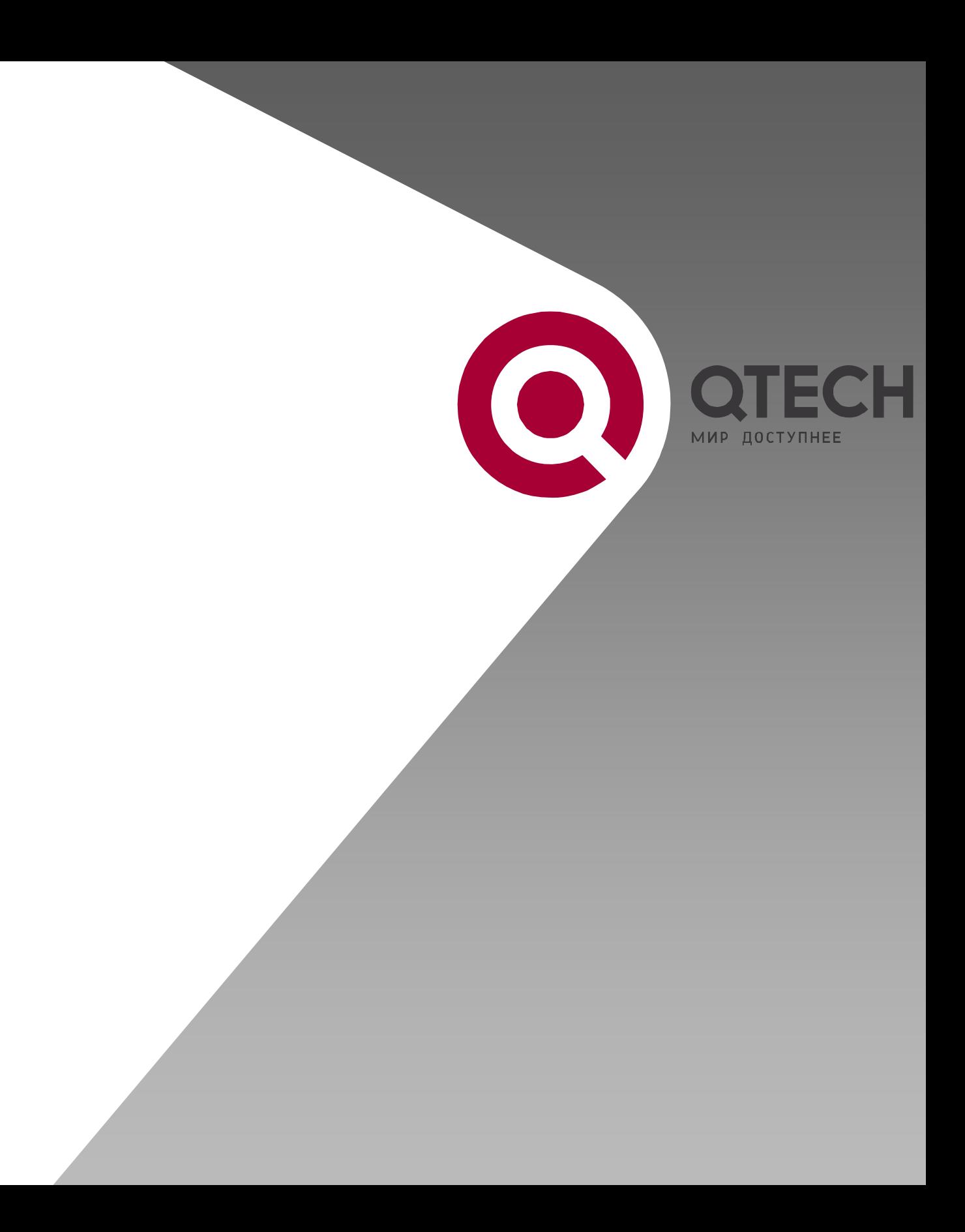

# QTECH QSW-2900 Ethernet Switch User's Manual **Software Configuration Manual**

- 1. Accessing Switch
- 2. Port Configuration
- 3. VLAN configuration
- 4. Multicast Protocol Configuration
- 5. ACL Configuration
- 6. QOS Configuration
- 7. STP Configuration
- 8. 802.1X Configuration Command
- 9. SNTP Client Configuration
- 10. Syslog Configuration
- 11. Switch Management and Maintenance
- 12. PPPoE Plus Configuration Command

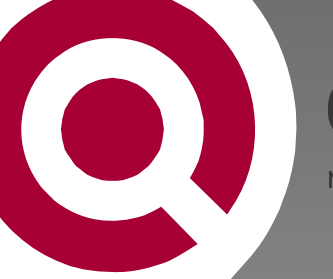

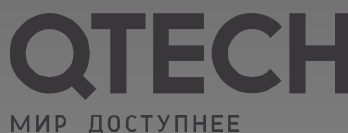

# Content

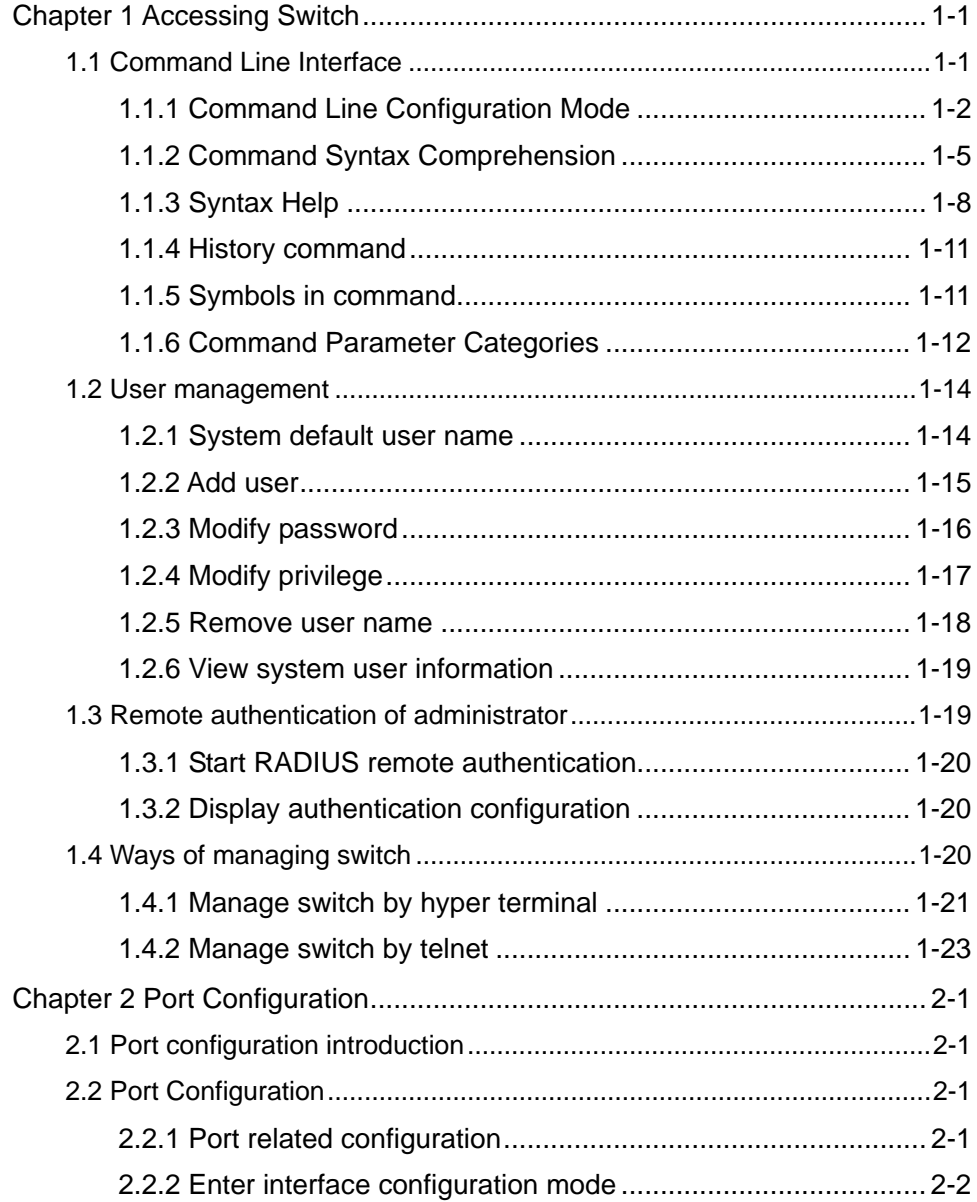

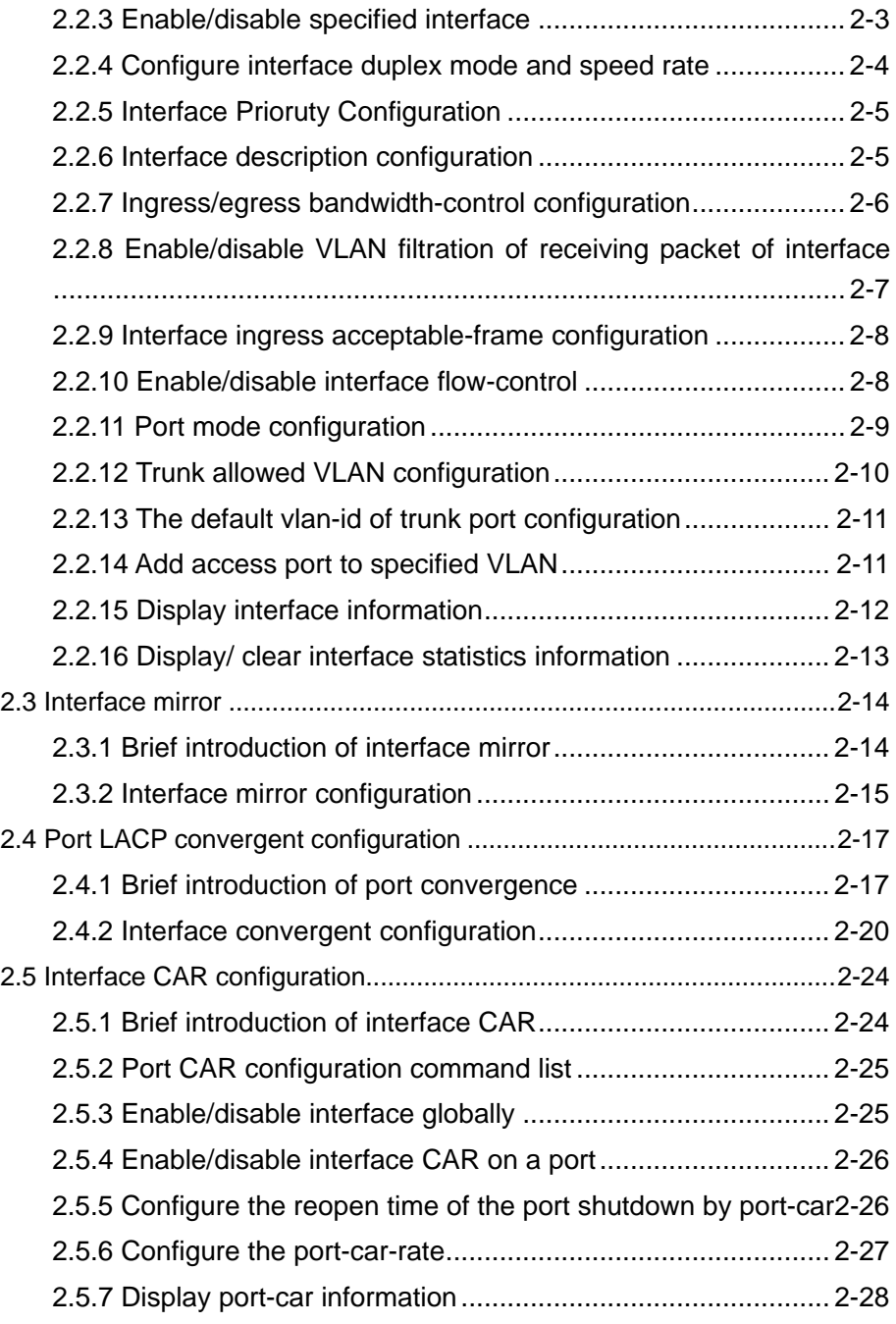

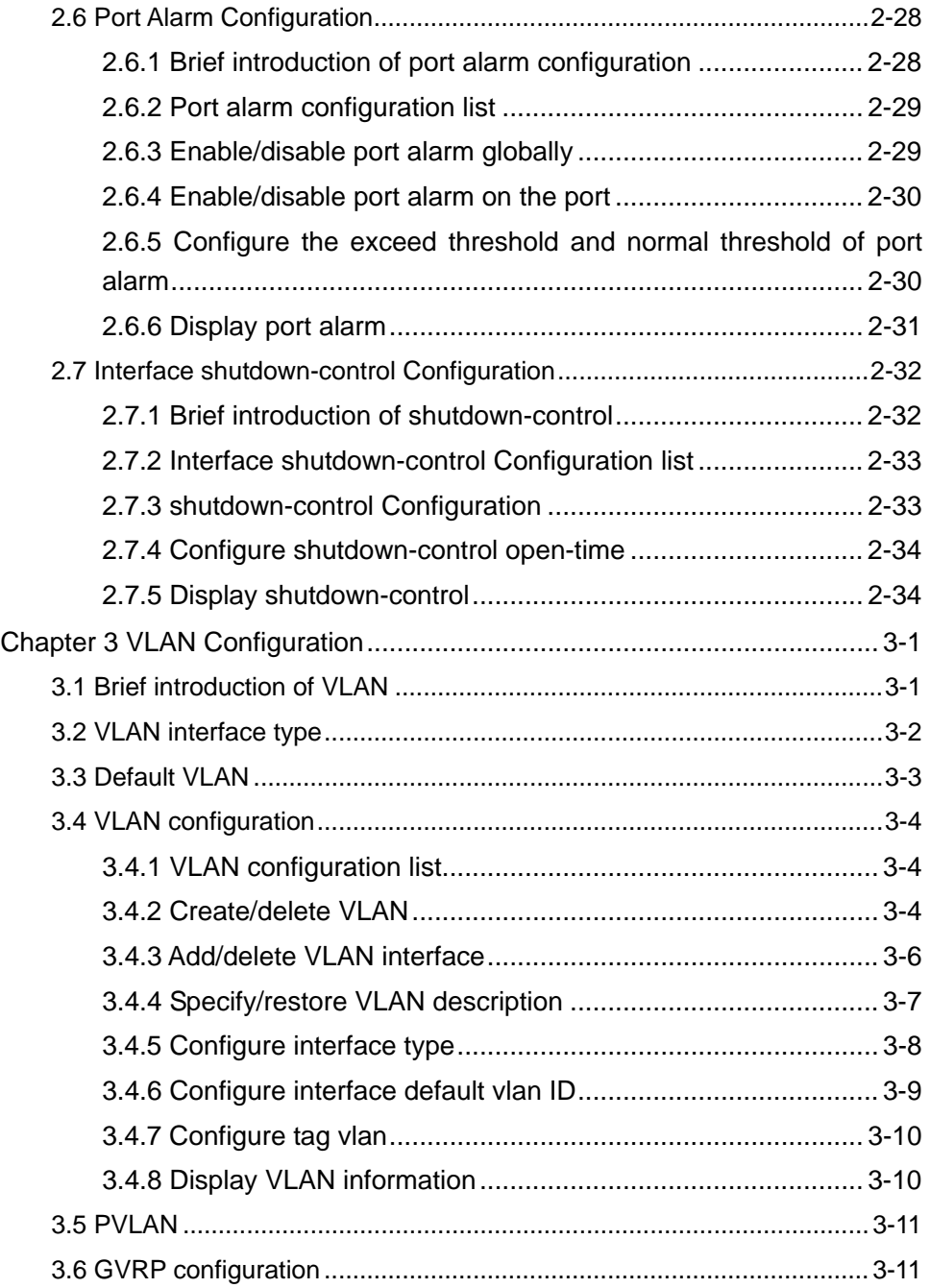

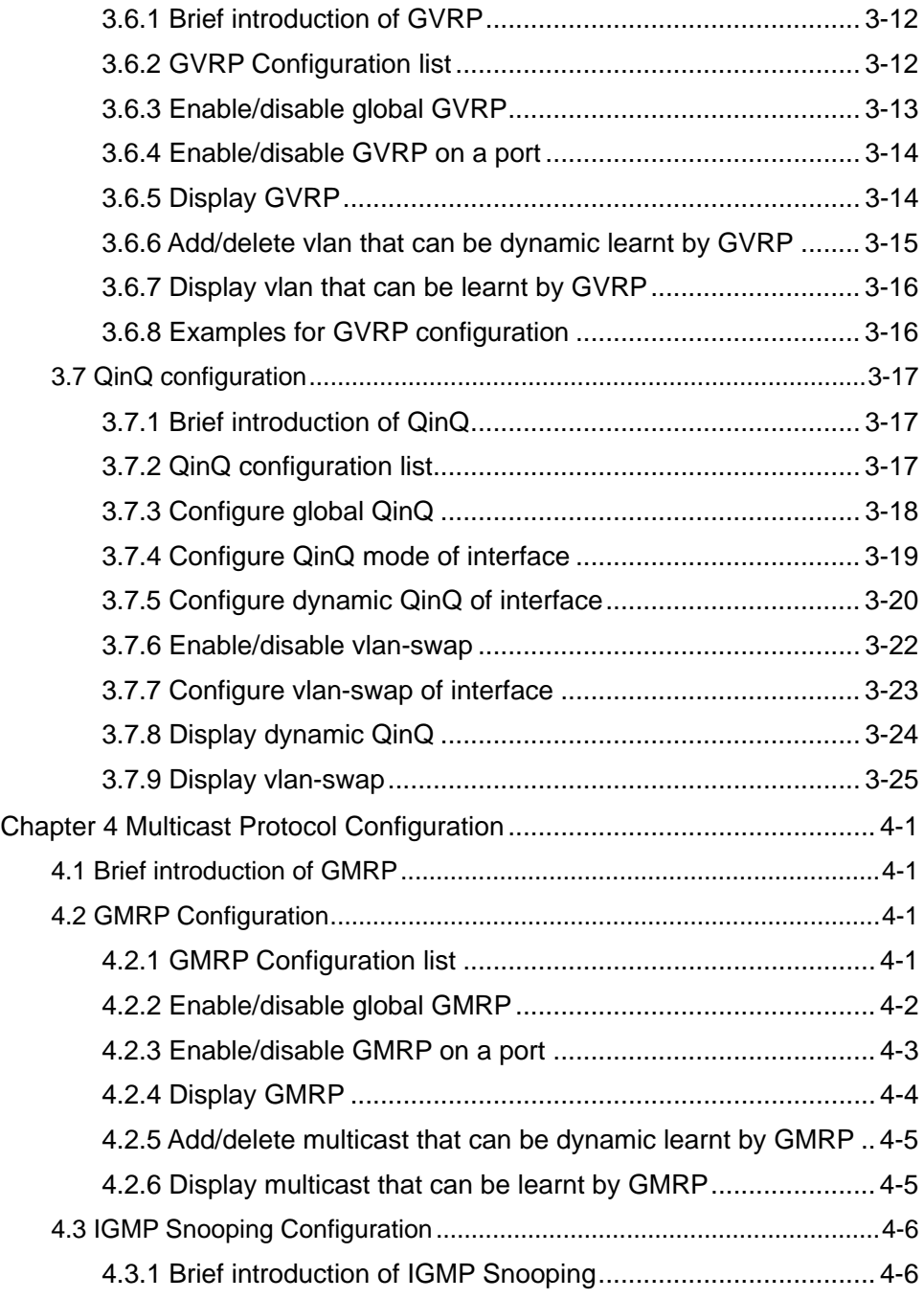

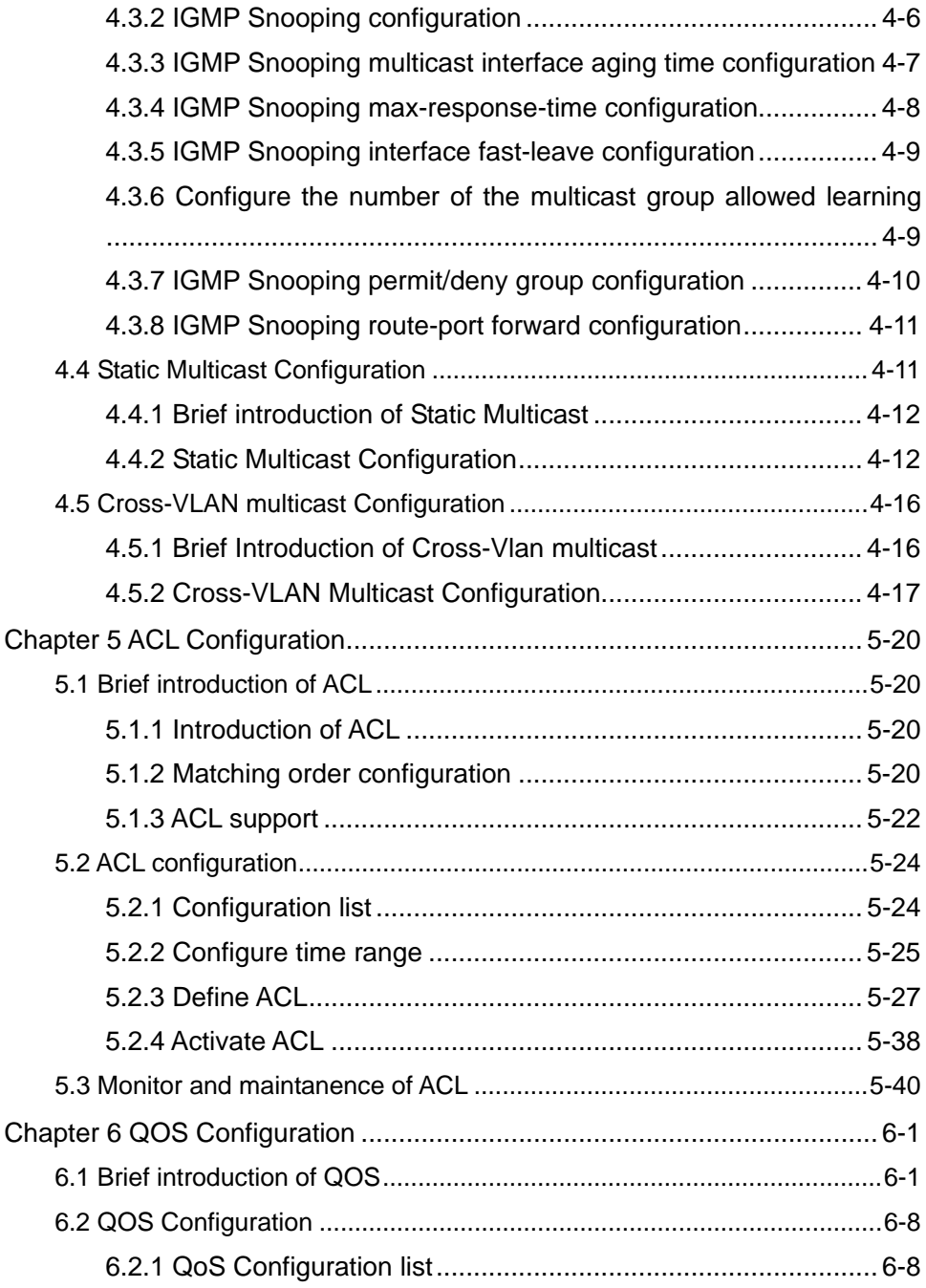

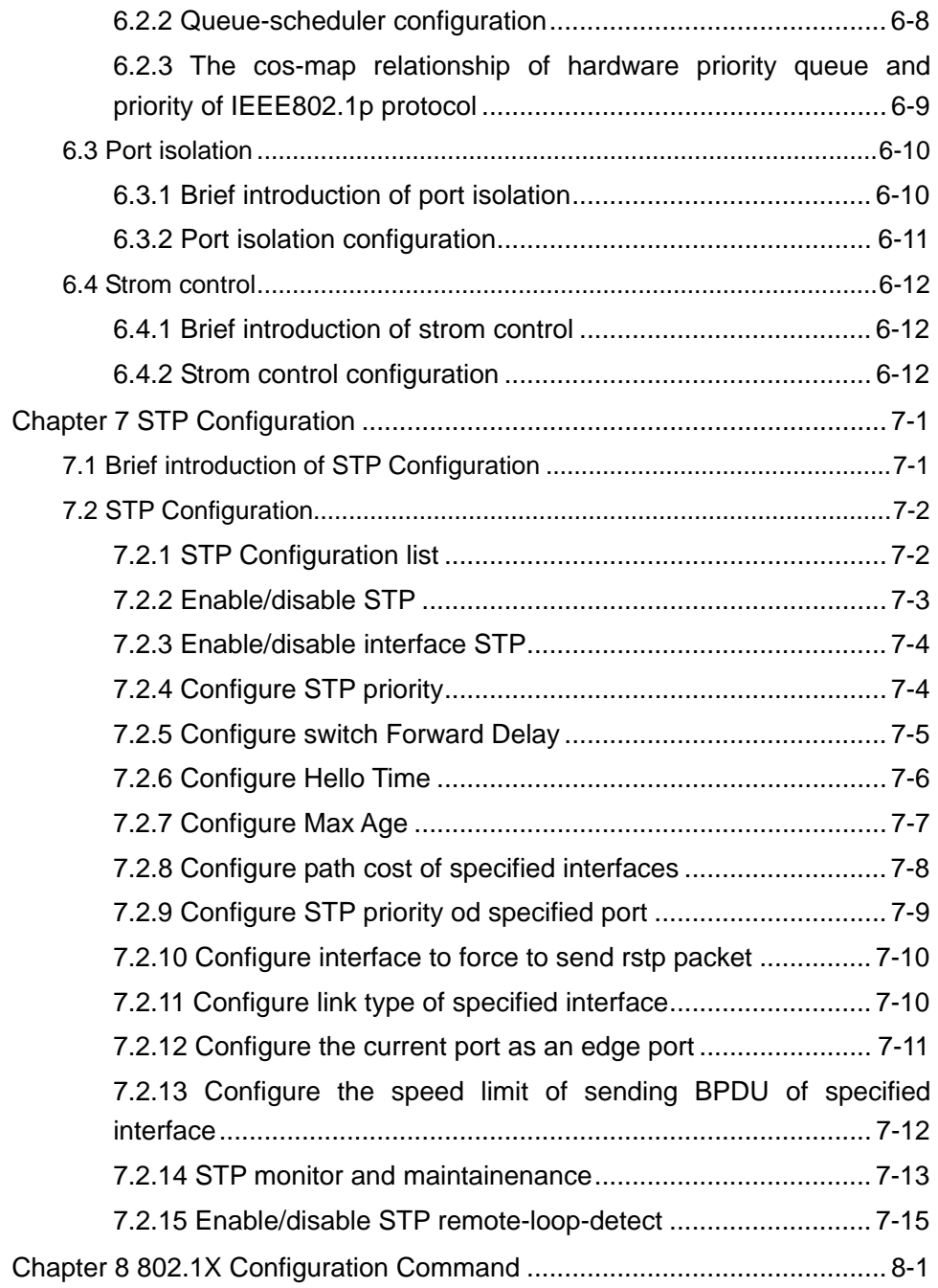

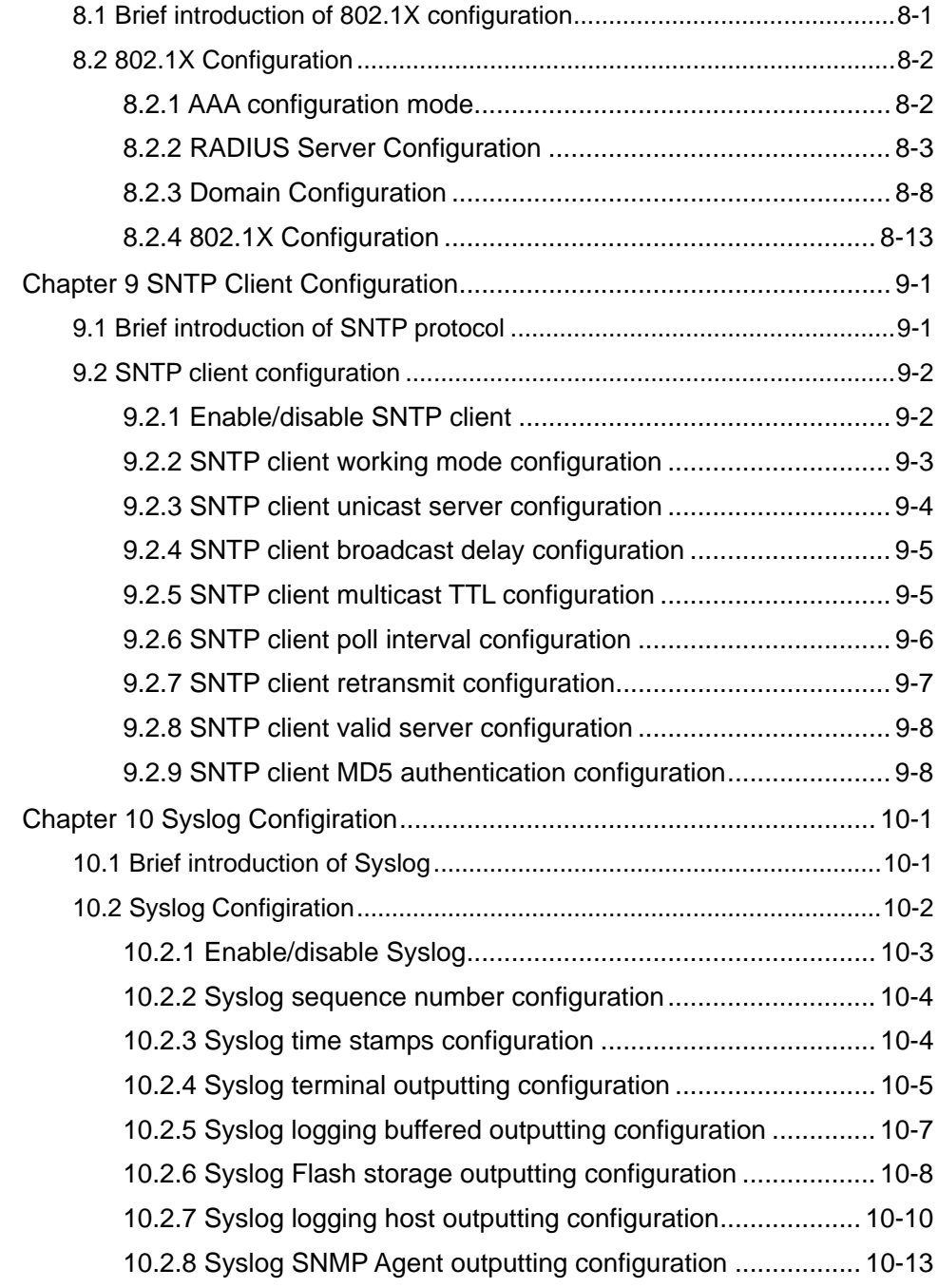

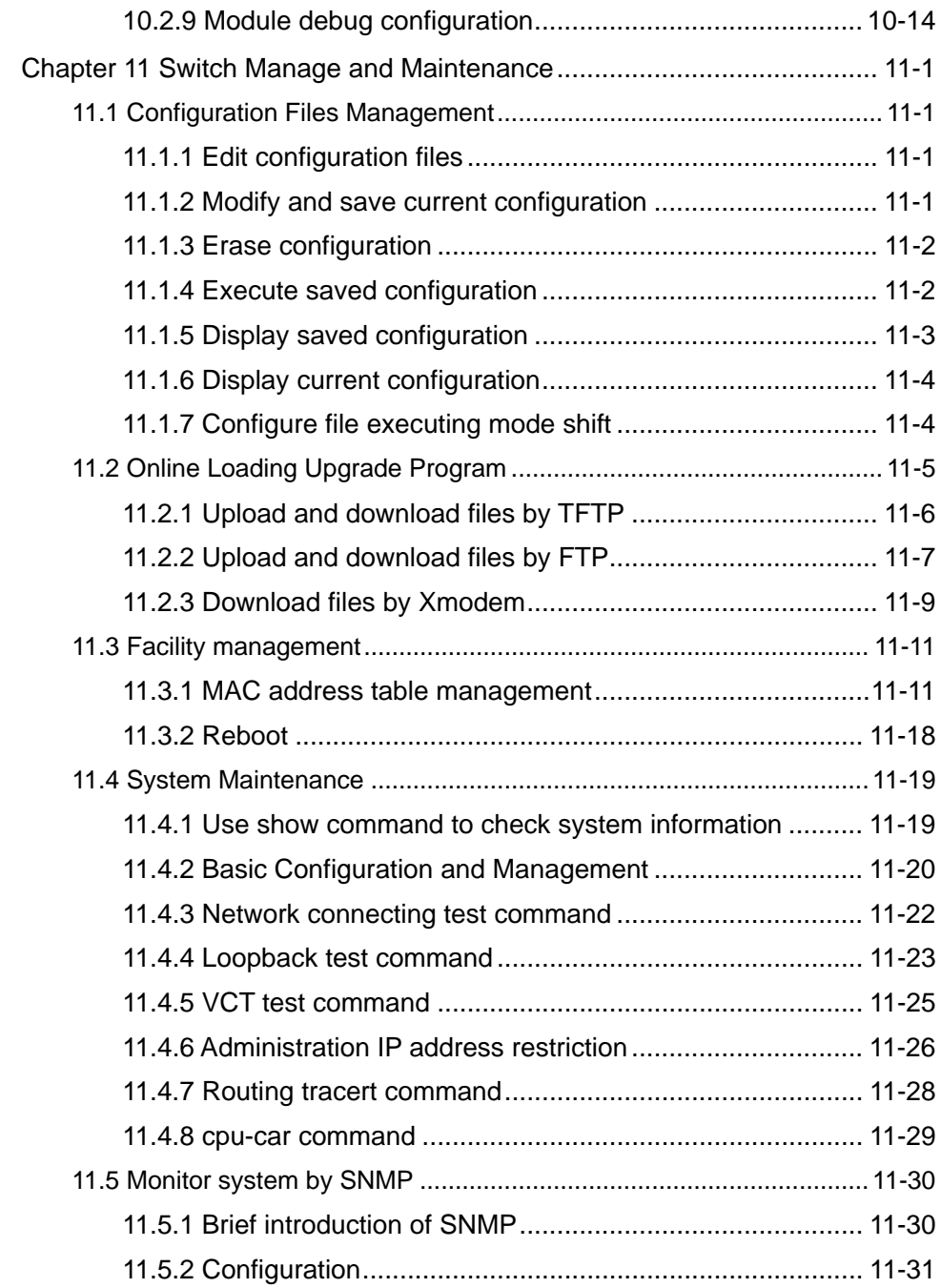

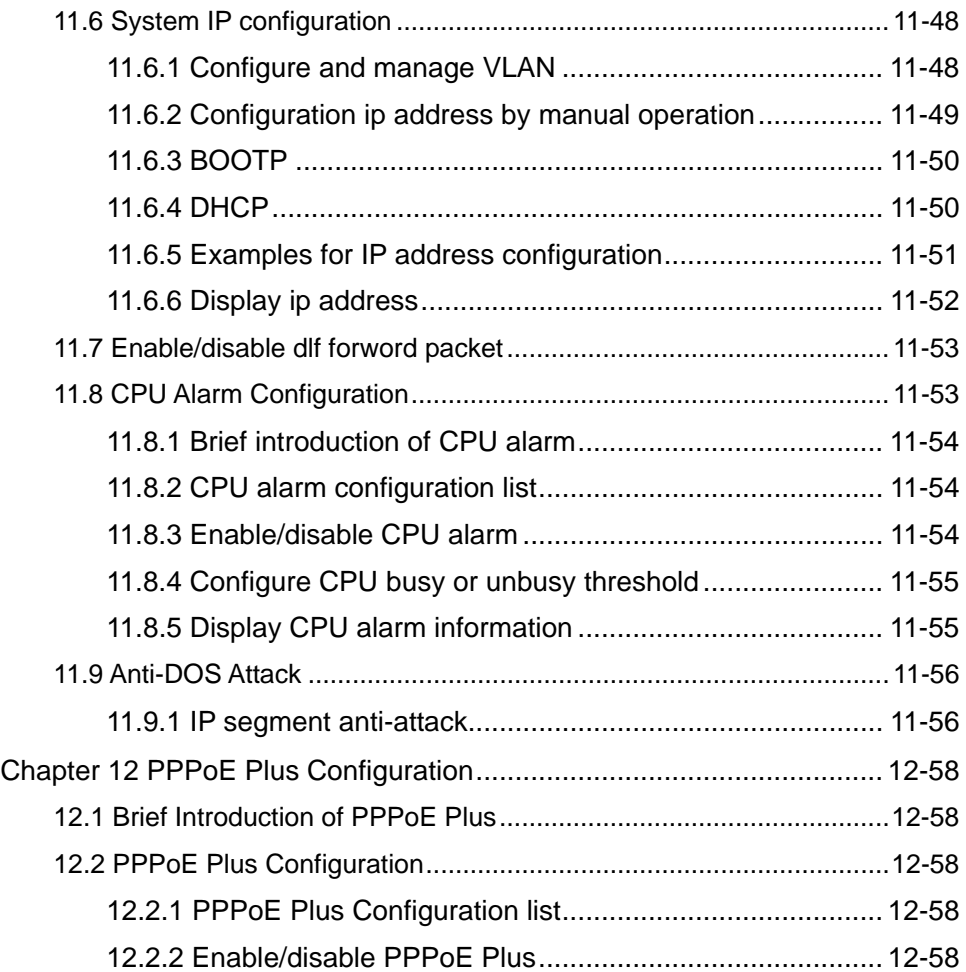

# **Chapter 1 Accessing Switch**

<span id="page-12-0"></span>This chapter is the basic knowledge for system management, including:

- Command line interface
- **Command syntax comprehension**
- Syntax help
- **History command**
- Symbols in command
- **Parameter in command**
- **User management**
- Ways for switch management

## 1.1 Command Line Interface

System provides a series of configuration command and command line interface. User can

configure and manage switch by command line. Command line interface has the features

<span id="page-13-0"></span>as following:

- **Local configuration by Console interface**
- **Local or remote configuration by TelNet**
- Configure command classification protection to guarantee unauthorized

user illegal accessing.

- **IF** Input "?"at any moment to obtain help information
- **Provide such network test command as ping to diagnose network fault**
- **Provide FTP, TFTP, Xmodem to download and upload files**
- Keywords partial matching searching is adopted by command line convertor for user to input non-conflicting key words, such as: interface command can only input "interf"

### 1.1.1 Command Line Configuration Mode

System command line adopts classification protection to prevent illegal accessing of unauthorized user. Each command mode is for different configuration with the connection and distinction. For example, after successful accessing, user of all level can enter

common user mode which can only see the system operation information; administrator can input "enable" to enter privileged mode; input "configure terminal" to enter global configuration mode from privileged mode which can enter related configuration mode according to inputting different configuration command. For example:

Command line provides command mode as following:

- **User mode**
- **Privileged mode**
- **Global configuration mode**
- **Interface configuration mode**
- **VLAN configuration mode**
- AAA configuration mode
- **RADIUS** configuration mode
- **•** Domain configuration mode

The function and details of each command mode are as following:

Table 1.1. Command Line Configuration Mode

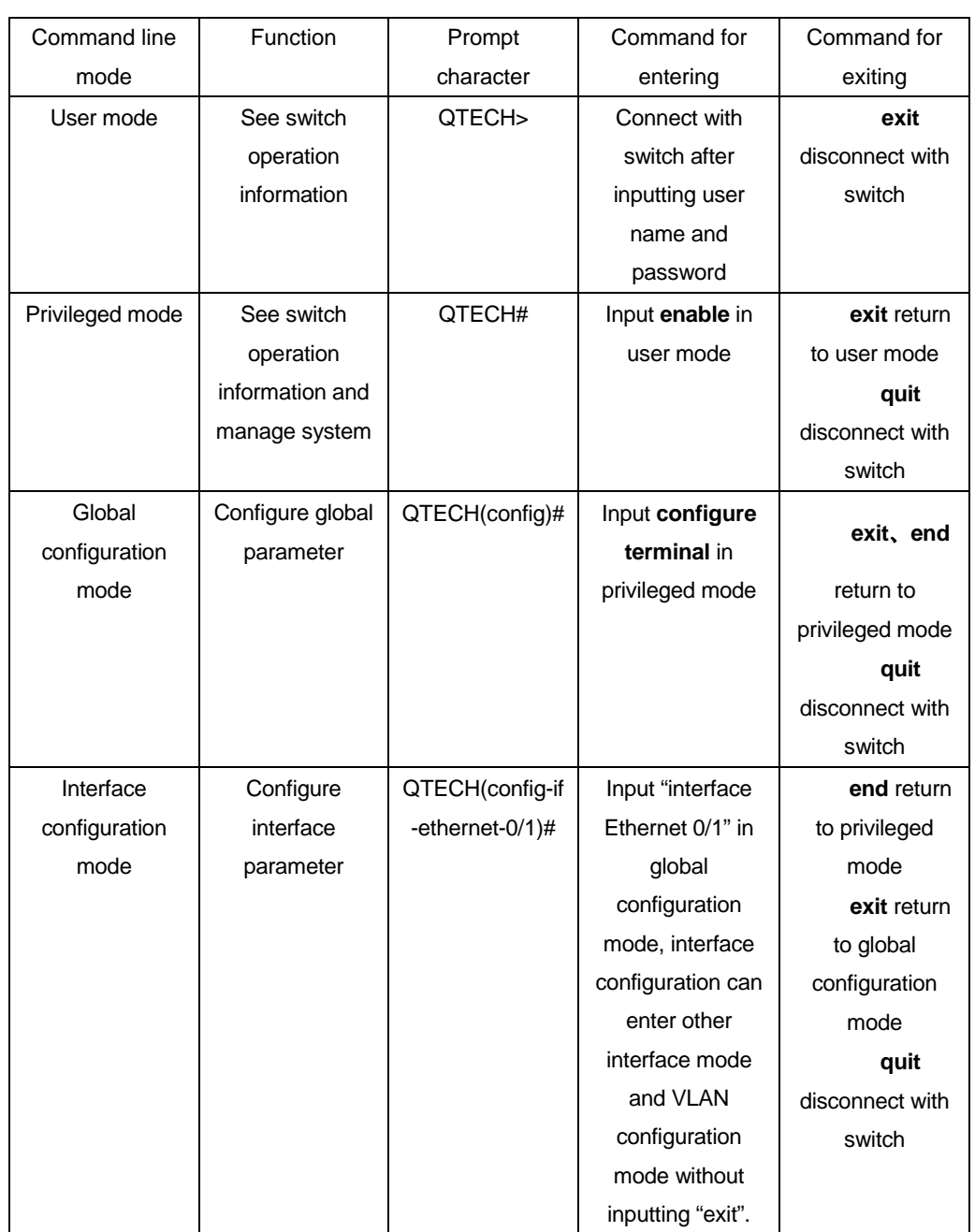

<span id="page-16-0"></span>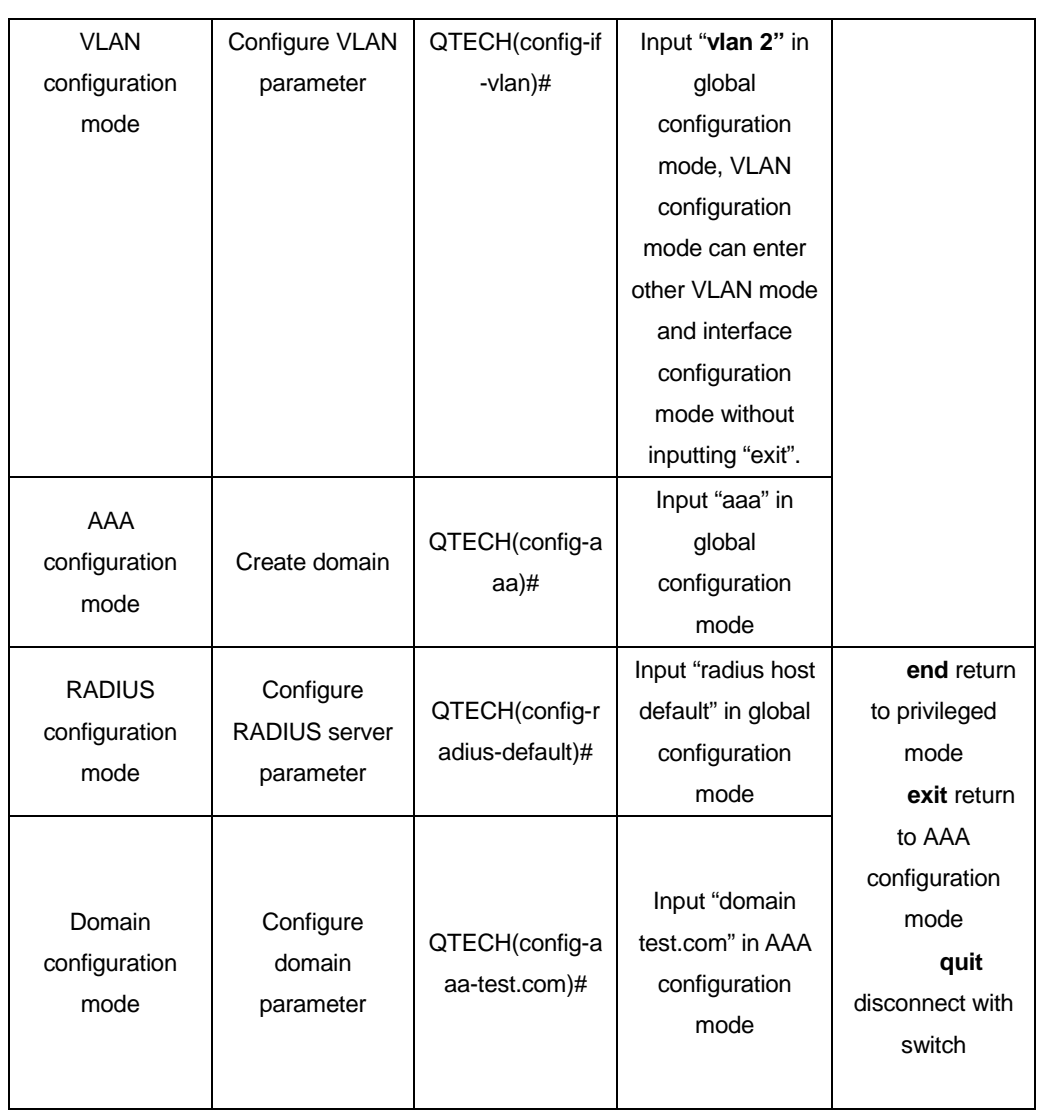

# 1.1.2 Command Syntax Comprehension

This chapter describes the steps needed for command configuration. Please read this

section and related detail information of command line interface in the following sections carefully.

The logging in identity verification of the system console of this switch is used to verify the identity of the operating user. It permits and refuses the logging in by matching recognizing user name and password.

Step 1: Following are showed when entering command line interface,

Username(1-32 chars):

Please input user name, press Enter button, and then the prompt is as following:

Password (1-16 chars):

Input password. If it is correct, enter the user mode with the following prompt:

#### QTECH>

In switch system, there are 2 different privileges. One is administrator, and the other is common user. Common user only can see the configuration information of switch without right to modify it but administrator can manage and configure the switch by specified command.

Logging in as administrator can enter privileged mode from user mode.

QTECH>enable

Step 2: Input command

Skip to step 3, if the command needs input the parameter. Continue this step if the command need input the parameter.

If the command needs a parameter, please input it. When inputting a parameter, keyword

is needed.

The parameter of the command is specified which is the number or character string or IP

address in a certain range. Input "?" when you are uncomprehending, and input the correct

keyword according to the prompt. Keyword is what is to be operated in command.

If more than one parameter are needed, please input keywords and each parameter in turn

according to the prompt until "<enter>"is showed in prompt to press enter button.

Step 3: Press enter button after inputting complete command.

For example:

!User need not input parameter

#### <span id="page-19-0"></span>QTECH#quit

 "quit" is a command without parameter. The name of the command is quit. Press enter button after inputting it to execute this command.

!User need input parameter

QTECH(config)#vlan 3

 "vlan 3"is a command with parameter and keyword, vlan of which is command keyword and 3 of which is parameter.

### 1.1.3 Syntax Help

There is built-in syntax help in command line interface. If you are not sure about the syntax of some command, obtain all command and its simple description of the current mode by inputting "?" or help command; list all keywords beginning with the current character string by inputting "?" closely after the command character string; input "?" after space, if "?" is in the same location of the keyword, all keywords and its simple description will be listed, if "?"is in the same location of parameter, all the parameter description will be listed, and you can continue to input command according to the prompt until the prompt command is

"〈enter〉" to press enter button to execute command.

For example:

#### Directly input "?"in privileged mode

QTECH#?

System mode commands:

cls clear screen

help description of the interactive help

ping ping command

quit disconnect from switch and quit

……

#### Input "?" closely after keyword

QTECH(config)#interf?

interface

#### Input "?"after command character string and space

QTECH(config)#spanning-tree ?

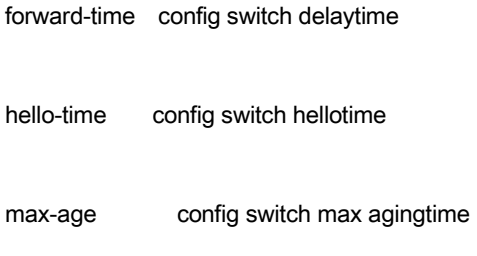

- priority config switch priority
- <enter> The command end.
- 4. Parameter range and form

QTECH(config)#spanning-tree forward-time ?

INTEGER<4-30> switch delaytime: <4-30>(second)

#### 5. Command line end prompt

QTECH(config)#spanning-tree ?

<enter> The command end.

#### <span id="page-22-0"></span>1.1.4 History command

Command line interface will save history command inputted by user automatically so that

user can invoke history command saved by command line interface and re-execute it. At

most 100 history commands can be saved by command line interface for each user. Input

"Ctrl+P" to access last command, and "Ctrl+N" for next command.

#### 1.1.5 Symbols in command

There are all kinds of symbols in command syntax which is not a part of command but used to describe how to input this command. Table 1-2 makes a brief description of these

symbols.

| Case               | Description                                                          |
|--------------------|----------------------------------------------------------------------|
| Vertical bars I    | Vertical bars (I) means coordinate, together using with              |
|                    | braces $(\{\})$ and square brackets $(\{\})$ .                       |
| Square brackets [] | Square brackets ([]) mean optional elements.                         |
|                    | For example :                                                        |
|                    | show vlan [ <i>vlan-id</i> ]                                         |
| Braces $\{\}$      | Braces $(\{\})$ group required choices, and vertical bars ( $\ \)$   |
|                    | separate the alternative elements. Braces and vertical bars          |
|                    | within square brackets ( $[{\{\ ]}]$ ) mean a required choice within |

Table 1-2 Command Symbols Description

<span id="page-23-0"></span>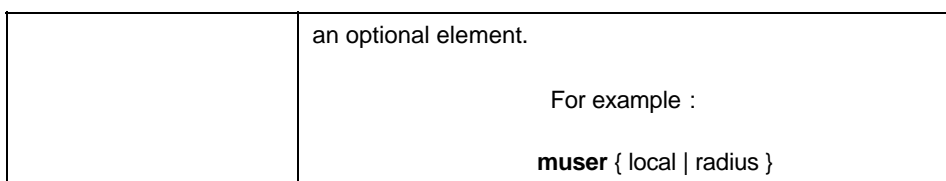

#### 1.1.6 Command Parameter Categories

There are 5 categories command parameter as following:

**scale** 

Two numerical value linked by hyphen in angle brackets (< >) means this

parameter is some number in the range of those two numbers.

For example: INTEGER<1-10> means user can input any integer between 1 and 10

(include 1 and 10), such as 8 is a valid number.

**IP** address

The prompt which is in the form of A.B.C.D. means the parameter is an IP address. A valid

IP address is needed to input.

For example: 192.168.0.100 is a valid IP address.

**MAC address** 

The prompt which is in the form of H:H:H:H:H:H means the parameter is a MAC address. A

valid MAC address is needed to input. If a multicast MAC address is needed, there will be related prompt.

For example: 01:02:03:04:05:06 is a valid MAC address.

Interface list

The prompt of interface list is STRING<3-4>. Interface parameter interface-num is in the form of interface-type + interface-number. Interface-type is Ethernet and interface-number is slot-num/port-num, in which slot-num is in the range of 0 to 2, and port-num is in the range of 1 to 24. Seriate interfaces with the same type can be linked by to keyword, but the port number to the right of the to keyword must be larger than the one to the left of the keyword, and this argument only can be repeated for up to 3 times. The special declaration of interface parameter interface list will be displayed in the command.

For example: show spanning-tree interface ethernet 0/1 ethernet 0/3 to ethernet 0/5 means displaying spanning-tree information of interface ethernet 0/1 ethernet 0/3 to ethernet 0/5

Character string

The prompt which is in the form of STRING<3-4> means the parameter is a character

<span id="page-25-0"></span>string which is in the form of 1 to 19 characters. "?"can be inputted to display the concrete

command description.

## 1.2 User management

There are 2 privileges for user:

- **administrator**
- **normal** user

Normal user can only enter user mode not privileged mode after logging in, so that he can only see system information but not to configure it. Administrator has the right to enter all modes, and query and configure all parameters.

#### 1.2.1 System default user name

There is a system default built-in user name called admin, and the initial password is 123456. It is suggested modifying password when logging in switch for the first time to avoid leaking it. This user name cannot be deleted and the privilege cannot be modified either. It also possesses the right to manage other users. Please remember your modified password.

#### <span id="page-26-0"></span>1.2.2 Add user

Log in with the identity of system administrator admin to enter privileged mode, then global configuration mode by using **username** command. Input user name, user's privilege, password to add new user according to system prompt or by using the following command. **username** *username* [ **privilege** *level* ] { **password** *encryption-type password* } username: User name of new users and existed users ranges from 1 to 32 printable characters excluding such wildcards as  $\forall$ ,  $\forall$ ,  $\forall$ ,  $\forall$ ,  $\forall$ ,  $\forall$ ,  $\forall$ ,  $\forall$ ,  $\forall$ , "' etc.

privilege:Privilege of new user ranges from 0 to 15. 0 to 1 means user while 2 to 15 means administrator.

encryption-type: the value of it is 0 or 7. 0 means non-encryption and 7 means encryption (It is not supported now).

password:Log in password for new user and modified password of the existed user ranges from 1 to 16 characters or numbers.

If the privilege doesn't configure, the default privilege is ordinary user. At most 8 users are

<span id="page-27-0"></span>supported.

Caution: User name supports case insensitivity while password doesn't support case sensitivity.

! Add a new administrator "red", configure privilege to be 3, and password to be 1234

QTECH(config)#username red privilege 3 password 0 1234

#### 1.2.3 Modify password

In global configuration mode, system administrator admin can use the following command

to modify password of his or other user. Other user can only modify his own password.

username change-password

For example:

!Modify the password of user "red" to be 123456

QTECH(config)#username change-password

please input you login password : \*\*\*\*\*\*

please input username :red

<span id="page-28-0"></span>Please input user new password :\*\*\*\*\*\*

Please input user comfirm password :\*\*\*\*\*\*

change user red password success.

#### 1.2.4 Modify privilege

In global configuration mode, only administrator admin can use following command to modify the privilege of other user.

**username** *username* [ **privilege** *level* ] { **password** *encryption-type password* } username: User name of new users and existed users ranges from 1 to 32 printable

characters excluding such wildcards as '/', ':', '\*', '?', '\\', '<', '>', '|', "" etc.

privilege:Privilege of new user or the modified privilege of existed user ranges from 0 to 15.

0 to 1 means user while 2 to 15 means administrator. Caution: the privilege of administrator

cannot be modified.

encryption-type: the value of it is 0 or 7. 0 means non-encryption and 7 means encryption (It is not supported now).

password:Log in password for new user and modified password of the existed user ranges

<span id="page-29-0"></span>from 1 to 16 characters or numbers.

If inputting nothing to modify the privilege of existed user, the privilege doesn't modify.

Caution: User name supports case insensitivity while password doesn't support case

sensitivity.

For example:

! Modify the privilege of administrator "red" to be 1, and password to be 1234

QTECH(config)#username red privilege 1 password 0 1234

#### 1.2.5 Remove user name

System administrator admin can use following command to remove user name in global

configuration mode

no username *username*

Username is the user name to be deleted.

For example:

!Remove user red

QTECH(config)#no username red

### <span id="page-30-0"></span>1.2.6 View system user information

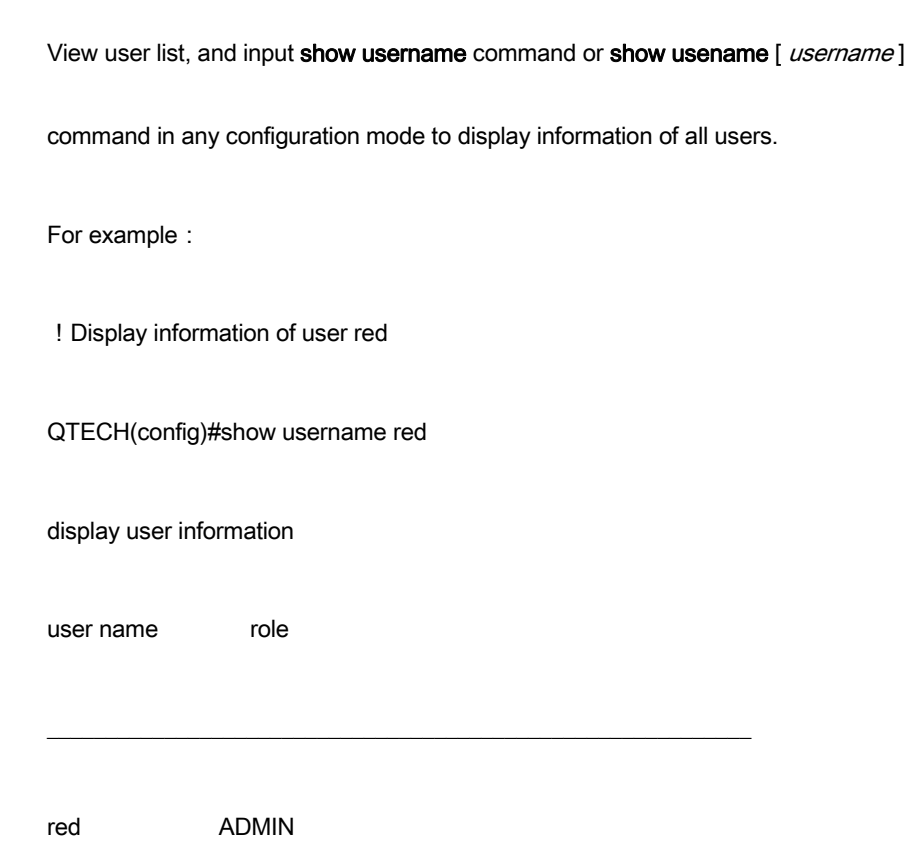

# 1.3 Remote authentication of administrator

After authentication, user's default privilege is normal user. Only when there is

Service-Type field in authentication accepting packet the value of which is Administrative,

<span id="page-31-0"></span>user's privilege is administrator.

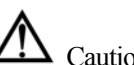

Caution: Admin user only supports local database authentication.

### 1.3.1 Start RADIUS remote authentication

Use following command in globa configuration mode:

muser { local | { radius *radiusname* { pap | chap } [ local ] } }

It can be configured to authenticate only by RADIUS remote authentication or by local

database authentication after no response of RADIUS server caused by failing connection.

1.3.2 Display authentication configuration

Use following command to display authentication configuration.

show muser

## 1.4 Ways of managing switch

System provides following ways of management:

By hyper terminal accessing command-line interface (CLI)

- <span id="page-32-0"></span>By telnet managing system
- By SNMP managing software management system
- By Web browser, such as Internet Explorer managing system

#### 1.4.1 Manage switch by hyper terminal

Use hyper terminal (or simulation terminal software) connect to Console to access system command line interface (CLI) by hyper terminal.

Configuration: Open "file" -> "attribute" menu, popping up a window. Enter configuration to restore it to default value, and click "setting" and then choose "auto-detect" in the pulldown list of "terminal simulation" and click [ok]. After the successful connection and seeing logging in interface of operation system in terminal, configure switch by command line interface. The steps are as following:

Step 1: Connect switch Console with computer serial port;

Step 2: After the switch power on and system successful booting, logging in prompt can be seen:

Username(1-32 chars):

Step 3: Input correct user name, press enter button, then input corresponding password. If it is the first time to logging in switch, use default user name admin and its password 123456 to log in and operate as system administrator. If your own user name and

password exist, log in with your own user name and password;

Step 4: After successfully logging in, following information is displayed:

#### QTECH>

Step 5: As administrator, after entering privileged mode, use copy running-config

startup-config command to save configuration.

QTECH#copy running-config startup-config

When following information is displayed:

Startup config in flash will be updated, are you sure(y/n)? [n]y

Building, please wait...

It means system is saving configuration. Please wait, then the prompt is:

Build successfully.

<span id="page-34-0"></span>It means current configuration is saved successfully.

Following information is displayed when system booting:

Ready to load startup-config, press ENTER to run or CTRL+C to cancel:

Press enter button to make saved configuration be effective, and press CTRL+C to restore system default configuration.

Step 6: Administrator can use stop connection when overtime, while normal user can use

this function in user mode. Input timeout command to configure the overtime of user's

logging in to be 20 minutes. And use no timeout command to configure overtime to be

non-over timing.

Step 7: Input following command after finishing operation to switch:

QTECH#quit

It is used to exit user interface.

#### 1.4.2 Manage switch by telnet

Step 1: Establish configuration environment by connecting computer by network to switch

interface;

Step 2: Run Telnet program in computer;

Step 3: After switch is power on, input switch IP address to connect to switch, and input configured logging in password according to the prompt, then the command line prompt is displayed (such as QTECH>). It will be disconnected after 1 minute when there is not any input before successfully logging in or wrong inputting of user name and password for 5 times. If there is such prompt as "Sorry, session limit reached.", please connect later (At most 2 telnet users are allowed to log in at the same time.);

Step 4: Use related command to configure switch system parameter or view switch operation. If you want to enter privileged mode, user must possess the privilege of administrator. If you need any help, please input "?"at any moment. For concrete command, please refer to following chapters.

Step 5: If you want to exit telnet, use quit or exit command to exit in user mode, and quit command to exit in other mode. Administrator can use stop *username* command in privileged mode to exit logging in.
# **Chapter 2 Port Configuration**

# 2.1 Port configuration introduction

System can provide 24 10/100Base-T Ethernet interfaces, 2 100Base-TX Ethernet interfaces and a Console interface. Ethernet interface can work in half duplex and full duplex mode, and can negotiate other working mode and speed rate with other network devices to option the best working mode and speed rate automatically to predigest system configuration and management.

# 2.2 Port Configuration

## 2.2.1 Port related configuration

Configure related feature parameter of ports should enter interface configuration mode first,

and then configure.

Interface configuration list is as following:

**Enter interface configuration mode** 

- **Enable /disable specified interface**
- **Configure duplex mode and speed rate**
- **•** Configure interface privilege
- **•** Configure interface limited speed
- **•** Configure type of receiving frame
- Configure interface type
- Configure default VLAN ID of trunk port
- Add access port to specified VLAN
- **Display interface information**

## 2.2.2 Enter interface configuration mode

Enter interface configuration mode before configuration.

Configure as following in global configuration mode:

**Enter interface configuration mode** 

interface ethernet *interface-num* 

Interface-num is Ethernet interface number which is in the form of slot-num/port-num, in

which slot-num is in the range of 0 to 2, and port-num is in the range of 1 to 24.

#### 2.2.3 Enable/disable specified interface

After system booting, all the interfaces are defaulted to be enable, and each interface can

be configured according to real situation.

Use following commands to enable/disable an Ethernet port.

shutdown

no shutdown

Shutdown means disable a port, while no shutdown means enable a port.

For example:

!Enable Ethernet interface 1

QTECH(config-if-ethernet-0/1)#no shutdown

!Disable Ethernet interface 25

QTECH(config-if-ethernet-1/1)#shutdown

When interface is shutdown, the physical link is working for diagnosis.

## 2.2.4 Configure interface duplex mode and speed rate

100 BASE TX supports the speed of 10Mbps and 100Mbps, while 100 BASE FX supports the speed of 100Mbps. 1000 BASE TX supports the speed of 10Mbps, 100Mbps and 1000Mbps, while 1000 BASE FX supports the speed of 1000Mbps. 100 BASE TX and 1000 BASE TX support the duplex mode of half, full duplex and auto-negotiation mode. 100 BASE FX and 1000 Base FX only support the duplex mode of full duplex. By default, 100 Base FX is in the mode of 100M and full duplex, and other interfaces are auto-negotiation. User can configure the working mode by himself. Use speed command to configure the speed and duplex command to configure duplex.

Command form in interface mode

**speed** { 10 | 10auto | 100 | 100 auto | 1000 | 1000 auto | auto } no speed **duplex** { auto | full | half } no duplex For example:

!Configure the speed of Ethernet 0/1 to 100Mbps and duplex mode to be full duplex

QTECH(config-if-ethernet-0/1)#speed 100

QTECH(config-if-ethernet-0/1)#duplex full

## 2.2.5 Interface Prioruty Configuration

There are 8 priorities from 0 to 7, and the default interface priority is 0. The larger the priority value is, the higher the priority is. And the packet with the higher priority will be quickly handled. If there are too much packet to be handled in some interface or the packet is urgent to be handled, priority of this interface can be configured to be high-priority.

Use following command in interface configuration mode:

**Configure priority of Ethernet 0/5 to be 1** 

QTECH(config-if-ethernet-0/5)#priority 1

Restore the default priority of Ethernet 0/5

QTECH(config-if-ethernet-0/5)#no priority

# 2.2.6 Interface description configuration

Use following command to describe interface to distinguish each interface from others.

Configure it in interface configuration mode.

description description-list

For example:

!Configure description string "red" for the Ethernet 0/3

QTECH(config-if-ethernet-0/3)#description red

!Display description of Ethernet 0/3

QTECH(config)#show description interface ethernet 0/3

## 2.2.7 Ingress/egress bandwidth-control configuration

Egress/ingress bandwidth-control is to restrict the total speed rate of all sending and

receiving packets.

Use following command to configure engress/ingress bandwidth-control.

Configure it in interface configuration mode:

Interface engress/ingress bandwidth-control

**bandwidth-control** { ingress | egress } ta*rget-rate*

Cancel engress/ingress bandwidth-control

no bandwidth-control { ingress | egress }

Detailed description of this command please refer to the corresponding command

reference.

## 2.2.8 Enable/disable VLAN filtration of receiving packet of interface

When enabling VLAN ingress filtration, received 802.1Q packet which doesn't belong to

the VLAN where the interface locates will be dropped. The packet will not be dropped if it is

disabled.

Use this command in interface configuration mode.

**ingress filtering** 

**no ingress filtering**

Example:

!Enable VLAN ingress filtration of e0/5

QTECH(config-if-ethernet-0/5)#ingress filtering

!Disable VLAN ingress filtration of e0/5

QTECH(config-if-ethernet-0/5)#no ingress filtering

#### 2.2.9 Interface ingress acceptable-frame configuration

Configure ingress acceptable frame mode to be all types or only tagged.

Use following command in interface configuration mode to configure or cancel the

restriction to ingress acceptable-frame:

ingress acceptable-frame { all | tagged }

no ingress acceptable-frame

For example:

!Configure Ethernet 0/5 only to receive tagged frame

QTECH(config-if-ethernet-0/5)#ingress acceptable-frame tagged

#### 2.2.10 Enable/disable interface flow-control

If the port is crowded, it needs controlling to avoid congestion and data loss. Use

flow-control command to control the flow. Use following command to enable/disable

flow-control on current Ethernet port.

flow-control

no flow-control

For example:

!Enable flow control on Ethernet 0/5

QTECH(config-if-ethernet-0/5)#flow-control

!Disable flow control on Ethernet 0/5

QTECH(config-if-ethernet-0/5)#no flow-control

Use following command in any configuration mode to display interface flow-control:

**show flow-control** [ *interface-num* ]

For example:

!Display flow-control of Ethernet 0/5

QTECH(config-if-ethernet-0/5)#show flow-control ethernet 0/5

#### 2.2.11 Port mode configuration

Use this command to configure port mode. If a port configures to be a trunk port, the vlan

mode changes untagged into tagged, and if a port configures to be an access one, the vlan

mode changes tagged into untagged. Configure it in interface configuration mode:

• Configure port mode

**switchport mode** { trunk | access }

Restore default port mode: access port

no switchport mode

For example:

!Configure Ethernet 0/1 to be trunk port

QTECH(config-if-ethernet-0/1)#switchport mode trunk

## 2.2.12 Trunk allowed VLAN configuration

Use switchport trunk allowed vlan command to add trunk port to specified VLAN. Use no switchport trunk allowed vlan command to remove trunk port from specified vlan.

**Add trunk port to specified vlan** 

switchport trunk allowed vlan {  $v$ /an-list | all }

**Remove trunk port from specified vlan** 

no switchport trunk allowed vlan  $\{$  vlan-list  $\{$  all  $\}$ 

For example:

!Add trunk ports Ethernet0/1 to VLAN 3, 4, 70 to 150

QTECH(config-if-ethernet-0/1)# switchport trunk allowed vlan 3,4, 70- 150

#### 2.2.13 The default vlan-id of trunk port configuration

Use switchport trunk native vlan command to configure the default vlan-id (pvid) of trunk

port. When receiving untagged packet, it will be transferred to VLAN defaulted VLAN ID.

Packet receiving and sending follow IEEE 802.1Q. Configure it in interface configuration:

Configure default VLAN ID of trunk port

switchport trunk native vlan *vlan-id* 

**Restore default VLAN ID of trunk port** 

no switchport trunk native

Caution: above configuration is effective to trunk port. By default, default VLAN ID is 1. If

this port is not in VLAN 1, configuration fails.

#### 2.2.14 Add access port to specified VLAN

Use switchport access command to add access port to specified VLAN, and the default

VLAN-ID is configured to be the specified VLAN. Configure it in interface configuration

mode:

 Add current port to specified VLAN, and the default VLAN-ID is configured to be the specified VLAN

switchport access vlan *vlan-id* 

 Remove current port from specified VLAN, if the default vlan-id of the current port is the specified VLAN and this port also belongs to VLAN 1, the default vlan-id of the current port restores to be 1, or the default VLAN ID will not be changed.

no switchport access vlan *vlan-id*

The precondition to use this command is the current port is access port and the VLAN to be

added is not default VLAN 1.

## 2.2.15 Display interface information

Use show interface [ interface-num] to display information of specified interface or all interfaces:

**Interface state (enable/disable)** 

- **•** Connection
- Working mode (full duplex, half duplex or auto-negotiation)
- **Default VLAN ID**
- **Interface priority**
- Port mode (trunk/access port)

If no parameter is input in show interface [interface-num] command, information of all

interfaces will be displayed.

## 2.2.16 Display/ clear interface statistics information

Use show statistics interface [interface-num] command in any configuration mode to

display information of specified interface or all interfaces:

- **Byte receiving**
- **Unicast packet receiving**
- **Non-unicast packet receiving**
- **Unicast packet sending**

• Non-unicast packet sending

Use clear interface [interface-num | slot-num] command in global configuration mode to clear information of specified interface or all interfaces in specified slot or all interfaces. Use clear interface command in interface configuration mode to clear information of current interface.

# 2.3 Interface mirror

2.3.1 Brief introduction of interface mirror

System provides mirror based on interface, that is, copy packet in a or more specified interface to monitor interface to analyze and monitor packet. For example, copy packet of Ethernet 0/2 to specified monitor interface Ethernet 0/3 so that test and keep record by protocols linked by monitor interface Ethernet 0/3. System also provides packet mirror for specified source/destination MAC address. For

example, mirror packet from Ethernet 0/3 with the destination MAC address of

00:1f:ce:00:00:01.

System also provides mirror divider, that is, sample packet that can be mirrored and send it

to mirror destination interface to reduce the number of packet to mirror destination interface.

## 2.3.2 Interface mirror configuration

Interface Mirror configuration command includes:

- **•** Configure mirror destination interface
- **•** Configure mirror source interface
- **Display interface mirror**

## Configure mirror interface

Configure mirror destination interface in global configuration mode:

**•** Configure mirror interface

#### **mirror destination-interface** *interface-num*

This command will cancel original mirror destination interface.

• Remove mirror interface

#### **no mirror destination-interface** *interface-num*

For example:

!Configure Ethernet 0/0/1 to be mirror interface

QTECH(config)# mirror destination-interface ethernet 0/0/1

#### Configure mirror source interface

Configure mirror source-interface of switch in global configuration mode:

**•** Configure mirror source-interface

**mirror source-interface** { *interface-list* | cpu } { both | egress | ingress }

interface-list is in the form of interface-num [ to interface-num ], which can be repeated for 3

times. Cpu interface is in the form og character string "cpu"

both means mirroregress and ingress interfaces, egress means mirror interface egress and

ingress means mirror interface ingress.

Remove mirror source interface

**no mirror source-interface** { *interface-list* | cpu }

For example:

!Configure Ethernet 0/0/1 to Ethernet 0/0/12 to be mirror source interfaces

QTECH(config)# mirror source-interface ethernet 0/0/1 to ethernet 0/0/12 both

!Remove Ethernet 0/0/10 to Ethernet 0/0/12 from mirror source interfaces

QTECH(config)#no mirror source-interface ethernet 0/0/10 to ethernet 0/0/12

#### **-** Display interface mirror

Use show mirror command to display system configuration of current mirror interface,

including monitor port and mirrored port list. Use this command in any configuration mode:

#### **show mirror**

For example:

!Display monitor port and mirrored port list

QTECH#show mirror

# 2.4 Port LACP convergent configuration

#### 2.4.1 Brief introduction of port convergence

Port convergence is a channel group formed by many ports convergence to realize flow load sharing for each member. When a link cannot be used, flow of this link will be transferred to another link to guarantee the smoothness of the flow.

Basic configurations are:

1. 2 static or dynamic channel groups can be configured and at most 12 interface members can be configured in each group, and at most 8 interfaces can be convergent at the same time in each group which is determined by up/down status, interface number, LACP priority. Each group is defined to be a channel group, and the command line is configured around it.

2. Load balance strategy of each group can be divided into source MAC, destination MAC, source and destination MAC, source IP, destination IP, and source and destination IP. The default strategy is source MAC.

3. System and interface LACP priority can be configured. The default system priority is 32768, and interface priority is 128. To remove system and interface priority is to restore them to default ones.

4. LACP protocol of each interface can be configured. In static mode, interface is static convergent, and LACP protocol does not run; in active mode, interface will initiate LACP negotiation actively; in passive mode, interface only can response LACP negotiation. When interconnecting with other device, static mode only can interconnect with static mode; active can interconnect with active and passive mode, but passive mode only can interconnect with active mode. The default mode of interface is ACTIVE mode.

Each convergent interface need same layer 2 features, so there are following restrictions to interfaces in a channel group:

- 1. Static convergent interfaces and dynamic convergent interfaces can not be in a same channel group, but there can be static convergent channel as well as dynamic convergent channel.
- 2. Each interface in a same channel group must possess the same features as following: interface speed rate, working mode of full duplex, STP/GVRP/GMRP function, STP cost, STP interface priority, VLAN

features (interface mode, PVID, VLAN belonged to, tag vlan list of access interface, allowed vlan list of trunk interface) and layer 2 multicast group belonged to.

- 3. If modifying the feature of one interface in the channel group, other interfaces will be modified automatically in the same place. The feature refers to point 2.
- 4. After convergence, static hardware item (ARL, MARL, PTABLE, VTABLE) will be modified, but there will be delay.
- 5. After convergence, only host interface can send CPU packet. If STP changes status of some interface, the status of the whole channel group will be changed.
- 6. After convergence, when transferring layer 2 protocol packet, STP/GARP will not transfer packet to the current channel grou. If transferring to other channel group, only one packet will be transferred.

If there are members in the channel group, this channel group cannot be deleted. Delete interface members first.

Influence on choosing link redundancy caused by LACP system and interface priority. LACP provides link redundancy mechanism which needs to guarantee the redundancy consistency of two interconnected switches and user can configure redundancy link which is realized by system and interface priority. The redundancy choosing follows the following steps:

First, determine which switch is the choosing standard. For LACP packets interaction, each of the two switches knows each other's LACP system priority and system MAC and compares the LACP system priority to choose the smaller one; if the system priority is the same, compare MAC and choose the smaller one.

1、Then, choose redundancy link according to the interface parameter of the chosen switch. Compare interface LACP priority, and choose the inferior one to be redundant. If the priorities are the same, choose the interface whose interface number is larger to be redundant.

#### 2.4.2 Interface convergent configuration

Port LACP configuration command includes:

• Channel group configuration

Please configure it in global configuration mode:

**channel-group** *channel-group-number* 

Parameter "channel-group-number" is range from 0 to 5.

For example:

!Create a channel group with the group number being 0

QTECH(config)#channel-group 0

• Delete channel group

**no channel-group** *channel-group-number*

• Add add port members to the group

**channel-group** *channel-group-number* **mode** {**active | passive | on**}

In interface configuration mode, add current interface to channel group and specify the

mode of interface. If the channel group doesn't exist, create it.

For example:

!Add Ethernet 0/3 to channel-group 3 and specify the port to be active mode

QTECH(config-if-ethernet-0/0/3)#channel-group 3 mode active

**•** Delete interface member in channel group

**no channel-group** *channel-group-number*

In interface configuration mode, delete current interface from channel group.

For example:

!Delete interface Ethernet 0/0/3 from channel group 3

QTECH(config-if-ethernet-0/0/3)#no channel-group 3

**Configure load balance of switch** 

#### **channel-group load-balance**

 **{dst-ip|dst-mac|src-dst-ip|src-dst-mac|src-ip|src-mac}** 

choose physical link program when packet sending.

For example:

!Specify load-balance of channel-group 0 is destination mac

QTECH(config)#channel-group load-balance dst-mac

**• Configure system LACP priority** 

**lacp system-priority** *priority*

For example:

!Configure LACP system priority is 40000

QTECH(config)#lacp system-priority 40000

**-** Delete system LACP priority

#### **no lacp system-priority**

Use this command to restore system default LACP priority to be 32768.

Configure interface LACP priority

#### **lacp port-priority** *priority*

Use this command in interface configuration mode to configure LACP priority of the current interface

For example:

!Configure lacp port-priority of Ethernet 0/2 to be 12345

QTECH(config-if-ethernet-0/0/2)#lacp port-priority 12345

**-** Delete interface LACP priority

#### **no lacp port-priority**

Use this command to restore interface default LACP priority to be 128.

**Display system LACP ID** 

#### **show lacp sys-id**

System id is in the form of 16 characters of system priority and 32 characters of system

MAC address.

For example:

!Display lacp system id

QTECH(config)#show lacp sys-id

**Display local information of channel group** 

**show lacp internal** [*channel-group-number*]

Use show lacp interval command to display the information of group members, if the there

is no keywords, all groups are displayed.

For example: Display the member information of channel group 2.

QTECH#show lacp internal 2

Display information of neighbour interface of channel group

**show lacp neighbor** [*channel-group-number*]

Use show lacp neighbor command to display the information of the neighbour port in the

group. If there is no keyword, the neighbor ports of all the groups are displayed.

For example: Display the information of the neighbour port of the group 2

QTECH#show lacp neighbor 2

# 2.5 Interface CAR configuration

#### 2.5.1 Brief introduction of interface CAR

Interface CAR is used to restrict the speed rate impacted CPU of single interface. CPU can make speed rate statistics of each interface. If the speed rate is larger than the configured threshold (it is defaulted to be 300 packet/second), disable this interface and send trap of interface being abnormal. After a certain time (it is defaulted to be 480 seconds), re-enable the interface. If this interface will not be re-disabled by interface CAR in 2 seconds, the storm of impacting CPU by interface is over, and the interface recovers, and sends the trap of interface being normal. Caution: If the re-enabled interface is disable again by impacting CPU packet in 2 seconds, no trap of interface being abnormal is sent.

# 2.5.2 Port CAR configuration command list

Port CAR configuration command includes:

- **Enable/disable interface CAR globally**
- **Enable/disable interface CAR on a port**
- **Configure interface CAR re-enable time**
- Configure interface CAR
- **Display interface CAR status**
- 2.5.3 Enable/disable interface globally

Configure it in global configuration mode

**Enable global interface** 

port-car

**Disable global interface** 

no port-car

By default, port-car globally enables

For example:

!Enable port-car globally

QTECH(config)#port-car

# 2.5.4 Enable/disable interface CAR on a port

Please configure it in interface configuration mode:

**Enable interface CAR** 

port-car

**Disable interface CAR** 

no port-car

For example:

!Enable port-car of Ethernet 0/8

QTECH(config-if-ethernet-0/8)#port-car

2.5.5 Configure the reopen time of the port shutdown by port-car

Please configure it in global configuration mode:

**•** Configure the reopen time of the port shutdown by port-car

port-car-open-time port-car-open-time

By default, port-car-open-time is 480 seconds

For example:

!Configure port-car-open-time to be 10 seconds

QTECH(config)#port-car-open-time 10

#### 2.5.6 Configure the port-car-rate

Please configure it in global configuration mode:

**Configure the port-car-rate** 

port-car-rate port-car-rate

Default port-car-rate is 300 packet/second

For example:

!Configure port-car-rate to be 200 packet/second

QTECH(config)#port-car-rate 200

#### 2.5.7 Display port-car information

Input following command in any configuration mode to display port-car information:

show port-car

For example:

!Display port-car information

QTECH(config)#show port-car

# 2.6 Port Alarm Configuration

#### 2.6.1 Brief introduction of port alarm configuration

System can monitor port packet receiving rate. If the rate of receiving packet is beyond the interface flow exceed threshold, send alarm of large interface flow and the interface is in the status of large interface flow. In this status, if the rate of receiving packet is lower than the interface flow normal threshold, send alarm of normal interface flow. This function can actively report the rate of receiving packet to user.

# 2.6.2 Port alarm configuration list

Port alarm configuration command includes:

- **Enable/disable port alarm globally**
- **Enable/disable port alarm on the port**
- Configure the exceed threshold and normal threshold of port alarm
- **Display port alarm**
- 2.6.3 Enable/disable port alarm globally

Please configure it in global configuration mode:

**Enable port alarm globally** 

alarm all-packets

**Disable port alarm globally** 

no alarm all-packets

By default, alarm all-packets enable.

For example:

! Enable global alarm all-packets

QTECH(config)#alarm all-packets

## 2.6.4 Enable/disable port alarm on the port

Please configure it in interface configuration mode:

**Enable port alarm on the port** 

alarm all-packets

Disable port alarm on the port

no alarm all-packets

For example:

!Enable alarm all-packets of Ethernet 0/0/8

QTECH(config-if-ethernet-0/0/8)# alarm all-packets

## 2.6.5 Configure the exceed threshold and normal threshold of port alarm

Please configure it in global configuration mode:

Configure the exceed threshold and normal threshold of port alarm

alarm all-packets threshold [ exeed exceed ] [ normal normal]

Caution: Exceed > normal. By default, 100 BASE exceed threshold is 85, normal threshold

is 60

For example:

! Configure alarm all-packets exceed threshold to be 500, and normal threshold to be 300

QTECH(config)#alarm all-packets threshold exceed 500 normal 300

#### 2.6.6 Display port alarm

**Input following command in any configuration mode to display global** interface alarm:

show alarm all-packets

For example:

!Display global alarm all-packets information

QTECH(config)#show alarm all-packets interface ethernet 0/0/1

**Input following command in any configuration mode to display interface** alarm on the port:

show alarm all-packets interface [ interface-list ]

Keyword "interface-list" is alternative. If there is no keyword, the alarm all-packets of all the

interfaces are displayed, or the information of specified port is displayed.

For example:

!Display the alarm all-packets interface information of Ethernet 0/0/1

QTECH(config)#show alarm all-packets interface ethernet 0/0/1

# 2.7 Interface shutdown-control Configuration

#### 2.7.1 Brief introduction of shutdown-control

Interface shutdown-control is used to restrict the speed rate of unicast\ multicast\broadcast of single interface. If the rate is beyond the configured restricted value (that can be configured), the interface will be shut down and failure trap will be sent. After a while (it is defaulted to be 480 seconds, which can be configured), it may reopen. If the interface will not reshutdown-control in 2 seconds, it turns normal and normal trap will be sent. If the interface reshutdown-control in 2 seconds, the failure trap will not be sent.

# 2.7.2 Interface shutdown-control Configuration list

Interface shutdown-control Configuration list is as following:

- **shutdown-control Configuration**
- Configure shutdown-control open-time
- **Display shutdown-control**

## 2.7.3 shutdown-control Configuration

Configure it in interface configuration mode:

**Enable shutdown-control** 

**shutdown-control** [ broadcast | multicast | unicast ] *target-rate*

Disable shutdown-control

**no shutdown-control** [ broadcast | multicast | unicast ]

By default, shutdown-control is disabled.

Example:

!Enable shutdown-control of e0/8 for broadcast and speed rate is 100pps.

QTECH(config-if-ethernet-0/8)#shutdown-control broadcast 100

## 2.7.4 Configure shutdown-control open-time

Configure it in global configuration mode:

Configure shutdown-control open-time

shutdown-control-open-time

The default shutdown-control open-time is 480 seconds.

Example:

!Configure shutdown-control-open-time of CAR is 20 seconds

QTECH(config)# shutdown-control-open-time 20

## 2.7.5 Display shutdown-control

Configure it in any configuration mode:

show shutdown-control

Example:

!Display interface shutdown-control information

QTECH(config)#show shutdown-control
# **Chapter 3 VLAN Configuration**

## 3.1 Brief introduction of VLAN

VLAN (Virtual Local Area Network) is a technology divided devices in LAN logically not physically into network interfaces to realize virtual workgroup. IEEE promulgated IEEE 802.1Q protocol standard draft to realize standardized VLAN.

VLAN technology allows network administrator to divide a physical LAN into different broadcast domain or VLAN logically. Each VLAN contain a group of computer station with the same need to possess the same attribute with the LAN formed physically. But it is divided logically not physically, so each working station of the same VLAN need not be in the same physical space. Broadcast and unicast flow in a VLAN will not transfer to other VLAN, which is helpful to control the flow, reduce device cost, predigest network management and improve network security. Following are VLAN features:

**Flow control helped by VLAN** 

In traditional network, large number of broadcast data is sent to all network devices to

cause network congestion. VLAN can configure the intercommunicated devices in each VLAN to reduce broadcast to improve network efficiency.

**Parageler** provides higher security

Device in one VLAN can only intercommunicate with the device in the same VLAN. For example, devices in R&D department can intercommunicate with production department only by the routing device, which greatly improved system security for the two departments cannot intercommunicate directly.

## 3.2 VLAN interface type

System supports IEEE 802.1Q which possesses two types of VLAN interfaces. One is tagged, and the other is untagged.

Tagged interface can ad VLAN ID, priority and other VLAN information to the head of the packet which is out of the interface. If the packet has included IEEE 802.1Q information when entering the switch, the mark information will not be changed; if the packet has not includes IEEE 802.1Q mark information, system will determine the VLAN it belongs to according to the default VLAN ID of the receiving interface. Network devices supported

IEEE 802.1Q will determine whether or not to transmit this packet by the VLAN information in the mark.

Untagged interface can drop the mark information from all the packets which are out of the interface. When a frame is out of a untagged interface, it will not contain IEEE 802.1Q mark information. The function of dropping the mark makes the packet can be transferred from the network device supported mark to the one which doesn't support it.

Now, only the switch supported IEEE 802.1Q can be recognize IEEE 802.1Q frame so only

a port linking to a switch supported IEEE 802.1Q can be configured to be Tagged port.

## 3.3 Default VLAN

There is a default VLAN of production, which possesses following features:

- The name of this VLAN is Default which can be modified.
- It includes all ports which can be added and deleted.
- All the port mode of default VLAN is untagged which can be modified to be tagged.
- VLAN ID of default VLAN is 1 which cannot be deleted.

## 3.4 VLAN configuration

3.4.1 VLAN configuration list

Configure VLAN should create VLAN according to the need first, then configure VLAN

interface and its parameter.

VLAN configuration list is as following:

- **Create/delete VLAN**
- **Add/delete VLAN interface**
- **Specify/delete VLAN description**
- Configure interface type
- **Configure interface default vlan ID**
- Configure tag vlan
- **Display VLAN information**

## 3.4.2 Create/delete VLAN

Configure it in global configuration mode:

- **Enter VLAN configuration mode or create VLAN and enter it vlan** vlan-list
- **Delete created VLAN or specified VLAN except VLAN 1**

**no vlan** { *vlan-list* | all }

VLAN-ID allowed to configure by system is in the range of 1 to 4094. vlan-list can be in the form of discrete number, a sequence number, or the combination of discrete and sequence number, discrete number of which is separate by comma, and sequence number of which is separate by subtraction sign, such as: 2,5,8,10-20. Use the vlan command to enter VLAN configuration mode. If the vlan identified by the vlan-id keyword exists, enter VLAN configuration mode. If not, this command creates the VLAN and then enters VLAN configuration mode. For example, if VLAN 2 is not existed, system will create VLAN 2 first, then enter VLAN configuration mode; if VLAN 2 has existed, enter VLAN configuration mode.

When deleting VLAN, if the vlan-list is specified, delete corresponding VLAN. If choosing all, delete all existed VLAN except default VLAN. If deleting interface in VLAN, and default VLAN id is the same as the VLAN to be deleted, restore interface default VLAN ID to be

default VLAN ID.

If the VLAN to be removed exists in the multicast group, remove the related multicast group first.

## 3.4.3 Add/delete VLAN interface

Use the switchport command to add a port or multiple ports to current VLAN. Use the no switchport command to remove a port or multiple ports from current VLAN. Use following commands in VLAN configuration mode:

• Add interface to specified VLAN

**switchport** { *interface-list* | all }

**•** Delete some interface from specified VLAN

**no switchport** { *interface-list* | all }

Interface-list is the optioned interface list which means a or more interfaces. If choose all,

add all ports to current VLAN; if choosing all when deleting interface, all ports in current

VLAN will be deleted. When deleting interface from VLAN 1, if the PVID of interface is 1,

modify the PVID to be other VLAN ID before deleting this interface. When deleting interface

in other VLAN ID, port PVID should be the same as the VLAN ID, and the port is also in VLAN 1, delete it. If this port is not in VLAN 1, modify port PVID to be other VLAN ID, delete the port.

There are two status of the interface in VLAN, one is tagged and the other is untagged. If the port is access port, add it to VLAN with the status of being untagged. If it is trunk port, change it to be tagged in VLAN.

For example:

!Add Ethernet 1, 3, 4, 5, 8 to current VLAN

QTECH(config-if-vlan)#switchport ethernet 0/0/1 ethernet 0/0/3 to ethernet 0/0/5 ethernet

#### 0/0/8

! Remove Ethernet 3, 4, 5, 8 from current VLAN

QTECH(config-if-vlan)#no switchport ethernet 0/0/3 to ethernet 0/0/5 ethernet 0/0/8

Command switchport access vlan and its no command can also add and delete port to or

from VLAN. Please refer to interface configuration of chapter 2.

## 3.4.4 Specify/restore VLAN description

The description string is used to distinguish each VLAN. Please configure it in VLAN configuration mode:

**Specify a description string to specified VLAN** 

description *string* 

**•** Delete description string of specified VLAN

no description

string: It is in the range of 1 to 32 characters to describe the current VLAN. The characters

can be printable, excluding such wildcards as '/', ':', '\*', '?', '\\', '<', '>', '|', ""etc.

For example:

!Specify the description string of the current VLAN as "market"

QTECH (config-if-vlan)#description market

! Delete the description string of VLAN

QTECH(config-if-vlan)#no description

## 3.4.5 Configure interface type

Use switchport mode command to configure port type. Please refer to interface

configuration in chapter 2.

#### 3.4.6 Configure interface default vlan ID

System supports IEEE 802.1Q. When receiving a untagged packet, system will add a tag to the packet, in which the VLAN ID is determined by the default VLAN ID of the receiving port. The command to configure default VLAN of trunk port is switchport trunk native vlan; for acess port, use switchport access vlan command to configure default VLAN of specified interface. The detailed introduction of the corresponding no command is in chapter 2.

For example:

!Configure default vlan-id of Ethernet interface 1 to be 2

QTECH(config-if-ethernet-0/1)#switchport mode access

QTECH(config-if-ethernet-0/1)#switchport access vlan 2

 Caution: To use **switchport trunk native vlan** *vlan-id* must guarantee the specified interface to be trunk, and belongs to specified VLAN, and the VLAN ID is not 1. Use **switchport access vlan** *vlan-id* to configure interface default VLAN and add it to the VLAN. The specified interface is access, and the VLAN is

existed and is not the default VLAN.

#### 3.4.7 Configure tag vlan

When the port is access without tag vlan configuration, it can only send untagged packet. If it wants to send tagged packet, use tag vlan vlan-list command. Use its no command to disable this function. The interface must be access, and configure it in interface configuration mode.

For example:

!Configure Ethernet interface 1 to send IEEE 802.1Q packet with tag VLAN 5, VLAN 7-10

QTECH(config-if-ethernet-0/0/1)#tag vlan 5,7-10

#### 3.4.8 Display VLAN information

VLAN information is VLAN description string, vlan-id, VLAN status and interface members

in it, tagged interfaces, untagged interfaces and dynamic tagged interfaces. Interface

members consist of tagged and untagged members.

**show vlan** [ *vlan-id* ]

If the VLAN with specified keyword exists, this command displays the information of the

specified VLAN. If no keyword is specified, this command displays the list of all the existing VLANs

For example:

!Display the information of existed VLAN 2.

QTECH(config)#show vlan 2

## 3.5 PVLAN

PVLAN means private VLAN which is used to realize interface isolation function. These private VLANs are unknown to uplink devices to save the resource of public VLAN. Nowadays, factories in this field use SVL to realize PVLAN and provide corresponding configuration command. But there is some shortage by using SVL, such as: the uplink and downlink interfaces are access, and MAC address wasting. Our company uses redirection technology to realize PVLAN and overcome the shortage of SVL, any interface can be access or trunk, which entirely realize PVLAN. The detailed information of PVLAN configuration can refer to interface isolation configuration.

## 3.6 GVRP configuration

## 3.6.1 Brief introduction of GVRP

GVRP, GARP VLAN Registration Protocol is a kind of application of GARP. It is based on GARP working mechanism to maintain VLAN dynamic register information in switch and transfer it to other switch. All switch that support GVRP can receive VLAN register information from other switches and dynamically upgrade local VLAN register information which includes: current VLAN members, and by which interface can reach VLAN members. And all switches supported GVRP can transfer local VLAN register information to other switches to make the consistency of the VLAN information of devices which support GVRP. VLAN register information transferred by GVRP includes local munal configuration of static register information and the dynamic register information of other switch.

#### 3.6.2 GVRP Configuration list

In all configurations, enable global GVRP first before enable GVRP on a port. GVRP must be enabled in the two ends of trunk link which follows IEEE 802.1Q standard. GVRP Configuration list is as following:

GVRP Configuration list is as following:

- **Enable/disable global GVRP**
- **Enable/disable GVRP on a port**
- **Display GVRP**
- Add/delete vlan that can be dynamic learnt by GVRP
- Display vlan that can be learnt by GVRP

## 3.6.3 Enable/disable global GVRP

Please configure it in global configuration mode:

**Enable global GVRP** 

gvrp

**Disable global GVRP** 

no gvrp

By default, GVRP globally disables

For example:

!Enable GVRP globally

QTECH(config)#gvrp

## 3.6.4 Enable/disable GVRP on a port

Please configure it in interface configuration mode:

**Enable GVRP on a port** 

gvrp

**Disable GVRP on a port** 

no gvrp

For example:

!Enable GVRP on Ethernet port 8

QTECH(config-if-ethernet-0/8)#gvrp

Caution: Enable global GVRP before enable GVRP on a port. By default, global GVRP deisables and GVRP on a port can be enabled in trunk mode interface.

## 3.6.5 Display GVRP

Use following command in any configuration mode to display global

GVRP:

show gvrp

Use following command in any configuration mode to display GVRP on

a port:

show gvrp interface [ *interface-list*]

Interface-list keyword is optional. If this keyword unspecified, the command displays GVRP

information for all the Ethernet ports. If specified, the command displays GVRP information

on specified Ethernet port.

For example:

!Display GVRP information on interface Ethernet 0/1

QTECH(config)#show gvrp interface ethernet 0/1

#### 3.6.6 Add/delete vlan that can be dynamic learnt by GVRP

Use garp permit vlan command to add configured static vlan to GVRP module for other

switches to learn. Configure it in global configuration mode:

garp permit vlan *vlan-list*

no garp permit vlan [ *vlan-list* ]

For example: !Add vlan 2, 3, 4 to GVRP

QTECH(config)#garp permit vlan 2-4

#### 3.6.7 Display vlan that can be learnt by GVRP

Use show garp permit vlan command to display current static vlan permitted learning by

GVRP

show garp permit vlan

For example:

Display current static vlan permitted learning by GVRP

QTECH(config)#show garp permit vlan

### 3.6.8 Examples for GVRP configuration

!Enable GVRP on Ethernet port 2

QTECH(config-if-ethernet-0/0/2)#gvrp

!Disable GVRP on Ethernet port 2

QTECH(config-if-ethernet-0/0/2)#no gvrp

## 3.7 QinQ configuration

## 3.7.1 Brief introduction of QinQ

QinQ is used for the commnunication between discrete client vlan whose service model is the interconnection of one or more switches supported QinQ by service provider interfaces which are in service provider vlan. The interface linking client vlan is called customer interface. Packet with client vlan tag will add a tag head with the vlan id being service provider vlan when passing through the customer interface. The tag head will be stripped when passing through service provider vlan.

### 3.7.2 QinQ configuration list

- Configure global QinQ
- **•** Configure QinQ mode of interface
- **Configure dynamic QinQ of interface**
- **Enable/disable vlan-swap**
- **Configure vlan-swap of interface**
- Display dynamic QinQ
- **Display vlan-swap**

#### 3.7.3 Configure global QinQ

QTECH QSW-2700 supports following two QinQ style:

1、static 802.1q in 802.1q. In this mode, vlan protocol number of configured port can be configured but cannot be configured whether to ignore tag head of ingress packet, if the vlan protocol number is not equal to the configured port number or the port is configured to ignore ingress tag head, a new tag head will be added to the 12<sup>th</sup> to 13<sup>th</sup> bit;

2、flexible 802.1q in 802.1q. Configure port vlan protocol number not the ignorance attribution of the ingress port. Only when vlan protocol number of ingress packet is not the same as the port configuration value and not the default value 8100, a new tag head will be added. If egress is TAG, TPID of TAG head is configured TPID.

3. use dtag outer-tpid tpid to change TPID of out tag. If there is untag packet through this switch and just out with one tag, TPID also will be charged to be what you configure

before.The default is 0X8100.

!Use dtag command to enable/disable QinQ globally in global configuration mode.

dtag

dtag flexible-qinq

dtag outer-tpid *tpid*

no dtag

For example:

!Configure global QinQ TPID to be 9100

QTECH (config) dtag outer-tpid 9100

## 3.7.4 Configure QinQ mode of interface

There are two kinds of interface modes: one is service provider port, the other is customer

port. The customer port do not permit ignoring tag head of ingress packet and the service

port permits.

! It is in the interface configuration mode.

dtag mode { customer | uplink }

Example:

Configure interface to be customer

QTECH (config-if-ethernet-0/1)#dtag mode customer

#### 3.7.5 Configure dynamic QinQ of interface

1.Configure a series vlan to be dynamic QinQ with the start vlan and destination vlan. In

the precondition of all vlan tag packets between start vlan are not transparent transmitted,

they will transmit in the form of double tag head with destination vlan.

!The command mode is global configuration mode

dtag insert [start vlan of the consecultive vlan ] [end vlan of the consecultive vlan ]

[ destination vlan ]

Example:

Configure all vlan tag packets to add a tag head with destination vlan3 from the start vlan1

to end vlan2.

QTECH (config-if-ethernet-0/1)#dtag insert vlan1 vlan2 vlan3

2.Delete a consecultive vlan in configured dynamic QinQ on the form of start vlan and

destination vlan, in which the parameter imputed start vlan and the destination vlan must

be the same as configuring a vlan series.

!The command mode is global configuration mode

no dtag insert [ start vlan of consecultive vlan ] [end vlan of the consecultive vlan ]

[ destination vlan ]

Example:

Delete all configured vlan tag packets to add a tag head with destination vlan3 from the start vlan1 to end vlan2.

QTECH (config-if-ethernet-0/1)#no dtag insert vlan1 vlan2 vlan3

3.Configure a series vlan to be transparent transmitted in dynamic QinQ in the form of start

vlan. All vlan tag packets can be transmitted from start vlan without adding new tag head

because the priority of transparent transmission id superior than adding tag head,

transparent transmission will not be influenced by dtag inset command.

!Command mode is global configuration mode

dtag pass-through [start vlan of consecultive vlan] [end vlan of the consecultive vlan ]

Example:

Configure all vlan tag packet to be transparent transmission from start vlan1 to end vlan2

QTECH (config-if-ethernet-0/1)# dtag pass-through vlan1 vlan2

4.Delete all configured all vlan tag packet to be transparent transmission in the form of start

vlan, in which the parameter imputed start vlan must be the same as configuring a vlan

series.

!Command mode is global configuration mode

no dtag pass-through [start vlan of consecultive vlan ] [end vlan of the consecultive vlan ]

Example:

Delete all configured all vlan tag packet to be transparent transmission from start vlan1 to

end vlan2

QTECH (config-if-ethernet-0/1)#no dtag pass-through vlan1 vlan2

#### 3.7.6 Enable/disable vlan-swap

Configure it in global configuration mode:

**Enable vlan-swap** 

vlan-swap

**Disable vlan-swap** 

no vlan-swap

By default, vlan-swap is disabled.

Example:

!Enable vlan-swap

QTECH (config)#vlan-swap

## 3.7.7 Configure vlan-swap of interface

1.Configure vlan in the tag to be repaced by configured vlan

!Command mode is interface configuration mode

vlan-swap [ original vlanID ] [ swap vlan ID ]

Example:

Configure vlan1 in tag head to be replaced by vlan2

QTECH (config -if-ethernet-0/1)#vlan-swap vlan1 vlan2

2.Delete configured vlan swap parameter

!Command mode is global configuration mode

no vlan-swap [original vlanID ] [ swap vlan ID ]

Example:

Delete configured vlan1 in tag to be repaced by vlan2

QTECH (config -if-ethernet-0/1)#no vlan-swap vlan1 vlan2

## 3.7.8 Display dynamic QinQ

1.Display dynamic vlan

!Command mode is global configuration mode

show dtag insert

Example:

Display dynamic vlan

#### QTECH (config)#show dtag insert

2. Display transparent transmission vlan

!Command mode is global configuration mode

show dtag pass-through

Example:

Display transparent transmission vlan

QTECH (config)#show dtag pass-through

### 3.7.9 Display vlan-swap

Display vlan swap status

!Command mode is global configuration mode

show vlan-swap

Example:

Display vlan swap status

QTECH (config)#show vlan-swap

# **Chapter 4 Multicast Protocol Configuration**

## 4.1 Brief introduction of GMRP

GMRP(GARP Multicast Registration Protocol) is a kind of application of GARP(Generic Attribute Registration Protocol), which is based on GARP working mechanism to maintain the dynamic multicast register information in switch. All switches supported GMRP can receive multicast register information from other switches and upgrade local multicast register information dynamically and transfer it to other switches to make the consistency of multicast information of devices supported GMRP in the same switching network. Multicast register information transferred by GMRP includes local manual configuration of static multicast register information and the dynamic multicast register information of other switch.

## 4.2 GMRP Configuration

### 4.2.1 GMRP Configuration list

In all configurations, enable global GMRP first before enable GMRP on a port. GMRP

Configuration list is as following: :

- **Enable/disable global GMRP**
- **Enable/disable GMRP on a port**
- **Display GMRP**
- Add/delete multicast that can be dynamic learnt by GMRP
- Display multicast that can be learnt by GMRP

### 4.2.2 Enable/disable global GMRP

Please configure it in global configuration mode:

**Enable global GMRP** 

gmrp

**Disable global GMRP** 

no gmrp

By default, GMRP globally disables

For example:

!Enable GMRP globally

QTECH(config)#gmrp

## 4.2.3 Enable/disable GMRP on a port

Enable global GMRP before enable GMRP on a port. Please configure it in interface

configuration mode:

**Enable GMRP on a port** 

gmrp

**Disable GMRP on a port** 

no gmrp

For example:

!Enable GMRP on Ethernet port 3

QTECH(config-if-ethernet-0/3)#gmrp

Caution: Enable global GMRP before enable GMRP on a port. By default, global GMRP deisables and GMRP on a port can be enabled in trunk mode interface.

## 4.2.4 Display GMRP

 Use following command in any configuration mode to display global GMRP:

show gmrp

Use following command in any configuration mode to display GMRP on

a port:

show gmrp interface [ *interface-list*]

Interface-list keyword is optional. If this keyword unspecified, the command displays GMRP information for all the Ethernet ports. If specified, the command displays GMRP information on specified Ethernet port.

For example:

!Display GMRP information of Ethernet 0/2 to ethernet 0/4 ethernet 2/1

QTECH(config)#show gmrp interface ethernet 0/2 to ethernet 0/4 ethernet 2/1

port GMRP status

e0/2 enable e0/3 enable e0/4 enable e2/1 enable Total entries: 4.

### 4.2.5 Add/delete multicast that can be dynamic learnt by GMRP

Add configured static multicast group to GMRP for other switch learning it.

**garp permit multicast** [ **mac-address** *mac* **vlan** *vlan-id* ]

Example:

Add multicast group 01:00:5e:00:01:01 vlan 1 to GMRP

QTECH(config)#garp permit multicast mac-address 01:00:5e:00:01:01 vlan 1

### 4.2.6 Display multicast that can be learnt by GMRP

Display multicast group can be statically learnt by GMRP.

show garp permit multicast

For example: Display multicast group that can be statically learnt by GMRP

QTECH(config)#show garp permit multicast

## 4.3 IGMP Snooping Configuration

### 4.3.1 Brief introduction of IGMP Snooping

IGMP (Internet Group Manangement Protocol) is a part of IP protocol which is used to support and manage the IP multicast between host and multicast router. IP multicast allows transferring IP data to a host collection formed by multicast group. The relationship of multicast group member is dynamic and host can dynamically add or exit this group to reduce network load to the minimum to realize the effective data transmission in network. IGMP Snooping is used to monitor monitor IGMP packet between host and routers. It can dynamically create, maintain and delete multicast address table according to the adding and leaving of the group members. At that time, multicast frame can transfer packet according to his own multicast address table.

#### 4.3.2 IGMP Snooping configuration

Use following command to control IGMP Snooping to establish the MAC address multicast

transmission table in layer 2.

Use following command in global configuration mode:

**Enable IGMP Snooping** 

igmp-snooping

**Disable IGMP Snooping** 

no igmp-snooping

By default, IGMP Snooping disables.

**Display IGMP Snooping** 

Use following command in any mode to see IGMP Snooping:

For example:

!Display IGMP snooping information

QTECH(config)#show igmp-snooping

### 4.3.3 IGMP Snooping multicast interface aging time configuration

Use following command in global configuration mode to configure host-aging-time dynamic

multicast group learnt by igmp-snooping:

igmp-snooping host-aging-time

Use following command to display host-aging-time dynamic multicast group learnt by

igmp-snooping:

show igmp - snooping

For example:

!Configure host-aging-time of the dynamic multicast group learnt by igmp-snooping to be

10 seconds

QTECH(config)#igmp-snooping host-aging-time 10

#### 4.3.4 IGMP Snooping max-response-time configuration

Configure the max response time to delete group interface when receiving a leave packet:

igmp-snooping max-response-time seconds

Use this command in global configuration mode.

For example:

!Configure the max-response-time of igmp-snooping is 13 seconds

QTECH(config)#igmp-snooping max-response-time 13

#### 4.3.5 IGMP Snooping interface fast-leave configuration

Configure interface fast-leave when fast-leave enables, if the fast-leave packet is received,

the interface leaves the aging group, or the time to leave is determined by the

max-response-time:

igmp-snooping fast-leave

Use this command in interface configuration mode.

For example:

!Enable igmp-snooping fast-leave

QTECH(config-if-ethernet-0/1)#igmp-snooping fast-leave

### 4.3.6 Configure the number of the multicast group allowed learning

Use igmp-snooping group-limit command to configure the number of the multicast group

allowed learning.

igmp-snooping group-limit limit

Use this command in global configuration mode.

For example:

!Configure the igmp-snooping group-limit to be 10

QTECH(config-if-ethernet-0/1)#igmp-snooping group-limit 10

#### 4.3.7 IGMP Snooping permit/deny group configuration

Configure igmp-snooping permit/deny group and default group learning regulation.

Configure igmp-snooping permit/deny group in interface configuration mode:

igmp-snooping permit/deny group group-address

Configure igmp-snooping default group learning regulation in global configuration mode:

igmp-snooping deny/permit group all

For example:

!Configure Ethernet 0/1 not to learn multicast 01:00:5e:00:01:01

QTECH(config-if-ethernet-0/1)#igmp-snooping deny group 01:00:5e:00:01:01

!Configure the learning regulation of default group to allow all multicast group
QTECH(config)#igmp-snooping permit group all

## 4.3.8 IGMP Snooping route-port forward configuration

Multicast routers interface is the interface received IGMP inquiring packet (It is also called

mix router interface.).

Use igmp-snooping route-port forward command to configure whether to add router

interface to IGMP snooping learning group. By default, router interface to IGMP snooping

learning group is not added.

Use following command in global configuration mode:

igmp-snooping route-port forward

no igmp-snooping route-port forward

For example:

!Enable igmp-snooping route-port forward

QTECH(config)#igmp-snooping route-port forward

# 4.4 Static Multicast Configuration

## 4.4.1 Brief introduction of Static Multicast

Static multicast configuration command is used to crewate multicast group and add interfaces to it. If the switch supports multicast, when receiving multicast packet, detect whether there is multicast group. If it doesn't exist, transfer the multicast packet as broadcast packet. If it exists, transfer the multicast packet to all interface members of this multicast group.

## 4.4.2 Static Multicast Configuration

Static Multicast Configuration list

Configure static multicast in following turns:

- Create multicast group
- Add interfaces to multicast group
- **Display multicast group information**
- Delete interface members from multicast group
- Delete multicast group

#### Create multicast group

Use following command in global configuration mode to create a multicast group:

multicast mac-address *mac* vlan *vlan-id*

mac:The mac address of multicast group displayed in the form of multicast address, such

as: 01:00:5e:\*\*:\*\*:\*\*.vlan-id ranges from 1 to 4094. If the VLAN doesn't exist, the multicast

group adding fails.

Example:

!Create a multicast group to VLAN 1 with the mac address being 01:00:5e:01:02:03

QTECH(config)#multicast mac-address 01:00:5e:01:02:03 vlan 1

#### Add interfaces to multicast group

Use multicast mac-address vlan interface command in global configuration mode to add

interface to existed multicast group:

**multicast mac-address** *mac* **vlan** *vlan-id* **interface** { all | *interface-list* }

mac: Means mac address of existed multicast which is in the form of multicast

mac-address, such as: 01:00:5e:\*\*:\*\*:\*\*. Vlan-id ranges from 1 to 4094. Multicast group is

assembled by vlan-id and mac-address. Interface-list is optional. If all is chosen, all interfaces in system in multicast mac-address vlan interface command. If the VLAN doesn't exist, the multicast group adding fails.

For example:

!Add interface Ethernet 0/2 to ethernet 0/4 ethernet 0/8 to existed multicast group

QTECH(config)#multicast mac-address 01:00:5e:01:02:03 vlan 1 interface ethernet 0/2 to

ethernet 0/4 ethernet 0/8

#### Display multicast group information

Use show multicast command to display the information of the specified or all existed multicast group which includes multicast group interface information, IGMP interface list information:

show multicast [ mac-address *mac* ]

Mac is the mac address existed in multicast group. If mac-address is not specified, input

show multicast command, information of the entire multicast group is displayed.

For example:

!Display the information of multicast group with the MAC address to be 01:00:5e:01:02:03

QTECH(config)#show multicast mac-address 01:00:5e:01:02:03

\_\_\_\_\_\_\_\_\_\_\_\_\_\_\_\_\_\_\_\_\_\_\_\_\_\_\_\_\_\_\_\_\_\_\_\_\_\_\_\_\_\_\_\_\_\_\_\_\_\_\_\_\_\_\_\_\_\_\_\_

show multicast table information

MAC Address : 01:00:5e:01:02:03

VLAN ID  $: 1$ 

Static port list : e0/2,e0/3,e0/4,e0/8.

IGMP port list

Dynamic port list

Total entries: 1.

#### Delete interface members from multicast group

Use following command in global configuration mode to delete multicast interface member:

**no multicast mac-address** *mac* **vlan** *vlan-id* **interface** { all | *interface-list* }

The meaning of mac, vlan-id and interface-list is the same as that in adding interfaces.

Interface in interface-list means the interface member existed in multicast group. All means

all the members in multicast group.

For example:

!Delete interface ethernet 5, 6 from existed multicast group.

QTECH(config)#no multicast mac-address 01:00:5e:01:02:03 vlan 1 interface ethernet 0/5 ethernet 0/6

#### Delete multicast group

Use following command in global configuration mode to delete specified mac address and

the multicast group of specified VLAN ID or all multicast groups:

no multicast [ mac-address *mac* vlan *vlan*-*id* ]

The meaning of mac, vlan-id and interface-list is the same as that above. They are

corresponded to be existed multicast group.

For example:

!Delete multicast group with the mac address being 01:00:5e:01:02:03 and VLAN ID being

1

QTECH(config)#no multicast mac-address 01:00:5e:01:02:03 vlan 1

# 4.5 Cross-VLAN multicast Configuration

## 4.5.1 Brief Introduction of Cross-Vlan multicast

Use this command to enable/disable cross-vlan multicast and configure tag/untag

attribution of multicast packet transmission and vlan-id of the tagged attribution. If this

function is enabled, multicast packet trabsnission will not be restricted by vlan.

! Caution: Only when it is layer 3 packet and in the MAC address learning mode of SVL, it

can multicast according to the regular.

## 4.5.2 Cross-VLAN Multicast Configuration

Cross-VLAN Multicast Configuration includes:

- **Enable/disable cross-vlan multicast**
- Configure tag/untag attribution of multicast packet transmission and

vlan-id of the tagged attribution

**Display cross-vlan multicast** 

#### Enable/disable cross-vlan multicast

Use this command in configuration mode:

cross-vlan multicast

Example:

! enable Cross-VLAN multicast

QTECH(config)# cross-vlan multicast

#### Configure tag/untag attribution of multicast packet transmission and vlan-id

#### of the tagged attribution

Use this command in the interface configuration mode:

**cross-vlan multicast** [tag vlan *vlanid*| untag]

Example:

!Configure interface 3 to add tag head when transmitting multicast packet and vlanid to be

5

QTECH(config-if-ethernet-0/5)#cross-vlan multicast tag vlan 5

#### Display cross-vlan multicast

Use this command to display cross vlan configuration and specified interface configuration.

**show cross-vlan multicast** [interface]

Example:

!Display configuration of cross vlan multicast of e0/1

QTECH(config)#show cross-vlan multicast interface ethernet 0/1

cross-vlan multicast : enabled.

port tag vlanid

0/1 false 0

Total [1] item(s), printed [1] item(s).

# **Chapter 5 ACL Configuration**

# 5.1 Brief introduction of ACL

#### 5.1.1 Introduction of ACL

In order to filtrate data packet, it needs configuring a series of matching rules to recognize the object which needs filtration. After recognizing special object, it can configure to permit or deny corresponded data packet passing according to the scheduled strategy. Access Control List (ACL) is used to realize this function.

ACL can classifies data packet according to a series of matching condition which can be source address, destination address and interface number. Switch detects data packet according to the specified condition of ACL to determine to transmit or drop. Data packet matching rules defined by ACL can be introduced to other situation which

needs distinguish flow, such as the flow classification in QoS.

## 5.1.2 Matching order configuration

An ACL rule consists of many "permit | deny" syntax, and the range of data packet specified by each syntax is different. When matching a data packet and ACL rule, there should be order. Use following command to configure ACL matching order: **access-list** *access-list-number* **match-order** { config | auto } Parameter :

access-list-number: the number of ACL rule which is in the range of 1 to 399.

config: Specify user configured order when matching this rule.

auto:Specify auto-sequencing when matching this rule. (according to the deep precedency) It is defaulted to specify user configured order, that is "config". Once user configures the matching order of an ACL rule, it cannot be changed unless delete the content of the rule and re-configure its order.

The deep precedency used by auto means locating the syntax with the smallest data range at the end, which can be realized by comparing address wildcard. The smaller the wildcard value is, the smaller range the host has. For example, 192.168.3.1 0 specifies a host: 192.168.3.1, while 192.168.3.1 0.0.255.255 specifies a network interface: 192.168.3.1  $\sim$ 192.168.255.255. The former is before the latter in ACL. The concrete rule is: For standard

ACL syntax, compare source address wildcard, if their wildcard is the same, use config order; for layer 2 ACL, the rule with "any" is in the front, others use config order; for extended ACL, compare source address wildcard, if they are the same, compare destination address wildcard, if they are the same, compare interface number range, the smaller is in the back, if the interface number range is the same, use config order; for user-defained ACL, compare the length of mask, the longer is in the back, if they are the same, use config order.

### 5.1.3 ACL support

ACL can be classified as following:

ACL is the command control list applied to switch. These command is used to tell switch which data packet to receive and which to refuse. It consists of a series of judging syntax. After activating an ACL, switch will examine each data packet entering switch according to the judging condition given by ACL. The one which satisfies the ACL will be permit or dropped according to ACL. QOS introduces the permit rule configuration.

In system, the ACL can be classified as following:

- **Standard ACL based on number ID**
- **Standard ACL based on name ID**
- **Extended ACL based on number ID**
- **Extended ACL based on name ID**
- **Layer 2 ACL based on number ID**
- **Layer 2 ACL based on name ID**
- User-defined ACL based on number ID
- User-defined ACL based on name ID

The restriction to every ACL and number of QOS action is as following table:

Table 13-1 ACL number restriction

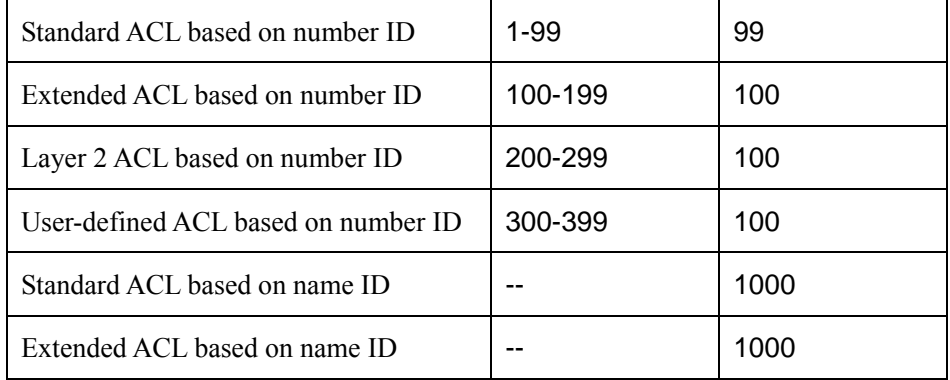

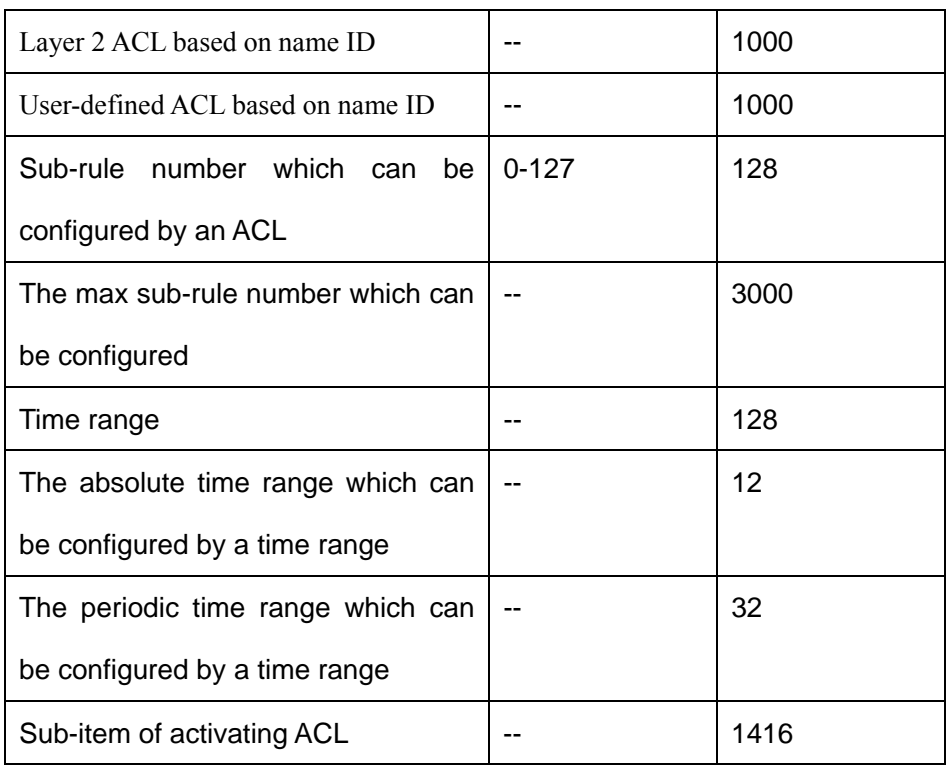

# 5.2 ACL configuration

# 5.2.1 Configuration list

ACL configuration includes:

- **•** Configure time range
- **Define ACL**
- **Activate ACL**

Above three steps should be in order. Configure time range at first, then defaine ACL which

will introduce defined time range and activate ACL.

### 5.2.2 Configure time range

**Enter time-range configuration mode** 

Use time-range command to enter time-range configuration mode. In this mode, you can

configure time range.

Configure it in global configuration mode.

Command:

**time-range** *time-range-name*

There are two kinds of configuration: configure absolute time range and periodic time range.

Configuring absolute is in the form of year, month, date, hour and minute. Configuring

periodic time range is in the form of day of week, hour and minute.

• Create absolute time range

Use following command to configure it.

Configure it in time-range configuration mode.

Configure absolute time range:

**absolute** [ **start** *time date* ] [ **end** *time date* ]

Delete absolute time range:

**no absolute** [ **start** *time date* ] [ **end** *time date* ]

If the start time is not configured, there is no restriction to the start time.; if endtime is not

configured, the end time can be the max time of system. The end time must be larger than

start time.

Absolute time range determines a large effective time and restricts the effective time range

of periodic time. It can configure 12 absolute time range.

• Create periodic time range

Use following command to configure periodic time range.

Configure it in time-range configuration mode.

#### Command:

**periodic** *days-of-the-week hh:mm:ss* **to** [ *day-of-the-week* ] *hh:mm:ss*

**no periodic** *days-of-the-week hh:mm:ss* **to** [ *day-of-the-week* ] *hh:mm:ss*

The effective time range of periodic time is a week. It can configure at most 32 periodic

time range.

# 5.2.3 Define ACL

Switch supports many ACL. Followings are how to define it:

**Define standard ACL** 

Switch can defaine at most 99 standard ACL with the number ID (the number is in the range of 1 to 99), at most 1000 standard ACL with the name ID and totally 3000 sub-rules. It can define 128 sub-rules for an ACL (this rule can suit both ACL with name ID and number ID). Standard ACL only classifies data packet according to the source IP information of IP head of data packet and analyse the matching data packet. The construction of IP head refers to RFC791.

(1) Define standard ACL based on number ID

Standard ACL based on number ID is using number to be ID of standard ACL. Use

following command to define standard ACL based on number ID.

Configure it in global configuration mode.

Command:

**access-list** *access-list-number* { **deny | permit** } { *source-addr source-wildcard* | any } [ **fragments** ] [ **time-range** *time-range-name* ]

Define the matching order of ACL:

**access-list** *access-list-number* **match-order** { config | auto }

Delete all the subitems or one subitem in one ACL with number ID or name ID or all ACLs.

**no access-list** { all | { *access-list-number* | **name** *access-list-name* } [ *subitem* ] }

Use access-list command repeatedly to define more rules for the same ACL.

If parameter time-range is not used, this ACL will be effective at any time after activation.

Concrete parameter meaning refers to corresponded command line.

(2) Define standard ACL with name ID.

Standard ACL with name ID is using name ID to identify standard ACL.

Instruction:

Defining standard ACL with name ID should enter specified configuration mode: use

access-list standard in global configuration mode which can specify matching order of ACL.

Use **exit** command to be back from this mode.

Use following commands to define standard ACL with name ID. Configure it

incorresponded mode.

Command:

Enter standard ACL with name ID configuration mode (global configuration mode)

**access-list standard** *name* [ **match-order** { config | auto } ]

Defining standard ACL rule (standard ACL with name ID configuration mode)

{ **permit | deny** } { *source-addr source-wildcard* | any } [ **fragments** ] [ **time-range**  *time-range-name* ]

Delete all the subitems or one subitem in one ACL with number ID or name ID or all ACLs.

(global configuration mode)

**no access-list** { all | { *access-list-number* | **name** *access-list-name* } [ *subitem* ] }

Use { permit | deny } command repeatedly to define more rules for the same ACL.

Specifying matching order cannot be modified.

By default, the matching order is user configured order (config).

Concrete parameter meaning refers to corresponded command line.

**•** Define extended ACL

Switch can defaine at most 100 extended ACL with the number ID (the number is in the range of 100 to 199), at most 1000 extended ACL with the name ID and totally 3000 sub-rules. It can define 128 sub-rules for an ACL (this rule can suit both ACL with name ID and number ID). Extended ACL classifies data packet according to the source IP, destination IP, used TCP or UDP interface number, packet priority information of IP head of data packet and analyse the matching data packet. Extended ACL supports three types of packet priority handling: TOS(Type Of Service) priority, IP priority and DSCP. The construction of IP head refers to RFC791.

(1) Define extended ACL with number ID

Extended ACL based on number ID is using number to be ID of extended ACL. Use following command to define extended ACL based on number ID.

Configure it in global configuration mode.

Define extended ACL based on number ID

**access-list** access-list-number2 { **permit | deny** } [ protocol ] [ **established** ] { source-addr source-wildcard | any } [ *port* [ *portmask* ] ] { dest-addr dest-wildcard | any } [ *port* [ *portmask* ] ] [ icmp-type [ icmp-code ] ] [ **fragments** ] { [ **precedence** precedence ] [ **tos** tos ] | [ **dscp** dscp ] } [ **time-range** time-range-name ]

Define the matching order of ACL

**access-list** *access-list-number* **match-order** { config | auto }

Delete all the subitems or one subitem in one ACL with number ID or name ID or all ACLs.

**no access-list** { all | { *access-list-number* | **name** *access-list-name* } [ *subitem* ] }

Use access-list command repeatedly to define more rules for the same ACL.

Number ID of extended ACL is in the range of 100 to 199.

Caution: parameter port means TCP or UDP interface numberused by all kinds of superior

levels. For some common interface number, use corresponded mnemonic symbol to

replace the real number, such as using "bgp" to instead of the TCP interface number 179 of

BGP protocol. Details refer to corresponded command line.

(2) Define extended ACL with name ID

Extended ACL with name ID is using name ID to identify extended ACL.

Instruction:

Defining standard ACL with name ID should enter specified configuration mode: use

access-list extended in global configuration mode which can specify matching order of ACL.

Use exit command to be back from this mode.

Configure it in corresponded mode. Enter extended ACL with name ID (global configuration

mode).

**access-list extended** *name* [ **match-order** { config | auto } ]

Define extended ACL (extended ACL with name ID configuration mode)

{ **permit** | **deny** } [ *protocol* ] [ **established** ] { *source-addr source-wildcard* | any } [ *port* [ *portmask* ] ] { *dest-addr dest-wildcard* | any } [ *port* [ *portmask* ] ] [ *icmp-type* [ *icmp-code* ] ] { [ **precedence** *precedence* ] [ **tos** *tos* ] | [ **dscp** *dscp* ] } [ **fragments** ] [ **time-range** *time-range-name* ]

Delete all the subitems or one subitem in one ACL with number ID or name ID or all ACLs.

(global configuration mode)

**no access-list** { all | { *access-list-number* | **name** *access-list-name* } [ *subitem* ] }

Use { permit | deny } command repeatedly to define more rules for the same ACL.

Specifying matching order cannot be modified.

Caution: parameter port means TCP or UDP interface numberused by all kinds of superior

levels. For some common interface number, use corresponded mnemonic symbol to

replace the real number, such as using "bgp" to instead of the TCP interface number 179 of

BGP protocol. Details refer to corresponded command line.

**Define layer 2 ACL** 

Switch can define at most 100 layer 2 ACL with the number ID (the number is in the range of 200 to 299), at most 1000 layer 2 ACL with the name ID and totally 3000 sub-rules. It can define 128 sub-rules for an ACL (this rule can suit both ACL with name ID and number ID). Layer 2 ACL only classifies data packet according to the source MAC address, source VLAN ID, layer protocol type, layer packet received and retransmission interface and destination MAC address of layer 2 frame head of data packet and analyze the matching data packet.

(1) Define layer 2 ACL based on number ID

Layer 2 ACL based on number ID is using number to be ID of layer 2 ACL. Use following command to define layer 2 ACL based on number ID.

Configure it in global configuration mode.

Define layer 2 ACL based on number ID

**access-list** *access-list-number3* { **permit | deny** } [ *protocol* ] [ **cos** *vlan-pri* ] **ingress** { { [ *source-vlan-id* ] [ *source-mac-addr source-mac-wildcard* ] [ **interface** *interface-num* ] } | any } **egress** { { [ *dest-mac-addr dest-mac-wildcard* ] [ **interface** *interface-num* | **cpu** ] } | any } [ **time-range** *time-range-name* ]

Define the matching order of ACL:

**access-list** *access-list-number* **match-order** { config | auto }

Delete all the subitems or one subitem in one ACL with number ID or name ID or all ACLs.

**no access-list** { all | { *access-list-number* | **name** *access-list-name* } [ *subitem* ] }

Use access-list command repeatedly to define more rules for the same ACL.

The number ID of layer 2 ACL is in the range of 200 to 299.

Interface parameter in above command specifies layer 2 interface, such as Ethernet

interface. Concrete parameter meaning refers to corresponded command line.

(2) Define layer 2 ACL with name ID.

Layer 2 ACL with name ID is using name ID to identify layer 2 ACL.

Instruction:

Defining layer 2 ACL with name ID should enter specified configuration mode: use

access-list link in global configuration mode which can specify matching order of ACL. Use

exit command to be back from this mode.

Use following commands to define layer 2 ACL with name ID. Configure it in corresponded

mode.

Enter layer 2 ACL with name ID configuration mode (global configuration mode)

**access-list link** *name* [ **match-order** { config | auto } ]

Defining layer 2 ACL rule (layer 2 ACL with name ID configuration mode)

{ **permit** | **deny** } [ *protocol* ] [ **cos** *vlan-pri* ] **ingress** { { [ *source-vlan-id* ] [ *source-mac-addr source-mac-wildcard* ] [ **interface** *interface-num*] } | any } **egress** { { [ *dest-mac-addr dest-mac-wildcard* ] [ **interface** *interface-num* | **cpu** ] } | any } [ **time-range** *time-range-name* ]

Delete all the subitems or one subitem in one ACL with number ID or name ID or all ACLs.

(global configuration mode)

**no access-list** { all | { *access-list-number* | **name** *access-list-name* } [ *subitem* ] }

Use { permit | deny } command repeatedly to define more rules for the same ACL.

Specifying matching order cannot be modified.

By default, the matching order is user configured order (config).

Concrete parameter meaning refers to corresponded command line.

User-defined ACL

Switch can define at most 100 user-defined ACL with the number ID (the number is in the

range of 300 to 399), at most 1000 user-defined ACL with the name ID and totally 3000 sub-rules. It can define 253 sub-rules for an ACL (this rule can suit both ACL with name ID and number ID). User-defined ACL can match any byte of the first 13 byte after tag head of layer 2 data frame and it can also match ingress and source VLAN ID to make corresponded handling to data packet. Using user-defined ACL correctly should be better understanding the construction of layer 2 data frame.

(1) Define user-defined ACL based on number ID

User-defined ACL based on number ID is using number to be ID of user-defined ACL. Use

following command to define user-defined ACL based on number ID.

Use following command to define user-defined ACL with number ID.

Configure it in global configuration mode.

Define user-defined ACL with number ID.

**access-list** *access-list-number4* { **permit** | **deny** } { *rule-string rule-mask offset* }&<1-13> [ **ingress interface** *interface-num* ] [ **source-vid** *source-vlan-id* ] [ **time-range** *time-range-name* ]

Define the matching order of ACL:

**access-list** *access-list-number* **match-order** { config | auto }

Delete all the subitems or one subitem in one ACL with number ID or name ID or all ACLs. **no access-list** { all | { *access-list-number* | **name** *access-list-name* } [ *subitem* ] }

Use access-list command repeatedly to define more rules for the same ACL.

The number ID of user-defined ACL is in the range of 300 to 399. Concrete parameter

meaning refers to corresponded command line.

(2) Define standard ACL with name ID.

Standard ACL with name ID is using name ID to identify standard ACL.

Instruction:

Defining user-defined ACL with name ID should enter specified configuration mode: use

access-list user in global configuration mode which can specify matching order of ACL.

Use exit command to be back from this mode.

Use following commands to define user-defined ACL with name ID. Configure it in

corresponded mode.

Enter user-defined ACL with name ID configuration mode(global configuration mode)

**access-list user** *name* [ **match-order** { config | auto } ]

Defining user-defined ACL rule (user-defined ACL with name ID configuration mode)

{ **permit** | **deny** } { *rule-string rule-mask offset* }&<1-13> [ **ingress interface** *interface-num* ] [ **source-vid** *source-vlan-id* ] [ **time-range** *time-range-name* ]

Delete all the subitems or one subitem in one ACL with number ID or name ID or all ACLs.

(global configuration mode)

no access-list { all | { access-list-number | name access-list-name } [ subitem ] }

Use { permit | deny } command repeatedly to define more rules for the same ACL. Create a user-defined ACL with the name of access-list-name and enter it. access-list-name is character string parameter with initial English letters (that is [a-z,A-Z]) with any kind, excluding space and quotation mark; all, any are not allowed. Use match-order to specify the matching order, whether it is according to user configuration or deep precedency (precedent to match the rule with the small range). If it is not specified, it is defaulted to be user configuration order. Once user specifies the matching order of an ACL, it cannot be changed, unless delete all subitems of this ACL before respecify the order.

Concrete parameter meaning refers to corresponded command line.

### 5.2.4 Activate ACL

After activating ACL, it can be effective. Use **access-group** command to activate accessing control list.

Configure it in global configuration mode.

Activate ACL

**access-group** { **user-group** { *access-list-number* | *access-list-name* } [ **subitem** *subitem* ] | { [ **ip-group** { *access-list-number* | *access-list-name* } [ **subitem** *subitem* ] ] [ **link-group** { *access-list-number* | *access-list-name* } [ **subitem** *subitem* ] ] } }

Cancel activating ACL

**no access-group** { **all** | **user-group** { *access-list-number* | *access-list-name* } [ **subitem** *subitem* ] | { [ **ip-group** { *access-list-number* | *access-list-name* } [ **subitem** *subitem* ] ] [ **link-group** { *access-list-number* | *access-list-name* } [ **subitem** *subitem* ] ] } }

Instruction:

This command supports activating accessing control list of layer 2 and layer 3 at the same time, but the action of each accessing control list should not be conflict, if there is conflict (such as one is permit, the other is deny), the activation fails. Switch uses straight through to activate layer 2 and layer 3 ACL, that is, subitem 1 of layer 2 ACL and layer 3 ACL combine together, and the rest may be deduced by analogy; if the number of two groups of ACL is not the same, the rest subitem can activate separately.

# 5.3 Monitor and maintanence of ACL

Configure followings in any configuration mode except user mode.

Display time information

show time-range [ all | statistic | name time-range-name ]

Display detail information of ACL

**show access-list config** { all | *access-list-number* | **name** *access-list-name* }

Display statistic information of ACL

**show access-list config statistic**

Display runtime information of ACL

**show access-list runtime** { all | *access-list-number* | **name** *access-list-name* }

Display runtime statistic information of ACL

**show access-list runtime statistic** 

Concrete configuration refers to command line configuration.

# **Chapter 6 QOS Configuration**

# 6.1 Brief introduction of QOS

In traditional packet network, all packets are equal to be handled. Each switch and router handles packet by FIFO to make best effort to send packets to the destination and not to guarantee the transmission delay and delay variation.

With the fast development of computer network, the requirement of network is higher. More and more voice, image and important data which are sensitive about bandwidth, delay and jittering transferred through network, which greatly enrich network service resources and the requirement of quality of service is higher for the network congestion. Now, Ethernet becomes the leading technology in every independent LAN, and many LAN in the form of Ethernet have become a part of internet. With the development of Ethernet technology, Ethernet connecting will become one of main connecting for internet users. To realize end-to-end QoS solution has to consider the service guarantee of Ethernet QoS, which needs Ethernet device applies to Ethernet technology to provide different levels of QoS guarantee for different types of service flow, especially the service flow highly requiring

delay and *iitter*.

1. Flow

Flow is traffic which means all packets through switch.

2. Traffic classification

Traffic classification means adopting certain regulation to recognize packet with some features. Clasification rule means the filtration regulation configured by the administrator according to managing need which can be simple, such as realizing flow with the feature of different priority according to the ToS field of IP packet head and can be complicated, such as information of integrated link layer (layer 2), network layer (layer 3), transmission layer (layer 4), such as MAC address, IP protocol, source address, destination address or application program interface number to classify packet. General classification is limited in the head of encapsulation packet. Use packet content to be classification standard is singular.

#### 3. Access control list

To classify flow is to provide service distinctively which must be connected resource

distributing. To adopt which kind of flow control is related to the stage it is in and the current load of the network. For example: monitor packet according to the promised average speed rate when the packet is in the network and queue scheduling manage the packet before it is out of the node.

#### 4. Packet filtration

Packet filtration is to filtrate service flow, such as deny, that is, deny the service flow which is matching the traffic classification and permit other flows to pass. System adopts complicated flow classification to filtrate all kinds of information of service layer 2 packets to deny useless, unreliable, and doubtable service flow to strengthen network security.

Two key points of realizing packet filtration:

Step 1: Classify ingress flows according to some regulation;

Step 2: Filtrate distinct flow by denying. Deny is default accessing control.

#### 5. Flow monitor

In order to serve customers better with the limited network resources, QoS can monitor service flow of specified user in ingress interface, which can adapt to the distributed

network resources.

6. Interface speed limitation

Interface speed limitation is the speed limit based on interface which limits the total speed

rate of interface outputting packet.

7. Redirection

User can re-specify the packet transmission interface based on the need of its own QoS

strategies.

8. Priority mark

Ethernet switch can provide priority mark service for specified packet, which includes: TOS,

DSCP, 802.1p. These priority marks can adapt different QoS model and can be defined in

these different models.

9. Choose interface outputting queue for packet

Ethernet switch can choose corresponding outputting queue for specified packets.

10. Queue scheduler

It adopts queue scheduler to solve the problem of resource contention of many packets when network congestion. There are three queue scheduler matchings: Strict-Priority Queue (PQ), Weighted Round Robin (WRR) and WRR with maximum delay.

(1)PQ

PQ (Priority Queueing) is designed for key service application. Key service possesses an important feature, that is, require the precesent service to reduce the response delay when network congestion. Priority queue divides all packets into 4 levels, that is, superior priority, middle priority, normal priority and inferior priority (3, 2, 1, 0), and their priority levels reduce in turn.

When queue schedulerimg, PQ precedently transmits the packets in superior priority according to the priority level. Transmit packet in inferior priority when the superior one is empty. Put the key service in the superior one, and non-key service (such as email)in inferior one to guarantee the packets in superior group can be first transmitted and non-key service can be transmitted in the spare time.

The shortage of PQ is: when there is network congestion, there are more packets in superior group for a long time, the packets in inferior priority will wait longer.

#### (2)WRR

WRR queue scheduler divides a port into 4 or 8 outputting queues (QSW-2900 has 4 queues, that is, 3, 2, 1, 0) and each scheduler is in turn to guarantee the service time for each queue. WRR can configure a weighted value (that is, w3, w2, w1, w0 in turn) which means the percentage of obtaining the resources. For example: There is a port of 100M. Configure its WRR queue scheduler value to be 50, 30, 10, 10 (corresponding w3, w2, w1, w0 in turn) to guarantee the inferior priority queue to gain at least 10Mbit/s bandwidth, to avoid the shartage of PQ queue scheduler in which packets may not gain the service. WRR possesses another advantage. The scheduler of many queues is in turn, but the time

for service is not fixed——if some queue is free, it will change to the next queue scheduler to make full use of bandwidth resources.

(3) WRR with maximum delay

Compared with WRR, WRR with maximum delay can guarantee the maximum time from packets entering superior queue to leaving it will not beyond the configured maximum delay.
11. The cos-map relationship of hardware priority queue and priority of IEEE802.1p

#### protocol

System will map between 802.1p protocol priority of packet and hardware queue priority.

For each packet, system will map it to specified hardware queue priority according to

802.1p protocol priority of packet.

#### 12. Flow mirror

Flow mirror means coping specified data packet to monitor interface to detect network and exclude failure.

13. Statistics based on flow

Statistics based on flow can statistic and analyse the packets customer interested in.

14. Copy packet to CPU

User can copy specified packet to CPU according to the need of its QoS strategies.

System realizes QoS function according to accessing control list, which includes: flow

monitor, interface speed limit, packet redirection, priority mark, queue scheduler, flow

mirror, flow statistics and coping packet to CPU.

# 6.2 QOS Configuration

6.2.1 QoS Configuration list

QOS Configuration includes:

- **•** Queue-scheduler configuration
- The cos-map relationship of hardware priority queue and priority of IEEE802.1p protocol

# 6.2.2 Queue-scheduler configuration

It adopts queue scheduler to solve the problem of resource contention of many packets

when network congestion.

Use flooowing command to configure queue scheduler.

Use following command in global configuration mode:

Configure queue scheduler

**queue-scheduler** { **sp-wrr** queue1-weight queue2-weight queue3-weight | **wrr** queue1-weight queue2-weight queue3-weight queue4-weight }

Disable queue scheduler:

no queue-scheduler

Use following command to display queue scheduler:

show queue-scheduler

System supports 2 queue schedulers: Strict-Priority Queue and Weighted Round Robin

(SP+WRR) and Weighted Round Robin (WRR). In SP+WRR, queue 4 is strict-priority

queue, and queue 1 to 3 is weighted round robin. The default weighted value is 20, 30, 50.

By default, switch uses SP+WRR.

After disable queue scheduler, packet transmission follows FIFO.

The detailed command refers to the corresponding command line reference.

6.2.3 The cos-map relationship of hardware priority queue and priority of IEEE802.1p protocol

There are 4 hardware priority queues which are from 0 to 3, of which 3 is the superior.

System transmits precedently the data packet in superior queue.

The default mapping is the mapping defined by  $802.1p$ :

802.1p: 0 1 2 3 4 5 6 7

packed-priority: 0 0 1 1 2 2 3 3

Use queue-scheduler cos-map command to configure 4 cos-map relationship of hardware

priority queue and 8 priority of IEEE802.1p protocol

Use following command in global configuration moide.

**queue-scheduler cos-map** [ *queue-number* ] [ *packed-priority* ]

Use following command to display the priority cos-map.

show queue-scheduler cos-map

For example:

!Configure packed-priority 1 to mapped priority 6 of IEEE 802.1p

QTECH(config)#queue-scheduler cos-map 1 6

# 6.3 Port isolation

#### 6.3.1 Brief introduction of port isolation

Forbid intercommunication of users in different interfaces by port isolation configuration.

There are two kinds of interfaces in port isolation function. One is uplink port, and the other

is downlink port. Uplink port can transmit any packet, but downlink port can only transmit the packet whose destination is uplink port. Connect user's computer to downlink port, and advanced devices connect to uplink port to shield intercommunication bwtween users and not influence user accessing exterior network through advanced switching devices.

### 6.3.2 Port isolation configuration

Use port-isolation command in global configuration mode to add a or a group of descendent isolation port. Use no port-isolation command to remove a or a group of descendent isolation port:

Add port isolation downlink port

**port-isolation** { *interface-list* }

■ Delete port isolation downlink port

**no port-isolation** { *interface-list* | all }

interface-list is the optioned interface list which means one or more Ethernet interfaces.

When adding port isolation downlink ports, not all ports can be added to be port isolation

downlink ports. Choose all only when delete port isolation downlink ports. Choose "all" to

remove all downlink isolation ports. By default, all ports are port isolation uplink ports.

For example:

!Add Ethernet 0/1, Ethernet 0/3, Ethernet 0/4, Ethernet 0/5, Ethernet 0/8 to be downlink isolation port.

QTECH(config)#port-isolation ethernet 0/1 ethernet 0/3 to ethernet 0/5 ethernet 0/8

!Remove ethernet 0/3, Ethernet 0/4, Ethernet 0/5, ethernet 0/8 from downlink isolation port.

QTECH(config)#no port-isolation ethernet 0/3 to ethernet 0/5 ethernet 0/8

# 6.4 Strom control

## 6.4.1 Brief introduction of strom control

Restrict the speed rate of port receiving broadcast, known multicast/ unknown unicast

packets by storm control configuration.

### 6.4.2 Strom control configuration

Use storm-control command in interface configuration mode to configure storm-control.

Use show interface command to display storm-control information.

**•** Configure the speed rate of storm control

#### storm-control rate target-rate

**Enable storm control** 

**storm-control** { broadcast | multicast | dlf }

**Disable storm control** 

**no storm-control** { broadcast | multicast | dlf }

For example:

!Configure storm control of e0/1 with the speed rate being 2Mbps

QTECH(config-if-ethernet-0/1)#storm-control rate 2048

!Enable known multicast storm control of e0/1

QTECH(config-if-ethernet-0/1)#storm-control multicast

!Configure known multicast storm control of e0/3 with the speed rate being 5Mbps

QTECH(config-if-ethernet-0/3)#storm-control multicast 5120

# **Chapter 7 STP Configuration**

# 7.1 Brief introduction of STP Configuration

STP (Spanning Tree Protocl) is a part of IEEE 802.1D network bridge. The realization of standard STP can eliminate network broadcast storm caused by network circle connection and the circle connection caused by misplaying and accidence, and it also can provide the possibility of network backup connection.

STP protocol with IEEE 802.1D standard provides network dynamic redundancy transferring mechanism and prevents circle connection in bridge network. It determines which interface of the network bridge can transmit data packet. After executing STP matching, switch in the LAN will form a STP dynamic topology which prevents the loop existing between any two working station to prevent broadcast storm in LAN. At the same time, STP matching is responsible to detect the change of physical topology to establish new spanning tree after the changes of topology. For example: when there is a break in the switch or a channel, it can provide certain error tolerance to re-configure a new STP topology.

# 7.2 STP Configuration

# 7.2.1 STP Configuration list

The configuration can be effective only after STP enables. Configure related parameter of devices or Ethernet interface before enabling STP and these configurations will be saved after disabling STP. And the parameter will be effective after re-enabling STP. STP configuration list is as following:

- **Enable/disable interface STP**
- **Configure STP mode**
- **Configure STP priority**
- **Configure Forward Delay**
- **•** Configure Hello Time
- **Configure Max Age**
- Configure path cost of specified interfaces
- Configure STP priority od specified port
- **•** Configure interface to force to send rstp packet
- **•** Configure link type of specified interface
- Configure the current port as an edge port
- Configure the speed limit of sending BPDU of specified interface
- **STP** monitor and maintainenance

## 7.2.2 Enable/disable STP

Configure it in global configuration mode:

■ Enable/disable STP of the devices

spanning-tree

**Disable STP of the devices** 

no spanning-tree

By default, switch STP disables.

For example:

!Enable STP

#### QTECH(config)#spanning-tree

# 7.2.3 Enable/disable interface STP

Disable STP of specified interface to make the interface not to attend STP calculating. Use

following command in interface configuration mode:

**Enable STP on specified interface** 

spanning-tree

**Disable STP on specified interface** 

no spanning-tree

By default, interface STP enables.

For example:

!Disable STP on Ethernet 01

QTECH(config-if-ethernet-0/1)#no spanning-tree

# 7.2.4 Configure STP priority

Configure STP priority when STP enables, and the inferior priority of the switch can be the

root bridge. Use following command in global configuration mode:

**Configure STP priority** 

spanning-tree priority *bridge-priority* 

Restore default STP priority

no spanning-tree priority

For example:

!Configure the priority of the switch in spanning tree to 30000

QTECH(config)#spanning-tree priority 30000

 Caution: If the priorities of all network bridge in switching network are the same, choose the one with the smallest MAC address to be the root. If STP enables, configuring network bridge may cause the re-accounting of the STP. By default, the network bridge priority is 32768 and ranges from 0 to 65535.

#### 7.2.5 Configure switch Forward Delay

When this switch is the root bridge, port state transition period is the Forward Delay time,

which is determined by the diameter of the switched network. The longer the diameter is,

the longer the time is. Configure it in global configuration mode:

**Configure Forward Delay** 

spanning-tree forward-time *seconds* 

Restore default Forward Delay

no spanning-tree forward-time

For example:

!Configure forward delay to 20 seconds

QTECH(config)#spanning-tree forward-time 20

 Caution: If Forward Delay is configured too small, temporary redundancy will becaused; if Forward Delay is configured too large, network will not be restored linking for a long time. Forward Delay ranges from 4 to 30 seconds. The default forward delay

time, 15 seconds is suggested to use. Forward Delay≥Hello Time + 2。

#### 7.2.6 Configure Hello Time

Suitable Hello Time can guarantee network bridge noticing link failure in time without

occupying too much resources. Configure it in global configuration mode:

**Configure Hello Time** 

spanning-tree hello-time *seconds* 

**Restore default Hello Time** 

no spanning-tree hello-time

For example:

!Configure Hello Time to 5 seconds

QTECH(config)#spanning-tree hello-time 5

 Caution: Too large Hello Time may cause link failure thought by network bridge for losing packets of the link to restart accounting STP; too smaller Hello Time may cause network bridge frequently to send configuration packet to strengthen the load of network and CPU. Hello Time ranges from 1 to 10 seconds. It is suggested to use the default time

of 2 seconds. Hello Time ≤ Forward Delay – 2

## 7.2.7 Configure Max Age

Max Age is used to judge whether the packet is outdate. User can configure it according to

the real situation of the network in global configuration mode:

**Configure Max Age** 

spanning-tree max-age *seconds* 

**Restore the default Max Age** 

no spanning-tree max-age

For example:

!Configure the Max Age to 10 seconds

QTECH(config)#spanning-tree max-age 10

Caution: Max Age is used to configure the longest aging interval of STP. Lose packet when overtiming. The STP will be frequently accounts and take crowded network to be link fault, if the value is too small. If the value is too large, the link fault cannot be known timely. Max Age is determined by diameter of network, and the default time of 20 seconds is suggested.  $2*(\text{Hello Time} + 1) \leq \text{Max Age} \leq 2*(\text{ForwardDelay} - 1)$ 

#### 7.2.8 Configure path cost of specified interfaces

Configure interface STP path cost and choose the path with the smallest path cost to be

the effective path. The path cost is related to the link speed rate. The larger the speed rate

is, the less the cost is. STP can auto-detect the link speed rate of current interface and

converse it to be the cost. Configure it in interface configuration mode:

Configure path cost of specified interface

spanning-tree cost *cost* 

Restore the default path cost of specified interface

no spanning-tree cost

Confiure path cost will cause the re-acounting of the STP. Interface path cost ranges from

1 to 65535. It is suggested to use the default cost to make STP calculate the path cost of the current interface. By default, the path cost is determined by the current speed. In IEEE 802.1D, the default path cost is determined by the speed of the interface. The port with the speed 10M have the cost of 100, 100M, 19; 1000M, 4.

# 7.2.9 Configure STP priority od specified port

Specify specified port in STP by configuring port priority. Generally, the smaller the value is, the superior the priority is, and the port will be more possible to be included in STP. If the priorities are the same, the port number is considered. Configure it in interface configuration mode:

• Configure port priority

spanning-tree port-priority *port-priority*

**Restore the default port priority** 

no spanning-tree port-priority

The smaller the value is, the superior the priority is, and the port is easier to be the root

interface. Change the port priority may cause the re-calculating of the STP. The port priority

ranges from 0 to 255. the default port priority is 128.

For example:

!Configure the port priority of Ethernet 0/1 in STP to 120

QTECH(config-if-ethernet-0/1)#spanning-tree port-priority 120

#### 7.2.10 Configure interface to force to send rstp packet

This configuration is used to check whether there is traditional network bridge running STP.

Configure it in interface configuration mode:

• Configure interface to force to send rstp packet

spanning-tree mcheck

For example:

!Configure Ethernet 0/1 to send RSTP packet

QTECH(config-if-ethernet-0/1)#spanning-tree mcheck

# 7.2.11 Configure link type of specified interface

In rstp, the requirement of interface quickly in transmission status is that the interface must

be point to point link not media sharing link. It can specified interface link mode manually

and can also judge it by network bridge.

Configure it in interface configuration mode:

Configure interface to be point-to-point link

spanning-tree point-to-point forcetrue

**Configure interface not to be point-to-point link** 

spanning-tree point-to-point forcefalse

Configure switch auto-detect whether the interface is point-to-point link

spanning-tree point-to-point auto

For example:

!Configure the link connected to Ethernet 0/1 as a point-to-point link

QTECH(config-if-ethernet-0/1)#spanning-tree point-to-point forcetrue

#### 7.2.12 Configure the current port as an edge port

Edge port is the port connecting to the host which can be in transmission status in very

short time after linkup, but once the port receiving STP packet, it will shift to be non-edge

port.

Configure it in interface configuration mode:

• Configutr the port to be edge port

spanning-tree portfast

• Configutr the port to be non-edge port

no spanning-tree portfast

For example:

!Configure Ethernet 0/1 as a non-edge port.

QTECH(config-if-ethernet-0/1)#spanning-tree portfast

## 7.2.13 Configure the speed limit of sending BPDU of specified interface

Restrict STP occupying bandwidth by restricting the speed of sending BPDU packet. The

speed is determined by the number of BPDU sent in each hello time.

Configure it in interface configuration mode:

Configure the maximum number of configuration BPDUs sent by

interface in each Hello time to be 2

spanning-tree transit-limit 2

For example:

!Configure the maximum number of configuration BPDUs that can be transmitted by the

Ethernet 0/1 in each Hello time to 2

QTECH(config-if-ethernet-0/1)#spanning-tree transit-limit 2

# 7.2.14 STP monitor and maintainenance

#### Display STP status

The displaying information is as following:

- **STP** status
- **BridgeID**
- Root BridgeID
- All kinds of configuration parameter of STP

Use following command in any configuration mode to display STP status globally or on a

port:

#### show spanning-tree interface

For example:

!Display STP configuration

QTECH(config)#show spanning-tree interface ethernet 0/1

The bridge is executing the IEEE Rapid Spanning Tree protocol

The bridge has priority 32768, MAC address: 000a.5a00.0001

Configured Hello Time 2 second(s), Max Age 20 second(s),

Forward Delay 15 second(s)

Root Bridge has priority 32768, MAC address 000a.5a00.0001

Path cost to root bridge is 0

Stp top change 42 times

Port 1 (Ethernet0/1) of bridge is disabled

Spanning tree protocol is enabled

remote loop detect is enabled

The port is a DesignatedPort

Port path cost 200000

Port priority 128

Designated bridge has priority 32768, MAC address 000a.5a00.0001

The Port is a non-edge port

Connected to a point-to-point LAN segment

Maximum transmission limit is 3 BPDUs per hello time

Times: Hello Time 2 second(s), Max Age 20 second(s)

Forward Delay 15 second(s), Packet Age 6

sent BPDU: 9

TCN: 0, RST: 9, Config BPDU: 0

received BPDU: 4040

TCN: 0, RST: 4040, Config BPDU: 0

## 7.2.15 Enable/disable STP remote-loop-detect

When multi-layer cascading, if switch in media layer shut down STP, the BPDU packet sent by upper switch will be cut by switch in media layer. When there is loop in the network below the media layer, upper switch cannot detect the loop. Remote loop detect is the complementary for this situation.

#### Enable STP remote-loop-detect

**In interface configuration mode** 

spanning-tree remote-loop-detect

**In global configuration mode** 

spanning-tree remote-loop-detect interface

Use no command to disable this function.

For example:

!Enable spanning-tree remote-loop-detect interface of Ethernet 0/1

QTECH(config)#spanning-tree remote-loop-detect interface ethernet 0/1

!Disable remote-loop-detect of Ethernet 0/1

QTECH(config-if-ethernet-0/1)#no spanning-tree remote-loop-detect

# **Chapter 8 802.1X Configuration Command**

# 8.1 Brief introduction of 802.1X configuration

IEEE 802.1X is the accessing management protocol standard based on interface accessing control passed in June, 2001. Traditional LAN does not provide accessing authentication. User can acess the devices and resources in LAN when connecting to the LAN, which is a security hidden trouble. For application of motional office and CPN, device provider hopes to control and configure user's connecting. There is also the need for accounting.

IEEE 802.1X is a network accessing control technology based on interface which is the accessing devices authentication and control by physical accessing level of LAN devices. Physical accessing level here means the interface of LAN Switch devices. When authentication, switch is the in-between (agency) of client and authentication server. It obtains user's identity from client of accessing switch and verifies the information through authentication server. If the authentication passes, this user is allowed to access LAN

resources or it will be refused.

System realizes IEEE 802.1X authentication. Use IEEE 802.1X authentication needs: RADIUS server which system can access to make the authentication informayion to send to; IEEE 802.1X authentication client software installed in accessing user's device (such as PC).

# 8.2 802.1X Configuration

Configure system or interface related parameter before enabling 802.1X authentication and these configurations will be saved after disabling 802.1X. And the parameter will be effective after re-enabling 802.1X.

802.1X configuration list is as following:

- **Configure RADIUS project**
- **Configure domain**
- Configure 802.1X

# 8.2.1 AAA configuration mode

Finish necessary configuration of domain and RDIUS project of 802.1X authentication.

Use aaa command in global configuration mode to enter AAA configuration mode.

For example:

!Enter AAA configuration mode

QTECH(config)#aaa

QTECH(config-aaa)#

# 8.2.2 RADIUS Server Configuration

RADIUS server saves valid user's identity. When authentication, system transfers user's

identity to RADIUS server and transfer the validation to user.

User accessing to system can access LAN resources after authentication of RADIUS

server.

The main configuration command of domain is as following:

- **Figure 1** radius host
- primary-ip
- second-ip
- client-ip
- secret-key
- username-format
- **•** realtime-account
- show radius host

The order of configuration can be as following:

(1)In AAA mode, use radius host command to enter RADIUS server configuration mode

(if the RADIUS server does not exist, create it first), use no radius command to remove

specified RADIUS server. The name of RADIUS server ranges from 1 to 32 charaters with

no difference in upper-case type and lower case letters and without space.

For example:

!Enter RADIUS server red

QTECH(config-aaa)#radius host red

QTECH(config-aaa-radius-red)#

 $(2)$  In RADIUS server configuration mode, use **primary-ip** command to configure ip address and authentication of current primary authentication server (the default authentication port is 1812 and accounting port is 1813). Use no primary-ip command to remove ip address of primary server.

For example:

! Configure ip address of primary authentication server to be 192.168.0.100, and

authentication port to be 1812, accounting port to be 1813

QTECH(config-aaa-radius-red)#primary-ip 192.168.0.100 1812 1813

(3)In RADIUS server configuration mode, use second-ip command to configure ip adress

and authentication and accounting port of second authentication server (the default

authentication port is 1812 and the accounting port is 1813). Use no second-ip command

to remove it.

For example:

!Configure the ip address of the second authentication server of the RADIUS server with

the name of red to be 192.168.0.200, and authentication port to be 1812 and accounting port to be 1813

QTECH(config-aaa-radius-red)#second-ip 192.168.0.200 1812 1813

(4) Use client-ip command to configure client ip address for RADIUS server. Use no

client-ip command to remove it. This ip address is used as the ip address of device to

upload RADIUS server.

For example:

!Configure RADIUS client IP address to be 192.168.0.100

QTECH(config-aaa-radius-red)#client-ip 192.168.0.100

! Remove RADIUS client IP address

QTECH(config-aaa-radius-red)#no client-ip

(5)Use secret-key command to configure a shared key for the RADIUS server. Use no

secret-key command to restore the default shared key Switch.

For example:

!Configure the shared key for the RADIUS server with the name of red to be qtech

QTECH(config-aaa-radius-red)#secret-key qtech

(6)Use username-format command to configure the format of the usernames to be sent

to RADIUS servers. With-domain means user name with domain name. Without-domain

means user name without domain name.

For example:

!Configure the username sent to the RADIUS server with the name of red not to carry

domain name.

QTECH(config-aaa-radius-red)#username-format without-domain

(7) In RADIUS server configuration mode, use realtime-account command to enable

realtime accounting. Use no realtime-account command to disable it. It is defaulted to

enable and the interval of sending accounting packet is 12 minutes.

Example:

!Configure the interval of sending accounting packet to be 10 minutes

QTECH(config-aaa-radius-red)#realtime-account interval 10

!Disable realtime accounting

QTECH(config-aaa-radius-red)#no realtime-account

(8)Use show radius host command to display RADIUS server information.

For example:

!Display RADIUS server information

QTECH(config-aaa-radius-red)# show radius host red

----------------------------------------------------------------------

ServerName = red PrimServerIP = 0.0.0.0 PrimAuthPort = 1812 PrimAcctPort = 1813 SecServerIP = 0.0.0.0 SecAuthPort = 1812 SecAcctPort = 1813 SecretKey = Qtech UserNameFormat = with-domain

Total [1] item(s), printed [1] item(s).

----------------------------------------------------------------------

### 8.2.3 Domain Configuration

Client need provide username and password when authentication. Username contains user's ISP information, domain and ISP corresponded. The main information of domain is the RADIUS server authentication and accounting the user should be.

The main configuration command of domain is as following:

- domain
- radius host binding
- access-limit
- state
- default domain-name
- **show domain**

The order of configuration can be as following:

(1) In AAA configuration mode, use domain command to enter AAA configuration mode. If

it doesn't exist, create it. Use no domain command to remove the domain. The name of

the domain ranges from 1 to 24 charaters, no difference in upper-case type and

lower case letters, and without space.

For example:

!Create domain with the name of red.com

QTECH(config-aaa)#domain red.com

QTECH(config-aaa-red.com)#

(2)Use radius host command to choose a RADIUS server for current domain.

Administrator specifies a existed RADIUS server to configure to be the RADIUS server of

current domain.

For example:

!Configure current domain to use RADIUS configuration of "red"

QTECH(config-aaa-red.com)#radius host red

(3)Use access-limit to enable command to configure the maximum number of access

user that can be contained in current domain.

For example:

!Configure the maximum number of access user that can be contained in domain red.com
to 100

QTECH(config-aaa-red.com)#access-limit enable 100

(4)Use state command to configure the state of the domain to be active or block.

For example:

!Activate red.com

QTECH(config-aaa-red.com)#state active

(5)Use default domain-name to enable command to configure a existed domain to be default domain. If the domain doesn't exist, the configuration fails. Use default domain-name disable command to disable the default domain.

When the default domain name is disabled, switch will not deal with the invalid packet, if the username goes without the domain name. After the default domain name is enabling, switch will add @ and default domain name to a username wothout a domain name to authenticate. To configure a default domain which must be existed, or the configuration fails.

For example:

!Configure default domain name to be red.com and enable the default domain

QTECH(config-aaa)#default domain-name enable red.com

(6)Use show domain command to display the configuration of the domain.

For example:

!Display the configuration of the domain

QTECH(config-aaa-red.com)#show domain

There is no default domain

----------------------------------------------------------------------

DomainName : qtech

RADIUSServerName :

Access-limit : disabled

AccessedNum : 0

State : Block

----------------------------------------------------------------------

Total [1] item(s), printed [1] item(s).

## 8.2.4 802.1X Configuration

Related command of 802.1X configuration is as following:

- dot1x
- dot1x daemon
- dot1x eap-finish
- dot1x eap-transfer
- dot1x re-authenticate
- dot1x re-authentication
- dot1x timeout re-authperiod
- dot1x timeout re-authperiod interface
- dot1x port-control
- dot1x max-user

#### dot1x user cut

(1)Use dot1x command to enable 802.1x. Domain and RADIUS server configurations

can be effective after this function enabling. Use no dot1x command to disable 802.1x. Use

show dot1x command to display 802.1x authentication information.

After enabling 802.1X, user accessed to system can access VLAN resources after

authentication. By default, 802.1X disables.

For example:

!Enable 802.1X

QTECH(config)#dot1x

!Display 802.1x authentication information

QTECH(config)#show dot1x

(2)When 802.1x enables, use this command to configure whether a port send 802.1x

daemon and sending period.

By default, 802.1x daemon is not sent by default. When 802.1x enables, default interval to

send daemon is 60seconds.

For example:

!Enable dot1x daemon on ethernet 0/5 with the period time of 20 seconds

QTECH(config-if-ethernet-0/5)#dot1x daemon time 20

 $(3)$  Use dot1x eap-finish and dot1x eap-transfer command to configure protocol type between system and RADIUS server:

After using dot1x eap-transfer command, 802.1 authentication packet encapsulated by

EAP frame from user is sent to RADIUS server after transfering to data frame

encapsulated by other high level protocol. After using dot1x eap-transfer command, 802.1

authentication packet encapsulated by EAP frame from user is sent to RADIUS server

without any changes.

For example:

!Configure authentication packet tramsitting to be eap-finish

QTECH(config)#dot1x eap-finish

(4)Use dot1x re-authenticate command to re-authenticate current interface. Use dot1x

re-authentication command to enable 802.1x re-authentication. Use no dot1x

re-authentication command to disable 802.1x re-authentication. Use dot1x timeout re-authperiod command to configure 802.1x re-authperiod. Use dot1x timeout re-authperiod interface command to configure 802.1x re-authperiod of a specified interface. Please refer to command line configuration to see the details.

(5)Use dot1x port-control command to configure port control mode.

After 802.1X authentication enables, all interfaces of the system default to be needing

authentication, but interfaces of uplink and connecting to server need not authentication.

Use dot1x port-control command to configure port control mode. Use no dot1x port-control

command to restore the default port control. Use show dot1x interface command to display

configuration of interface.

Configure it in interface configuration mode:

**dot1x port-control** { auto | forceauthorized | forceunauthorized }

For example:

!Ethernet 0/5 is RADIUS server port. Configure port-control mode of ethernet 0/5 to be

forceauthorized in interface configuration mode

QTECH(config-if-ethernet-0/5)#dot1x port-control forceauthorized

!Display 802.1X configuration of ethernet 0/5

QTECH(config)#show dot1x interface ethernet 0/5

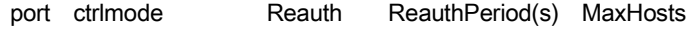

e0/5 forceauthorized disabled 3600 160

Total [26] item(s), printed [1] item(s).

 $(6)$  Use dot1x max-user command to configure the maximum number of supplicant

systems an ethernet port can accommodate. Use no dot1x max-user command to

configure the maximum number to be 1.

Configure it by using following command:

dot1x max-user *user-num*

For example:

!Configure the max-user of ethernet 0/5 is 10 in interface configuration mode

QTECH(config-if-ethernet-0/5)#dot1x max-user 10

(7)Use dot1x user cut command to remove specified online user.

Remove specified online user by specified username and MAC address.

For example:

! Remove user with username of aaa@qtech.com

QTECH(config)#dot1x user cut username aaa@qtech.com

# **Chapter 9 SNTP Client Configuration**

## 9.1 Brief introduction of SNTP protocol

The working theory of SNTP is as following:

SNTPv4 can be worked in three modes: unicast, broadcast (multicast) and anycast.

In unicast mode, client actively sends requirement to server, and server sends response

packet to client according to the local time structure after receiving requirement.

In broadcast and multicast modes, server sends broadcast and multicast packets to client

timing, and client receives packet from server passively.

In anycast mode, client actively uses local broadcast or multicast address to send

requirement, and all servers in the network will response to the client. Client will choose the

server whose response packet is first received to be the server, and drops packets from

others. After choosing the server, working mode is the same as that of the unicast.

In all modes, after receiving the response packet, client resolves this packet to obtain current standard time, and calculates network transmit delay and local time complementary, and then adjusts current time according them.

## 9.2 SNTP client configuration

SNTP client configuration command includes:

- **Enable/disable SNTP client**
- **SNTP client working mode configuration**
- **SNTP** client unicast server configuration
- **SNTP** client broadcast delay configuration
- **SNTP client multicast TTL configuration**
- **SNTP** client poll interval configuration
- **SNTP** client retransmit configuration
- **SNTP** client valid server configuration
- **SNTP client MD5 authentication configuration**
- 9.2.1 Enable/disable SNTP client

Use sntp client command in global configuration mode to enable SNTP client. Use no sntp

client command to disable SNTP client. After SNTP enabling, switch can obtain standard

time through internet by SNTP protocol to adjust local system time.

Enable SNTP client using following command:

- **sntp client**
- no sntp client

For example:

!Enable SNTP client

QTECH(config)#sntp client

## 9.2.2 SNTP client working mode configuration

SNTPv4 can work in three modes: unicast, broadcast (multicast), anycast. In unicast and

anycast, client sends requirement and gets the response to adjust system time. In

broadcast and multicast, client waits for the broadcast packet sent by server to adjust

system time.

sntp client mode { broadcast | unicast | anycast [ key number ] |

#### multicast }

no sntp client mode

For example:

!Configure SNTP client to operate in anycast

QTECH(config)#sntp client mode anycast

#### 9.2.3 SNTP client unicast server configuration

In unicast ode, SNTP client must configure server address. The related command is as

following:

- sntp server ip-address [key number]
- no sntp server

Only in unicast, configured server address can be effective.

For example:

!Configure unicast server ip-address to be 192.168.0.100

QTECH(config)#sntp server 192.168.0.100

## 9.2.4 SNTP client broadcast delay configuration

SNTP client broadcast delay configuration is as following:

- sntp client broadcastdelay milliseconds
- no sntp client broadcastdelay

Only in broadcast (multicast), configured transmit delay can be effective. After

configuration, SNTP client can add transmit delay after obtaining time from server to adjust

current system time.

For example:

!Configure broadcastdelay to be 1 second

QTECH(config)#sntp client broadcastdelay 1000

## 9.2.5 SNTP client multicast TTL configuration

Use following command to configure ttl-value of multicast packet:

- $\blacksquare$  sntp client multicast ttl ttl-value
- no sntp client multicast ttl

This command should be effective by sending packet through multicast address in anycast operation mode. In order to restrict the range of sending multicast packet, TTL-value setting is suggested. The default ttl-value is 255.

For example:

!Configure TTTL-value of sending multicast packet to be 5

QTECH(config)#sntp client multicast ttl 5

## 9.2.6 SNTP client poll interval configuration

Use following command to configure poll-interval of SNTP client in unicast or anycas. :

- sntp client poll-interval seconds
- no sntp client poll-interval

Only in unicast and anycast mode, configured poll interval can be effective. SNTP client

sends requirement in a poll interval to the server to adjust current time.

For example:

!Configure poll-interval to be 100 seconds

QTECH(config)#sntp client poll-interval 100

### 9.2.7 SNTP client retransmit configuration

Uses following command to configure retransmit times inunicast and anycast operation

mode.:

- sntp client retransmit times
- no sntp client retransmit
- sntp client retransmit-interval seconds
- no sntp client retransmit-interval

This command is effective in unicast and anycast operation mode. SNTP requirement packet is UDP packet, overtime retransmission system is adopted because the requirement packet cannot be guaranteed to send to the destination. Use above commands to configure retransmit times and the interval.

For example:

!Configure overtime retransmission to be twice and the interval to be 5

QTECH(config)#sntp client retransmit-interval 5

QTECH(config)#sntp client retransmit 2

#### 9.2.8 SNTP client valid server configuration

In broadcast and multicast mode, SNTP client receives protocol packets from all servers without distinction. When there is malice attacking server (it will not provide correct time), local time cannot be the standard time. To solve this problem, a series of valid servers can

be listed to filtrate source address of the packet.

Corresponded command is as following:

- **sntp client valid-server**
- no sntp client valid-server

For example:

!Configure servers in network interface 10.1.0.0/16 to be valid servers

QTECH(config)#sntp client valid-server 10.1.0.0 0.0.255.255

## 9.2.9 SNTP client MD5 authentication configuration

SNTP client can use valid server list to filtrate server, but when some malice attackers using valid server address to forge server packet and attack switch, switch can use MD5 authentication to filtrate packet, and authenticated packet can be accepted by client.

Configuration command is as following:

- **sntp client authenticate**
- no sntp client authenticate
- sntp client authentication-key number md5 value
- no sntp client authentication-key number
- sntp trusted-key number
- no sntp trusted-key number

For example:

! Configure SNTP client MD5 authentication-key, with the key ID being 12, and the key

being abc and trusted-key being 12

QTECH(config)#sntp client authenticate

QTECH(config)#sntp client authentication-key 12 md5 abc

QTECH(config)#sntp trusted-key 12

# **Chapter 10 Syslog Configiration**

## 10.1 Brief introduction of Syslog

Syslog is system information center, which handles and outputs information uniformly. Other modules send the information to be outputted to Syslog, and Syslog confirms the form of the outputting of the information according to user's configuration, and outputs the information to specified displaying devices according to the information switch and filtration rules of all outputting directions.

Because of Syslog, information producer——all modules of outputting information need not care where the information should be send at last, console, telnet terminal or logging host (Syslog server). They only need send information to Syslog. The information consumer— —console, Telnet terminal, logging buffer, logging host and SNMP Agent can choose the information they need and drop what they needn't for suitable filtration rules.

Syslog information level reference:

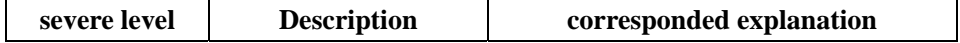

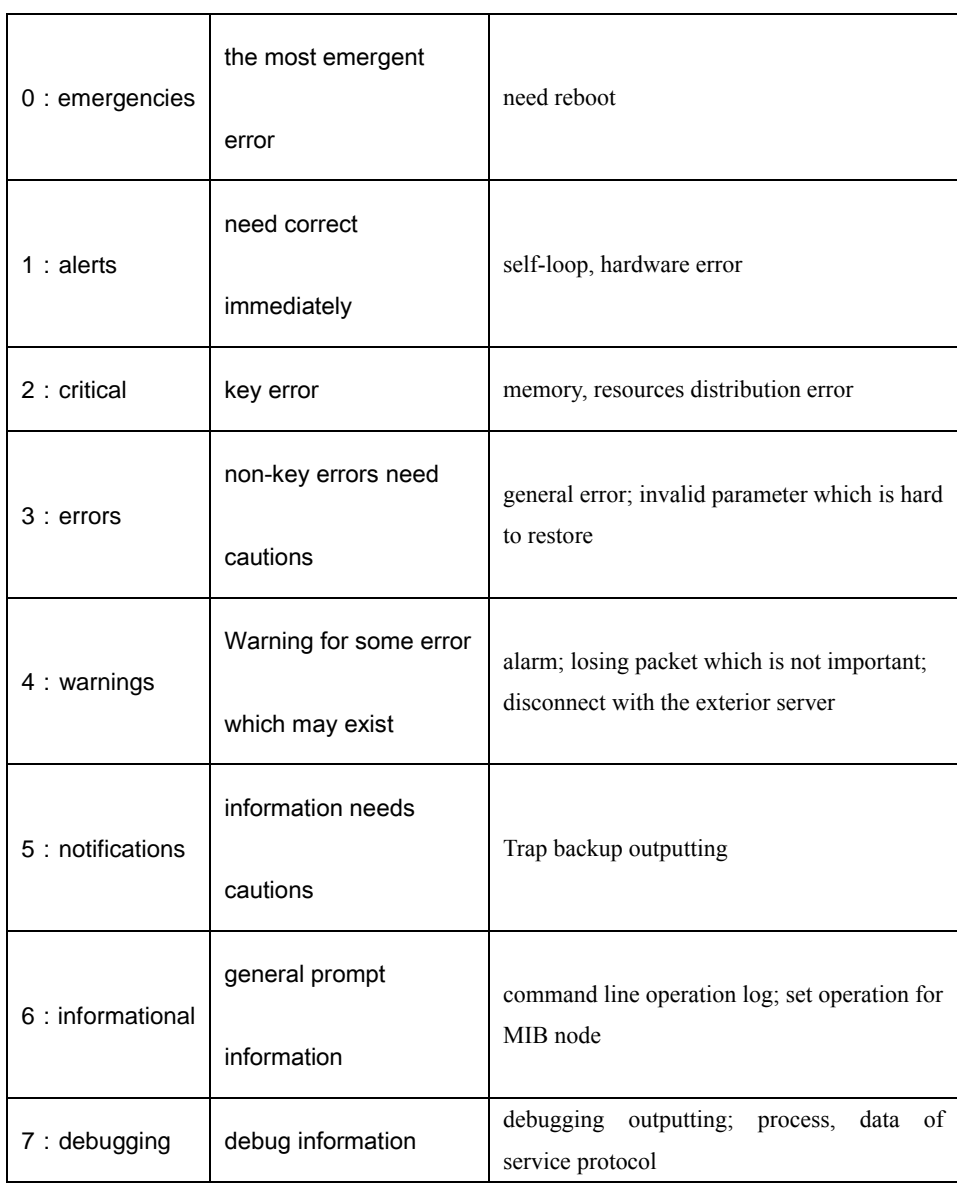

# 10.2 Syslog Configiration

Syslog configuration command includes:

- **Enable/disable Syslog**
- Syslog sequence number configuration
- **Syslog time stamps configuration**
- **Syslog terminal outputting configuration**
- **Syslog logging buffered outputting configuration**
- **Syslog Flash storage outputting configuration**
- **Syslog logging host outputting configuration**
- **Syslog SNMP Agent outputting configuration**
- **Module debug configuration**

## 10.2.1 Enable/disable Syslog

Use logging command in global configuration mode to enable Syslog. Use no logging

command to disable Syslog and no information will be displayed.

Configuration command is as following:

logging

### • no logging

For example:

! Enable Syslog

QTECH(config)#logging

### 10.2.2 Syslog sequence number configuration

Use logging sequence-numbers command to configure global sequence number to be displayed in Syslog. Use no logging sequence-numbers command to configure global sequence number not to be displayed in Syslog.

- **-** logging sequence-numbers
- no logging sequence-numbers

For example:

!Configure global sequence number to be displayed in Syslog outputting information.

QTECH(config)#logging sequence-numbers

## 10.2.3 Syslog time stamps configuration

Use following command to configure the type of timestamps in Syslog. There 3 types of timestamps: timestamps are not displayed, uptime is the timestamps, and datatime is the timestamps.

Configure command is as following:

- logging timestamps { notime | uptime | datetime }
- no logging timestamps

For example:

!Configure datetime to be the timestamps

QTECH(config)#logging timestamps datetime

## 10.2.4 Syslog terminal outputting configuration

Use following command in global configuration mode to enable monitor logging and

configure filter regulation.

(1) Logging monitor configuration command is as following:

logging monitor  $\{ \text{ all } | \text{ monitor-in} \}$ 

#### no logging monitor  $\{$  all  $\}$  monitor-no  $\}$

monitor-no: 0 means console, and 1 to 2 means Telnet terminal.

For example:

!Enable monitor logging

QTECH(config)#logging monitor 0

(2) Terminal monitor configuration command is as following:

#### **•** terminal monitor

#### no terminal monitor

This command has influence on current terminal and current log in.

For example:

!Enable current terminal information displaying

QTECH(config)#terminal monitor

(3) Logging monitor configuration command is as following:

logging monitor { all | monitor-no } { level | none | level-list { level | to

level ] } &<1-8> } [ module { xxx | … } \* ]

no logging monitor { all  $|$  monitor-no } filter

xxx: means the name of the module. ... means other modules are omitted

For example:

!Configure filter regulations of all terminals to allow all modules of levels 0 to 7 to output

information

QTECH(config)#logging monitor 0 7

## 10.2.5 Syslog logging buffered outputting configuration

Use logging buffered command in global configuration mode to enable buffered logging

and configure filter regulations. Use no logging buffered command to disable buffered

logging and restore to default filter regulations.

(1) Logging buffered configuration command is as following:

- **-** logging buffered
- **no logging buffered**

For example:

!Enable buffered logging

QTECH(config)# logging buffered

(2) Filtration rules configuration command is as following:

**logging buffered** {  $level |$  none | level-list {  $level |$  to  $level |$  } & < 1-8> }

[ module { xxx | … } \* ]

#### **no logging buffered filter**

xxx: means the name of the module. … means other modules are omitted.

For example:

!Configure filter regulations of all terminals to allow all module of level 0 to 6 to output

information

QTECH(config)#logging buffered 6

#### 10.2.6 Syslog Flash storage outputting configuration

Use logging flash command in global configuration command to enable flash logging and

configure filter regulations.

(1) Logging buffered configuration command is as following

- **-** logging flash
- no logging flash

For example:

!Enable flash logging

QTECH(config)# logging flash

(2) Filtration rules configuration command is as following:

**logging flash** { level | none | level-list { level [ to level ]  $}$  & <1-8>  $}$ 

 $[$  module  $\{$  xxx  $| \dots \}^*]$ 

## **no logging flash filter**

xxx: means the name of the module. … means other modules are omitted.

For example:

!Configure filter regulations of all terminals to allow all modules to output information with

the level of 0, 1, 2, 6

QTECH(config)#logging flash level-list 0 to 2 6

## 10.2.7 Syslog logging host outputting configuration

Use following command to configure host ip address, and enable host logging, and

configure filter regulation of Syslog server.

(1) Server address configuration command is as following:

- logging ip-address
- no logging *ip-address*

At most 15 logging hosts are allowed to configure.

For exaple:

!Configure server address to be 1.1.1.1:

QTECH(config)#logging 1.1.1.1

(2) Logging buffered configuration command is as following:

logging host  $\{ \text{ all } | \text{ } ip\text{-}address \}$ 

no logging host  $\{ \text{ all } | \text{ in } \text{ }$  and  $\{ \text{ is } \}$ 

For example: :

!Enable logging host 1.1.1.1

QTECH(config)#logging host 1.1.1.1

(3) Filtration rules configuration command is as following:

logging host { all  $|$  ip-address } { level | none | level-list { level  $|$  to level  $|$  }

&<1-8> } [ module { xxx | … } \* ]

no logging host  $\{ \text{ all } | \text{ } ip\text{-}address \}$  filter

xxx: means the name of the module. … means other modules are omitted.

For example:

!Configure filter regulations of logging host 1.1.1.1 to allow module vlan of level 7 to output

information

QTECH(config)#logging host 1.1.1.1 none

QTECH(config)#logging host 1.1.1.1 level-list 7 module vlan

(4) Logging facility configuration command is as following:

- logging facility  $\{xxx | ... \}$
- no logging facility

xxx:The name of logging facilities.… means other logging facilities are omitted.

For example:

!Configure logging facility to be localuse7

QTECH(config)#logging facility localuse7

(5) Fixed source address configuration command is as following:

- logging source ip-address
- no logging source

ip-address must be an interface address of a device.

For example:

!Configure logging host outputting to use fixed source address 1.1.1.2:

QTECH(config)#logging source 1.1.1.2

## 10.2.8 Syslog SNMP Agent outputting configuration

Use logging snmp-agent command to enable SNMP Agent logging and configure filter

configuration. Use no logging snmp-agent command to disable SNMP Agent logging and

restore to default filter configuration.

Configure Trap host ip address for Syslog information to send to SNMP Workstation by

Trap packet. ( refer to SNMP configuration)

(1) Logging buffered configuration command is as following:

#### **-** logging snmp-agent

no logging snmp-agent

For example:

!Enable SNMP Agent logging

QTECH(config)#logging snmp-agent

(2) Filtration rules configuration command is as following:

logging snmp-agent {  $level$  | none | level-list {  $level$  [ to  $level$ ] } & <1-8> }

 $[$  module  $\{$  xxx  $| \dots \}^*]$ 

#### no logging snmp-agent filter

xxx: means the name of the module. … means other modules are omitted.

For example:

! Configure SNMP Agent filtrate rules to be permitting information with the level  $0 \sim 5$ 

QTECH(config)#logging snmp-agent 5

#### 10.2.9 Module debug configuration

Use debug command to enable debug of a module. Use no debug command to disable

debug of a module:

- $\blacksquare$  debug { all | { xxx | ... } \* }
- $\blacksquare$  no debug { all  $|\{xxx | ... \}^*$  }

xxx: means the name of the module. … means other modules are omitted.

For example:

#### !Enable debug of module vlan

QTECH(config)#debug vlan

## **Chapter 11 Switch Manage and Maintenance**

## 11.1 Configuration Files Management

#### 11.1.1 Edit configuration files

Configuration files adopts text formatting which can be upload to PC feom devices by FTP and TFTP protocol. Use text edit tool (such as windows nootbook) to edit uploaded configuration files.

System is defaulted to execute configuration files in global configuration mode, so there are two initial commands: "enable", and "configure terminal". There is entering symbol after each command.

#### 11.1.2 Modify and save current configuration

User can modify and save system current configuration by command line interface to make current configuration be initial configuration of system next booting. Copy running-config startup-config command is needed to save current configuration. When executing

configuration files, if there is un-executed command, it will be displayed as "[Line:xxxx]invalid: commandString". If there is command with executing failure, it will be displayed as "[Line:xxxx]failed: commandString". If there is a command beyond 512 characters, it will be displayed as "[Line:xxxx]failed: too long command: commandString", and only first 16 characters of this command will be displayed, and end up with …, in which "xxxx"means the line number of the command, and commandString means command character string. Un-executive command includes command with grammar fault and un-matching pattern. Use following command in privileged mode.

QTECH#copy running-config startup-config

#### 11.1.3 Erase configuration

Use clear startup-config command to clear saved configuration. After using this command to clear saved configuration and reboot switch. The switch will restore to original configuration. Use this command in privileged mode.

QTECH#clear startup-config

#### 11.1.4 Execute saved configuration
User can restore saved configuration by commang line interface by using copy

startup-config running-config command in privileged mode to execute saved configuration.

QTECH#copy startup-config running-config

# 11.1.5 Display saved configuration

User can display syatem saved configuration information in the form of text by command

line interface. Use following command to display system saved configuration:

show startup-config [ module-list ]

module-list: Optional module. If the module name is unoptioned, all information of

configuration files will be displayed. If choose one or same of the modules, the specified

information will be displayed. This command can be used in any configuration mode.

For example:

!Display all saved configuration

QTECH#show running-config

!Display saved configuration of GARP and OAM module

QTECH#show running-config garp oam

# 11.1.6 Display current configuration

User can display syatem current configuration information in the form of text by command

line interface. Use following command to display system current configuration:

show running-config [ module-list ]

module-list: Optional module. If the module name is unoptioned, all information of

configuration files will be displayed. If choose one or same of the modules, the specified

information will be displayed.

For example:

!Display all configurations

QTECH#show running-config

!Display configuration of GARP and OAM module

QTECH#show running-config garp oam

# 11.1.7 Configure file executing mode shift

User can change executing mode of configuration file by command line interface. System saved configuration filescan be executed in stop and continue mode. When coming across errors, the executing will not stop; it will display errors and continue executing. It is defaulted to be non-stop mode. Use buildrun mode stop to configure executing mode to be stopped. Use buildrun mode continue command to configure buildrun mode to be continune. Use these commands in privileged mode.

For example:

!Configure buildrun mode to be stop.

QTECH#buildrun mode stop

!Configure buildrun mode to be continune

QTECH#buildrun mode continue

# 11.2 Online Loading Upgrade Program

System can upgrade application program and load configuration files on line by TFTP, FTP,

Xmodem, and can upload configuration files, logging files, alarm information by TFTP and

FTP.

# 11.2.1 Upload and download files by TFTP

Use following command to upload files by TFTP:

**upload** { alarm | configuration | logging } **tftp** *tftpserver-ip filename*

Use following command to download files by TFTP:

**load** {application | configuration | whole-bootrom } **tftp** *tftpserver-ip filename*

tftpserver-ip is the IP address of TFTP server. Filename is the file name to be loaded which

cannot be system key words (such as con cannot be file name in windows operation

system). Open TFTP server and set file upload path before use this command.

Suppose IP address of TFTP server is 192.168.0.100, file name is abc. Open TFTP server

to configure upload and download path in privileged mode.

For example:

!Upload configuration to 192.168.0.100 by FTP and saved as abc

QTECH#upload configuration ftp 192.168.0.100 abc username password

Configuration information saved when uploading is successful.

!Download configuration program abc to 192.168.0.100 by TFTP

QTECH#load configuration ftp 192.168.0.100 abc

Reboot the switch after successful download and run new configuration program.

!Upload alarm to 192.168.0.100 by TFTP and saved as abc

QTECH#upload alarm tftp 192.168.0.100 abc

!Upload logging to 192.168.0.100 by TFTP and saved as abc

QTECH#upload logging tftp 192.168.0.100 abc

!Download application program app.arj to 192.168.0.100 by TFTP

QTECH#load application tftp 192.168.0.100 app.arj

Reboot the switch after successful download and run new application program.

!Download whole-bootrom abc to 192.168.0.100 by TFTP

QTECH#load whole-bootrom tftp 192.168.0.100 rom3x26.bin

### 11.2.2 Upload and download files by FTP

Use following command to upload files by FTP:

**upload** { alarm | configuration | logging } **ftp** *ftpserver-ip filename username userpassword*

Use following command to download files by FTP:

**load** { application | configuration | whole-bootrom} **ftp** *ftpserver-ip filename username userpassword*

ftpserver-ip is the IP address of FTP server. Filename is the file name to be loaded which

cannot be system key words (such as con cannot be file name in windows operation

system). Open FTP server and set username, password and file upload path before use

this command.

Suppose IP address of TFTP server is 192.168.0.100, file name is abc. Open TFTP server

to configure username to be user, password to be 1234 and file download path in

privileged mode.

For example:

!Upload configuration to 192.168.0.100 by FTP and saved as abc

QTECH#upload configuration ftp 192.168.0.100 abc user 1234

Configuration information saved when uploading is successful.

!Download configuration program abc to 192.168.0.100 by FTP

QTECH#load configuration ftp 192.168.0.100 abc user 1234

Reboot the switch after successful download and run new configuration program.

!Download application program abc to 192.168.0.100 by FTP

QTECH#load application ftp 192.168.0.100 abc user 1234

Reboot the switch after successful download and run new application program.

!Upload alarm to 192.168.0.100 by FTP and saved as abc

QTECH#upload alarm ftp 192.168.0.100 abc user 1234

!Upload logging to 192.168.0.100 by FTP and saved as abc

QTECH#upload logging ftp 192.168.0.100 abc user 1234

!Download whole-bootrom abc to 192.168.0.100 by FTP

QTECH#load whole-bootrom ftp 192.168.0.100 abc user 1234

### 11.2.3 Download files by Xmodem

Use load application xmodem command to load application program by Xmodem protocol.

load application xmodem

Input following command in privileged mode:

QTECH#load application xmodem

Choose "send" -> "send file" in super terminal, and input full path and filename of the file in

filename dialog box, and choose Xmodem protocol in "protocol" , then click 【send】.

Reboot the switch after successful download and run new application program.

Use load configuration xmodem command to load configuration program by Xmodem

protocol.

load configuration xmodem

Input following command in privileged mode:

QTECH#load configuration xmodem

Choose "send" -> "send file" in super terminal, and input full path and filename of the file in

filename dialog box, and choose Xmodem protocol in "protocol", then click [send].

Reboot the switch after successful download and run new application program.

Use load whole-bootrom xmodem command to load whole bootrom by xmodem protocol.

load whole-bootrom xmodem

Input following command in privileged mode:

QTECH#load whole-bootrom xmodem

Choose "send" -> "send file" in super terminal, and input full path and filename of the file in

filename dialog box, and choose Xmodem protocol in "protocol", then click 【send】.

Reboot the switch after successful download and run new BootRom program.

# 11.3 Facility management

11.3.1 MAC address table management

#### Brief introduction of MAC address table management

System maintains a MAC address table which is used to transfer packet. The item of this table contains MAC address, VLAN ID and interface number of packet entering. When a packet entering switch, switch will look up the MAC address tablke according to destination MAC and VLAN ID of the packet. If it is found out, send packet according to the specified interface in the item of MAC address table, or the packet will be broadcasted in this VLAN. In SVL learning mode, look up the table only according to MAC in packet and neglect VLAN ID.

System possesses MAC address learning. If the source MAC address of the received packet does not existed in MAC address table, system will add source MAC address,

VLAN ID and port number of receiving this packet as a new item to MAC address table.

MAC address table can be manual configured. Administrator can configure MAC address table according to the real situation of the network. Added or modified item can be static, permanent, blackhole and dynamic.

System can provide MAC address aging. If a device does not receive any packet in a certain time, system will delete related MAC address table item. MAC address aging is effective on (dynamic) MAC address item which can be aging by learning or user configuration.

MAC address table management list

MAC address table management

- **Configure system MAC address aging time**
- **•** Configure MAC address item
- **Enable/disable MAC address learning**

**Modify MAC address learning mode** 

### Configure system MAC address aging time

Configure system MAC address aging time

Use mac-address-table age-time command in global configuration mode to configure MAC address aging time. Use no mac-address age-time command to restore it to default time. mac-address-table age-time { *agetime* | disable } no mac-address-table age-time Agetime means MAC address aging time which ranges from 1 to 1048575 seconds. Default MAC address aging time is 300 seconds. Disable means MAC address not aging.

Use no command to restore the default MAC address aging time.

For example:

!Configure MAC address aging time to be 3600 seconds

QTECH(config)#mac-address-table age-time 3600

!Restore MAC address aging time to be 300 seconds

QTECH(config)#no mac-address-table age-time

**Display MAC address aging time** 

show mac-address-table age-time

Use show mac-address-table age-time command to display MAC address aging time.

show mac-address-table age-time

For example:

!Display MAC address aging time.

QTECH(config)#show mac-address-table aging-time

### Configure MAC address item

• Add MAC address

MAC address table can be added manually besides dynamically learning.

**mac-address-table** { dynamic | permanent | static } *mac* **interface** *interface-num* **vlan**  *vlan-id*

Parameter mac, vlan-id and interface-num corresponded to the three attributions of the

new MAC address table item.

MAC address attribution can be configured to be dynamic, permanent and static. Dynamic

MAC address can be aging; permanent MAC address will not be aging and this MAC

address will exist after rebooting; static MAC address will not be aging, but it will be lost after rebooting.

For example:

!Add mac address 00:01:02:03:04:05 to be static address table.

QTECH(config)#mac-address-table static 00:01:02:03:04:05 interface ethernet 0/1 vlan 1

■ Add blackhole MAC address

System can configure MAC address table item to be blackhole item. When the source

address or destination address is blackhole MAC address, it will be dropped.

mac-address-table blackhole *mac* vlan *vlan-id*

For example:

!When tagged head of the packet is VLAN 1, forbid packet with its source address or

destination address being 00:01:02:03:04:05 to go through system

QTECH(config)#mac-address-table blackhole 00:01:02:03:04:05 vlan 1

Delete MAC address item

Use no mac-address-table command to remove mac address table.

**no mac-address-table** [ blackhole | dynamic | permanent | static ] *mac* vlan *vlan-id* **no mac-address-table** [ dynamic | permanent | static ] *mac* interface *interface-num* vlan *vlan-id*

**no mac-address-table** [dynamic | permanent | static ] interface *interface-num* **no mac-address-table** [ blackhole | dynamic | permanent | static ] vlan *vlan-id* no mac-address-table

Vlan means delete MAC address table item according to vlan-id; mac means deleting a specified MAC address table item; interface-num means delete MAC address table item according to interface number; command no mac-address-table means delete all MAC address.

For example:

!Delete all MAC address table item

QTECH(config)#no mac-address-table

Display MAC address table

Use show mac-address command to display MAC address table.

show mac-address-table

**show mac-address-table** { *interface-num* [ **vlan** *vlan-id* ] | cpu }

show mac-address-table *mac* [ vlan *vlan-id* ]

**show mac-address-table** { blackhole | dynamic | permanent | static } [ **vlan** *vlan-id* ] **show mac-address-table** { blackhole | dynamic | permanent | static } **interface** *interface-num* [ **vlan** *vlan-id* ]

show mac-address-table vlan *vlan-id*

The parameter meaning is the same as that of add/delete MAC address table item.

### Enable/disable MAC address learning

This command is a batch command in global configuration mode to configure all interfaces to be the same; in interface configuration mode, it can configure interface MAC address learning. When MAC address learning is forbidden in an interface, packet with unknown destination address received from other interface will not be transmitted to this interface; and packet from this interface whose source address is not in this interface will not be transmitted. By default, all interface MAC address learning enable.

mac-address-table learning

no mac-address-table learning

For example:

!Enable MAC address learning on interface Ethernet 0/7.

QTECH(config-if-ethernet-0/7)#no mac-address-table learning

**Display MAC address learning** 

show mac-address learning [ interface [ *interface-num* ] ]

Use show mac-address-table learning command to display MAC address learning.

### Modify MAC address learning mode

System suppoets SVL and IVL learning modes. The default one is SVL. User can configure

MAC learning mode in global configuration mode. It will be effective after rebooting.

mac-address-table learning mode { svl | ivl }

show mac-address-table learning mode

For example:

!Modify MAC address to be IVL

QTECH(config)#mac-address-table learning mode ivl

!Display MAC address learning mode.

QTECH(config)#show mac-address-table learning mode

# 11.3.2 Reboot

Use reboot command in privileged mode to reboot switch:

QTECH#reboot

# 11.4 System Maintenance

# 11.4.1 Use show command to check system information

show command can be divided into following categories:

- Command of displaying system configuration
- **•** Command of displaying system opeation
- **•** Command of displaying system statistics

Show command related to all protocols and interfaces refers to related chapters.

Followings are system show commands.

Use following commands in any configuration mode:

- show version Display system version
- **show username** Display administrator can be logged in
- **show users** Display administrators logged in
- **show system** Display system information
- **show memory** Display memory
- **show clock** Display system clock
- **show cpu Display cpu information**

For example:

!Display system version

#### QTECH# show version

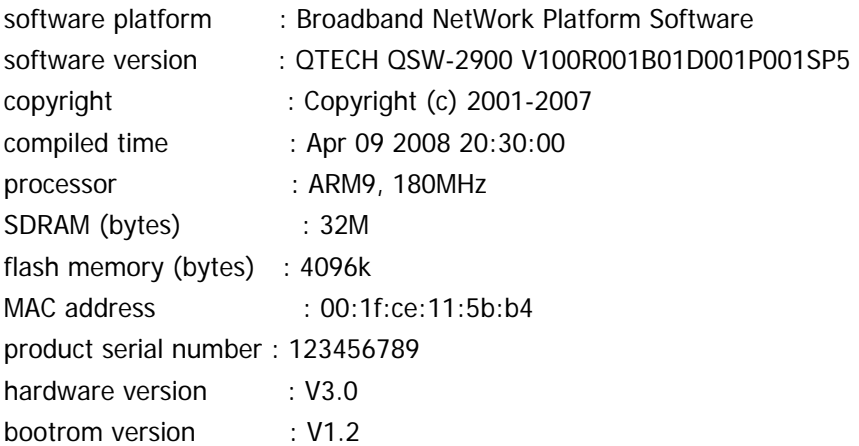

Version number and date are different with different version.

# 11.4.2 Basic Configuration and Management

System basic configuration and management includes:

Configure host name

Use hostname command in global configuration mode to configure system command line

interface prompt. Use no hostname command to restore default host name.

Configure system command line interface prompt.

hostname hostname

hostname: character strings range from 1 to 32, these strings can be printable, excluding

such wildcards as '/', ':', '\*', '?', '\\', '<', '>', '|', ""etc.

Use no hostname command in global configuration mode to restore default host name to

be QTECH.

For example:

!Configure hostname to be QSW2900

QTECH(config)#hostname QSW2900

QSW2900 (config)#

**Configure system clock** 

Use clock set command in privileged mode to configure system clock.

configure system clock

#### clock set HH:MM:SS YYYY/MM/DD

For example:

!Configure system clock to be 2001/01/01 0:0:0

QTECH#clock set 0:0:0 2001/01/01

# 11.4.3 Network connecting test command

Use ping command in privileged mode or user mode to check the network connection.

**ping** [**-c** *count*] [**-s** *packetsize*] [**-t** *timeout*] *host*

Parameter:

-c count: The number of packet sending.

-s packetsize: The length of packet sending, with the unit of second

-t timeout: the time of waiting for replying after packet is sent, with the unit of second

For example:

!Ping 192.168.0.100

QTECH#ping 192.168.0.100

PING 192.168.0.100: with 32 bytes of data:

reply from 192.168.0.100: bytes=32 time<10ms TTL=127

reply from 192.168.0.100: bytes=32 time<10ms TTL=127

reply from 192.168.0.100: bytes=32 time<10ms TTL=127

reply from 192.168.0.100: bytes=32 time<10ms TTL=127

reply from 192.168.0.100: bytes=32 time<10ms TTL=127

----192.168.0.100 PING Statistics----

5 packets transmitted, 5 packets received, 0% packet loss

round-trip (ms) min/avg/max = 0/0/0

## 11.4.4 Loopback test command

In global configuration mode, loopback command is used to test exterior of all interfaces; in

interface configuration mode, loopback command is used to test whether the interface is

normal, and it can be divided into interior and exterior. When exterior testing, exterior wire must be inserted (receiving and sending lines of RJ 45 connected directly). Use 4 diferent wires when the speed is less than 100M.

Using loopback command to do the loopback test, interface cannot transmit data packet correctly, and it will be automatically ended after a certain time. If shutdown command is executed, loopback test fails; when loopback test is executing, speed, duplex, mdi, vct and shutdown operations are forbindden. After exterior test, pull out the exterior wire to avoid abnormal communication.

Loopback on all interfaces:

loopback { internal | external }

Loopback on specified interface:

**loopback** { external | internal }

External means external loopback and internal means internal loopback

For example:

!Loopback on interface Ethernet 0/1

QTECH(config-if-ethernet-0/1)#loopback external

!Loopback on all interfaces

QTECH(config)#loopback internal

# 11.4.5 VCT test command

In global configuration mode, use vct run command to do vct test of all interfaces; in interface configuration mode, use vct run command to do vct test of specified interface. If fault is found, the location of fault can be detected. The longest detect distance of vct is 182 meters. Extended interface does not support vct test.

VCT test can detect normal, open and short of network wires. The correct conection of

network wire is normal, open means the disconnection of network wire and short means

the short circuit of network wire.

System supports VCT auto-test. When vct auto-test enables, once detecting link down,vct

auto-runs, and the test result will keep down to syslog.

VCT test command in global/ interface configuration command:

vct run

Vct auto-run globally or on a port enables

vct auto-run

Vct auto-run globally or on a port disables

no vct auto-run

Display Vct auto-run

Show vct auto-run

For example:

!Vct run forinterface Ethernet 0/1

QTECH(config-if-ethernet-0/1)#vct run

# 11.4.6 Administration IP address restriction

Managed ip address restriction can restrict host IP address or some network interface of

switch by restricting web, telnet and snmp agent, but other IP address without configuration

cannot manage switch. By default, three server possess an address interface of 0.0.0.0, so

users of any IP address can manage switch. Different IP address and mask mean different information. The mask in reverse which is 0.0.0.0 means host address, or it means network

interface. 255.255.255.255 means all hosts. When enabling a configuration, an item of

0.0.0.0 must be deleted. When receiving a packet, judge the IP address whether it is in the

range of managed IP address. If it does not belong to it, drop the packet and shutdown

telnet connection.

#### **login-access-list** { web | snmp | telnet } *ip-address wildcard*

Web means accessing IP address restriction of web server; snmp means accessing IP address restriction of snmp agent; telnet means accessing IP address restriction of telnet; ipaddress means IP address; wildcard means mask wildcard which is in the form of mask in reverse. 0 means mask this bit, and 1 meams does not mask this bit. When mask in reserve is 0.0.0.0, it means host address, and 255.255.255.255 means all hosts. Use the no command to delete corresponding item.

For example:

!Configure ip address allowed by telnet management system to be

192.168.0.0/255.255.0.0

QTECH(config)#login-access-list telnet 192.168.0.0 0.0.255.255

QTECH(config)#no login-access-list telnet 0.0.0.0 255.255.255.255

Use show login-access-list command to display all ip address allowed by web, snmp, telnet management system.

show login-access-list

# 11.4.7 Routing tracert command

Tracert is used for routing detecting and network examination. Configure it in privileged mode ·

**tracert** [ **-u** | **-c** ] [ **-p** *udpport* | **-f** *first\_ttl* | **-h** *maximum\_hops* | **-w** *time\_out* ] *target\_name* Parameter :

-u means sending udp packet,-c means sending echo packet of icmp. It is defaulted to be -c;

udpport:destination interface address for sending udp packet which is in the

range of 1 to 65535 and defaulted to be 62929;

first  $ttl$ : initial  $ttl$  of sending packet which is in the range of 1 to 255 and

defaulted to be 1;

maximum hops: the max ttl of sending packet which is in the range of 1 to 255 and defaulted to be 30;

time out: the overtime of waiting for the response which is in the range of 10 to 60 with the unit of second and default to be 10 seconds;

target\_name: destination host or router address

Example:

!Tracert 192.168.1.2

QTECH#tracert 192.168.1.2

Tracing route to 192.168.1.2 [192.168.1.2]

over a maximum of 30 hops:

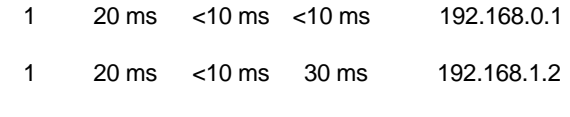

tracert complete.

# 11.4.8 cpu-car command

cpu-car is used to configure cpu rate for receiving packet. no cpu-car is used to restore to default cpu rate for receiving packet. Configure it in global configuration mode:

**cpu-car** *target-rate* 

**no cpu-car** 

Parameter:

target-rate: cpu rate for receiving packet , which is in the range of 1 to 1000pps and the default rate is 50pps..

Example:

!Configure cpu rate for receiving packet to be 100pps

QTECH(config)#cpu-car 100

# 11.5 Monitor system by SNMP

## 11.5.1 Brief introduction of SNMP

SNMP (Simple Network Management Protocol) is an important network management protocol in TCP/IP network. It realizes network management by exchanging information packets. SNMP protocol provides possibility of concentrated management to large sized network. Its aim is guaranteeing packet transmission between any two points to be convenient for network administrator to search information, modify and search fault, finish fault diagnosising, capacity planning and creation reporting at any network node. It consists of NMS and Agent. NMS( Network Management Station), is the working station of client program running, and Agent is server software running in network devices. NMS can send GetRequest, GetNextRequest and SetRequest packet to Agent. After receiving

requirement packet of NMS, Agent will Read or Write management variable according to packet type and create Response packet, and return it to NMS. On the other hand, the Trap packet of abnormity of cold boot or hot boot of devices will send to NMS.

System supports SNMP version of v1, v2c and v3. v1 provides simple authentication mechanism which does not support the communication between administrator to administrator and v1 Trap does not possess authentication mechanism. V2c strengthens management model (security), manages information structure, protocol operation, the communications between managers, and it can create and delete table, and strengthen communication capacity of managers, and reduce the storage operation of agency. V3 realizes user distinguishing mechanism and packet encryption mechanism, and greatly improves security of SNMP protocol.

# 11.5.2 Configuration

SNMP configuration command list:

SNMP configuration command list includes:

**•** Configure community

- Configure sysContact
- **•** Configure Trap destination host adress
- Configure sysLocation
- **Configure sysName**
- Configure notify
- **Configure engine id**
- **•** Configure view
- Configure group
- **Configure user**

### Configure community

SNMP adopts community authentication. The SNMP packets which are not matching the authenticated community name will be dropped. SNMP community name is a character string. Different community can possess the accessing right of read-only or read-write. Community with the riht of read-only can only query system information, but the one with the right of read-write can configure system. System can configure at most 8 community

names. It is defaulted to configure without community name. Configure it in global configuratiob mode.

 Configure community name and accessing right. This command can also used to modify community attribution with character string community-name being the same.

**snmp-server community** *community-name* { ro | rw } { deny | permit } [ **view** *view-name* ]

community-name is a printable character string of 1 to 20 characters;ro、rw means read

only or can be read and write; permit, deny means community can or cannot be activated;

View-name is view configured for community, The default configuration view is iso.

Delete community name and accessing right

no snmp-server community *community-name*

community-name is existed community name.

For example:

! Add community red, and configure privilege to be rw, and permit

QTECH(config)#snmp-server community red rw permit

! Remove community red

QTECH(config)#no snmp-server community red

Display community name in any mode

show snmp community

For example:

!Display SNMP community information

QTECH(config)#show snmp community

Configure sysContact

sysContact is a managing variable in system group in MIB Ⅱ, the content of which is the

contact way of the administrator. Configure it in global configuration mode:

snmp-server contact *syscontact* 

no snmp-server contact

syscontact: Contact way to administrator ranges from 1 to 255 printable characters. Use

the no command to restore default way of contacting to administrator.

For example:

!Configure administrator contact way to be support@qtech.ru。

QTECH(config)#snmp-server contact support@qtech.ru

Caution: Use quotation mark to quote space in charater string.

Use show snmp contact command in any configuration mode to display how to contact to

administrator:

show snmp contact

For example:

!Display how to contact with administrator

QTECH(config)#show snmp contact

manager contact information : support@qtech.ru

Configure Trap destination host adress

Use this configuration to configure or delete IP address of destination host. Configure it in

global configuration mode.

**•** Configure notify destination host address

**snmp-server host** *host-addr* [**version** {**1** | **2c** | **3** [**auth** | **noauth** | **priv**]}] *community-string* [**udp-port** *port*] [ **notify-type** [ *notifytype-list* ] ]

**•** Delete notify destination host address

**no snmp-server host** *ip-address community-string* { **1** | **2c** | **3** }

ip-address and snmp-server means IP address in SNMP server notify sending list. community-string means the security name IP corresponded in snmp-server notify table item. Security name is the community name for snmpvi and snmp v2c, and username for snmpv3. 1, 2c, 3 mean SNMP versions. Port means the port number sent to. Notifytype-list means optional notify list. If it is unoptioned, default to choose all type. Only optionaed type will be sent to destination host.

For example:

! Configure SNMP server, the IP address is configured to be 192.168.0.100, and SNMP version to be 2c, and community name to be user

QTECH(config)#snmp-server host 192.168.0.100 version 2c user

!Delete the item with the notify destination host being 192.168.0.100 and community name

being user

QTECH(config)#no snmp-server host 192.168.0.100 user

Display snmp-server notify item in any configuration mode: :

show snmp host

!Display Trap information of snmp

QTECH(config)#show snmp host

Configure sysLocation

sysLocation is a managing variable in system group of MIB which is used to denote

location of devices be managed. Configure it in global configuration mode:

snmp-server location *syslocation* 

Syslocation is the charater string of system location ranges from 1 to 255 printable

characters.

For example:

!Configure system location to be sample sysLocation factory。

QTECH(config)#snmp-server location "sample sysLocation factory"

Use quotation mark to quote space in charater string.

Use show snmp location command in any configuration mode to display system location:

show snmp location

Configure sysName

sysName is a managing variable in system group of MIB Ⅱ which is switch name. Configure

it in global configuiration mode:

snmp-server name *sysname* 

no snmp-server name

Sysname means the charater string of system name ranges from 1 to 255 printable

characters.

For example:

!Configure system name to be QTECH QSW2900

QTECH(config)#snmp-server name "QTECH QSW2900"

Caution: Use quotation mark to quote space in charater string.

Configure notify

Enable/disable sending all kinds of notify types by configuring notify sending. The defaulted

notify sending is trap. After disabling notify sending, trap will not be sent. Notify sending is

defaulted to disable. Configure it in global configuration mode:

snmp-server enable traps [ notificationtype-list ]

no snmp-server enable traps [ notificationtype-list ]
notificationtype-list: Notificationtype list defined by system. To enable or disable specified notification type by choose one or serval type. If the keyword is vacant, all types of

notification are enabled or disabled.

Notify types are as following:

bridge: Enable/disable STP

interfaces: interface LinkUp/LinkDown

snmp: accessing control; cold boot/heat boot of system

gbnsavecfg: save configuration

rmon: RMON trap

gbn: self-define Trap, interface Blocking, CAR, loopback detect

For example:

!Enable notificationtype gbn

QTECH(config)# snmp-server enable traps gbn

Configure engine id

This configuration is used to configure local engine-id or recognizable remote engine-id.

Default local engine id is 134640000000000000000000 which cannot be deleted but

modified. It is defaulted to have no recognizable remote engine-id which can be added and

deleted. Once delete a recognizable remote engine the corresponded user can also be

deleted. At most 32 engines can be configured. Use no snmp-server engineID command to

restore default local engine-id or remove remote engine-id. Configure it in global

configuration mode:

**snmp-server engineID** { **local** *engineid-string* | **remote** *ip-address* [**udp-port** *port-number*] *engineid-string* }

**no snmp-server engineID** { **local** | **remote** *ip-address* [**udp-port** *port-number*] }

Display current engine configuration in any configuration mode:

#### **show snmp engineID** [**local** | **remote**]

engineid-string is an engine id that can only be recognized in a network. This system only supports printable characters of engine id which excludes space.

Ip-address is remote engine ip address. Local ip address is not allowed to input.

Port-number is remote engine port number. Default port number is 162

For example:

!Configure local engine id to be 12345

QTECH(config)# snmp-server engineid local 12345

!Configure remote engine that can be recognized locally. Configure remote engine ip to be

1.1.1.1, and port number to be 888, and id to be 1234

QTECH(config)# snmp-server engineid remote 1.1.1.1 udp-port 888 1234

!Display local engine configuration

QTECH(config)# show snmp engineid local

Configure view

Use snmp-server view command to configure view and its subtree. Iso、internet and

sysview are the default views. At most 64 views can be configured. View Internet must not

delete and modify. Configure it in global configuration mode:

snmp-server view view-name oid-tree { included | excluded }

no snmp-server view view-name [ oid-tree ]

View-name means the name of the view to be added. It ranges from 1 to 32, excluding

space.

Oid-tree means the subtree of the view which corresponds to such a mib node as "1.3.6.1";The substring of OID must be the integer between 0 and 2147483647.

The sum of the number of characters in view name string and the number of oid nodes

should not be more than 62.

When configuring view subtree to be exclude, the node in this subtree cannot be accesed which does not mean the node excluded this subtree can be accessed. When configuring notify destination host, if the security name is the community, sending notify is not effected on view; if the user with the security name being SNMPv3, sending notify is controlled by notify view of this user. What this notify view controlled is the accessing of the node that variable belongs to and it is not influence accessing attribution of trap OID that notify belonged to. If notify does not contain binded variable, sending notify is not effected on view.

For example:

! Add view "view1", and configure it to have a subtree "1.3.6.1"

QTECH(config)# snmp-server view view1 1.3.6.1 include

!Add a subtree "1.3.6.2" for existed view "view1"

QTECH(config)# snmp-server view view1 1.3.6.2 include

!Remove existed view "view1"

QTECH(config)# no snmp-server view view1

!Display configured view

QTECH(config)# show snmp view

Configure group

Use this configuration to configure a accessing conreol group. Folowing groups are default

to exist: (1) security model is  $v3$ , the security level is differentiated group initial ; (2)

security model is v3, the security level is differentiated encrypt group initial. At most 64

groups can be configured. Configure it in global configuiration mode:

**snmp-server group** *groupname* { **1** | **2c** | **3** [**auth** | **noauth** | **priv**] [**context** context-name]} [**read** *readview*]

[ **wrete** writeview] [**notify** notifyview]

no snmp-server group *groupname* {1 | 2c | 3 [auth | noauth | priv] [context context-name]} Display configured group in any configuration mode:

show snmp group

groupname means group name, which ranges from 1 to 32 characters, excluding space.

Readview is a view name, which means the right to read in the view. If the keyword is

vacant, it is default not to include readable view.

Writeview is a view name, which means the right to read and write in the view. If the

keyword is vacant, it is default not to include readable and writable view.

Notifyview is a view name, which means the right to send notification in the view. If the

keyword is vacant, it is default not to include notify sending view.

Context-name is facility context. If the keyword is vacant, it is default to be local facility.

For example:

!Add group "group1" to local facility, using security model 1, and configure read, write, and

notify view to be internet

QTECH(config)# snmp-server group group1 1 read internet write internet notify Internet

!Remove group "group1" from local facility

QTECH(config)# no snmp-server group group1 1

! Display current group configuration.

QTECH(config)# show snmp group

Configure user

Use this configuration to configure user for local engine and recognizable remote engine.

Following users are default to exist: (1)initialmd5(required md5 authentication),(2)

initialsha (required sha authentication), (3) initialnone (non- authentication). The above

three users are reserved for system not for user. The engine the user belonged to must be

recognizable. When deleting recognizable engine, contained users are all deleted. At most

64 users can be configured. Configure it in global configuration mode:

snmp-server user *username groupname* [ remote *host* [ udp-port port ] ] [ auth { md5 | sha } { authpassword { encrypt-authpassword *authpassword* | *authpassword* } | authkey { encrypt-authkey *authkey* | *authkey* } } [ priv des { privpassword { encrypt-privpassword *privpassword* | *privpassword* } | privkey { encrypt-privkey *privkey* | *privkey* } } ]

no snmp-server user *username* [ remote *host* [ udp-port *port* ] ]

Display configured user in any configuration mode:

show snmp user

Username is the username to be configured. It ranges from 1 to 32 characters, excluding space.

Groupname is the groupname that user going to be added. It ranges from 1 to 32 characters, excluding space.

Host is remote engine ip address. If it is vacant, it is default to be local engine.

Port is the port number of remote engine. If it is vacant, it is default to be 162.

Authpassword is authentication password. Unencrypted password ranges from 1 to 32 characters. To avoid disclosing, this password should be encrypted. To configured encrypted password needs client-side which supports encryption to encrypt password, and use encrypted cryptograph to do the configuration. Cryptograph is different by different encryption. Input cryptograph in the form of hexadecimal system, such as

"a20102b32123c45508f91232a4d47a5c"

Privpassword is encryption password. Unencrypted password ranges from 1 to 32 characters. To avoid disclosing, this password should be encrypted. To configured encrypted password needs client-side which supports encryption to encrypt password, and use encrypted cryptograph to do the configuration. Cryptograph is different by different encryption. Input cryptograph in the form of hexadecimal system, such as "a20102b32123c45508f91232a4d47a5c"

Authkey is authentication key. Unauthenticated key is in the range of 16 byte (using md5 key folding) or 20 byte (using SHA-1 key folding). Authenticated key is in the range of 16 byte (using md5 key folding) or 24 byte (using SHA-1 key folding).

Privkey is encrpted key. Unencypted key ranes from 16 byte, and encrypted key ranes from 16 byte.

Keyword encrypt-authpassword、encrypt-authkey、encrypt-privpassword、encrypt-privkey are only used in command line created by compile to prevent leaking plain text password and key. When deconfiguring SNMP, user cannot use above keywords.

For example:

! Add user "user1" for local engine to group "grp1", and configure this user not to use authentication and encryption.

QTECH(config)# snmp-server user user1 grp1

! Add user "user2" for local engine to group "grp2", and configure this user to use md5

authentication and non-encryption with the auth-password to be 1234

QTECH(config)# snmp-server user user2 grp2 auth md5 auth-password 1234

! Add user "user3" for local engine to group "grp3", and configure this user to use md5

authentication and des encryption with the auth-password to be 1234 and privpassword to be 4321

QTECH(config)# snmp-server user user3 grp3 auth md5 auth-password 1234 priv des priv-password 4321

## 11.6 System IP configuration

IP address means a unique address of 32 bits which is distributed to host in Internet. IP address consists of network number and host number. The structure of IP address can make us easy to address in Internet. The ways to obtain IP address are by DHCP (dynamic host configuration protocol), whose client can dynamically require to configuration information to DHCP server, including: distributed IP address, netmask, default gateway; BOOTP (Ip address configuration for statistic host) and manual operation by ipaddress command. Only one can be choosed to obtain IP address.

#### 11.6.1 Configure and manage VLAN

Manage VLAN means only users in specified VLAN can communicate with switch. At most 26 managed vlan can be onfigured. By default, VLAN with its id being 1 is included.

ipaddress vlan vlan-id

no ipaddress vlan vlan-id

Use these commands to add or delete managed VLAN. vlan-id ranges from 1to 4094. It

must be existed VI AN.

#### 11.6.2 Configuration ip address by manual operation

Use ipaddress command in global configuration mode to configuration ip address, netmask,

and gateway or default gateway by manual operation:

**ipaddress** ip-address mask [ gateway ]

ip-address means system ip address. Mask means netmask. gateway: If only IP address

and netmask are configured, and gateway is not, the gateway will be default to be 0.

For example:

!Configure IP address to be 192.168.0.100, netmask to be 255.255.0.0.

QTECH(config)#ipaddress 192.168.0.100 255.255.0.0

Disable DHCP or BOOTP to configure IP address before manual operation of it will prompt error.

### 11.6.3 BOOTP

Use following command in global configuration mode to obtain IP address by DHCP:

Use bootp command to enable bootp way to obtaining ip address.

bootp

Use no bootp command to disable bootp.

no bootp

If DHCP is configured, disable DHCP before configure BOOTP

#### 11.6.4 DHCP

Use following command in global configuration mode to obtain IP address by DHCP:

Use dhcp command to configure to enable DHCP to obtain IP address.

dhcp

Use no dhcp command to disable DHCP to obtain IP address.

no dhcp

## 11.6.5 Examples for IP address configuration

The original way is DHCP, change it into BOOTP way to obtain IP address, then, configure

IP address to be 192.168.0.100, mask to be 255.255.0.0 and the gateway to be

192.168.0.254.

Configure it in global configuration mode:

**Enable DHCP to obtainn IP address** 

QTECH(config)#dhcp

**•** Disable DHCP to obtainn IP address

QTECH(config)#no dhcp

**Enable BOOTP to obtainn IP address** 

QTECH(config)#bootp

**Disable BOOTP to obtainn IP address** 

QTECH(config)#no bootp

**Manual configuration** 

QTECH(config)#ipaddress 192.168.0.100 255.255.0.0 192.168.0.254

## 11.6.6 Display ip address

Use show ip command in any configuration mode to display ip address and its obtaining

mode, netmask, and gateway:

show ip

For example:

!Display ip address information

QTECH(config)#show ip

switch configuration

- ip obtained : MANUAL
- ip address : 192.168.0.100
- netmask : 255.255.0.0

gateway : 192.168.0.254

MAC address : 00:1f:ce:00:00:01

# 11.7 Enable/disable dlf forword packet

Use dlf-forward command to enable dlf forword.

dlf-forward { multicast | unicast }

no dlf-forward { multicast | unicast }

Use dlf-forward command in global configuration mode or interface configuration mode to

enable dlf forword. Use no dlf-forward command to disable dlf forward:

dlf-forward { multicast | unicast }

no dlf-forward { multicast | unicast }

For example:

!Disable dlf forward for unicast

QTECH(config)#no dlf-forward unicast

!Disable dlf forward for multicast

QTECH(config)#no dlf-forward multicast

# 11.8 CPU Alarm Configuration

## 11.8.1 Brief introduction of CPU alarm

System can monitor CPU usage. If CPU usage rate is beyond cpu busy threshold, cpu busy alarm is sent because the cpu is busy. In this status, if cpu is below cpu unbusy threshold, cpu unbusy alarm is sent. This function can report current CPU usage to user.

## 11.8.2 CPU alarm configuration list

CPU alarm configuration command includes:

- **Enable/disable CPU alarm**
- **Configure CPU busy or unbusy threshold**
- **Display CPU alarm information**

#### 11.8.3 Enable/disable CPU alarm

Configure it in global configuration mode:

**Enable CPU alarm** 

alarm cpu

**Disable CPU alarm** 

no alarm cpu

by default, CPU alarm enables.

For example:

!Enable CPU alarm

QTECH(config)#alarm cpu

## 11.8.4 Configure CPU busy or unbusy threshold

Use alarm cpu threshold command in global configuration mode to configure CPU busy or unbusy threshold.:

**•** Configure CPU busy or unbusy threshold

alarm cpu threshold [ busy busy] [ unbusy unbusy]

busy > unbusy. Default CPU busy threshold is 90%, and CPU unbusy threshold is 60%.

For example:

! Configure CPU busy threshold to be 30%, and CPU unbusy threshold to be 10%

QTECH(config)#alarm cpu threshold busy 30 unbusy 10

#### 11.8.5 Display CPU alarm information

 Use show alarm cpu command in any mode to display cpu alarm information: show alarm cpu For example: !Display CPU alarm information QTECH(config)#show alarm cpu CPU status alarm : enable CPU busy threshold(%) : 90

CPU unbusy threshold(%) : 60

CPU status : unb

# 11.9 Anti-DOS Attack

#### 11.9.1 IP segment anti-attack

The IP segment packet number which can be received by system do not occupy resources

of all receiving packets, which can normally handle other non-segment packets when

receiving IP segment attack and the range of IP segment receiving number can be configured. 0 means system will not handle IP segment packet so that system can avoid the influence on segment attack.

**•** Configure it in global configuration mode

#### **anti-dos ip fragment** *maxnum*

**Display related information** 

show anti-dos

# **Chapter 12 PPPoE Plus Configuration**

## 12.1 Brief Introduction of PPPoE Plus

PPPoE+ is short for PPPoE Intermediate agent which is proposed early in DSL FORM to define according to user line mark propertion of RFC 3046. The realization theory is similar to DHCP Option82 which makes some complement on PPPoE protocol packet. After accessing device get PPPoE protocol packet, insert user physical information for uplink direction and strip it for downlink direction before transmission.

# 12.2 PPPoE Plus Configuration

12.2.1 PPPoE Plus Configuration list

PPPoE Plus Configuration list is as following:

- **Enable/disable global PPPoE Plus**
- 12.2.2 Enable/disable PPPoE Plus

Configure it in global configuration mode:

**Enable global PPPoE Plus** 

#### **pppoeplus**

**Disable global PPPoE Plus** 

#### **no pppoeplus**

By default, PPPoE Plus is disabled.

Example:

!Enable global PPPoE Plus

QTECH(config)#pppoeplus

To display PPPoE Plus, configure it in any configuration mode:

**Display PPPoE Plus** 

#### **show pppoeplus**